# OMRON

**Industrial PC Platform** 

**NY-series** 

# IPC Machine Controller Industrial Panel PC

**Hardware User's Manual** 

NY532-1□00

NY532-5400

**Industrial Panel PC** 

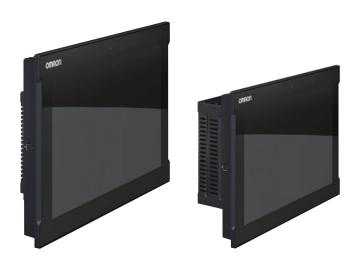

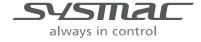

#### NOTE -

All rights reserved. No part of this publication may be reproduced, stored in a retrieval system, or transmitted, in any form, or by any means, mechanical, electronic, photocopying, recording, or otherwise, without the prior written permission of OMRON.

No patent liability is assumed with respect to the use of the information contained herein. Moreover, because OMRON is constantly striving to improve its high-quality products, the information contained in this manual is subject to change without notice. Every precaution has been taken in the preparation of this manual. Nevertheless, OMRON assumes no responsibility for errors or omissions. Neither is any liability assumed for damages resulting from the use of the information contained in this publication.

#### Trademarks -

- Sysmac and SYSMAC are trademarks or registered trademarks of OMRON Corporation in Japan and other countries for OMRON factory automation products.
- Windows, Visual Basic and Visual Studio are either registered trademarks or trademarks of Microsoft Corporation in the USA and other countries.
- EtherCAT® is registered trademark and patented technology, licensed by Beckhoff Automation GmbH, Germany.
- ODVA, CIP, CompoNet, DeviceNet, and EtherNet/IP are trademarks of ODVA.
- The SD and SDHC logos are trademarks of SD-3C, LLC.
- CFAST is a registered trademark of CompactFlash Association.
- Intel, the Intel Logo, Celeron and Intel Core are trademarks or registered trademarks of Intel Corporation or its subsidiaries in the USA and other countries.

Other company names and product names in this document are the trademarks or registered trademarks of their respective companies.

#### Copyrights

Microsoft product screen shots reprinted with permission from Microsoft Corporation.

# Introduction

Thank you for purchasing the IPC Machine Controller.

This manual contains information that is necessary to use the IPC Machine Controller. Please read this manual and make sure you understand the functionality and performance of the Panel PC before attempting to use it in a control system.

Keep this manual in a safe place where it will be available for reference during operation.

Part of the specifications and restrictions for the IPC Machine Controller are available in other manuals.

Refer to Relevant Manuals on page 2 and Related Manuals on page 35.

#### **Intended Audience**

This manual is intended for the following personnel, who must also have knowledge of electrical systems (an electrical engineer or the equivalent).

- Personnel in charge of introducing Factory Automation systems.
- Personnel in charge of designing Factory Automation systems.
- Personnel in charge of installing and maintaining Factory Automation systems.
- Personnel in charge of managing Factory Automation systems and facilities.

For programming, this manual is intended for personnel who understand the programming language specifications in international standard IEC 61131-3.

# **Applicable Products**

This manual covers following Industrial Panel PC with Machine Automation Control Software configurations:

NY532-1□00 NY532-5400

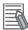

#### **Additional Information**

Refer to 1-4 Product Configuration on page 1-7 for configuration details.

# **Relevant Manuals**

The following sections provide the relevant manuals for the IPC Machine Controller.

Read all of the manuals that are relevant to your system configuration and application before you use the IPC Machine Controller.

# **Overview Relevant Manuals**

|                                    |                                                                                      |                                                                                    |                                                                                                    |                                                                                                    | Ma                                         | nual<br>t                                                                                                    |                                                        |                                                                                                    |                                                                                                    |                                                        |                                     |
|------------------------------------|--------------------------------------------------------------------------------------|------------------------------------------------------------------------------------|----------------------------------------------------------------------------------------------------|----------------------------------------------------------------------------------------------------|--------------------------------------------|----------------------------------------------------------------------------------------------------|--------------------------------------------------------|----------------------------------------------------------------------------------------------------|----------------------------------------------------------------------------------------------------|--------------------------------------------------------|-------------------------------------|
|                                    | Basic Inf                                                                            |                                                                                    |                                                                                                    |                                                                                                    |                                            |                                                                                                    |                                                        |                                                                                                    |                                                                                                    |                                                        |                                     |
| Purpose of use                     | NY-series<br>IPC Machine Controller<br>Industrial Panel PC<br>Hardware User's Manual | NY-series<br>IPC Machine Controller<br>Industrial Box PC<br>Hardware User's Manual | NY-series<br>IPC Machine Controller<br>Industrial Panel PC / Industrial Box PC<br>Setup User's Manual | NY-series<br>IPC Machine Controller<br>Industrial Panel PC / Industrial Box PC<br>Software User's Manual | NY-series<br>Instructions Reference Manual | NY-series<br>IPC Machine Controller<br>Industrial Panel PC / Industrial Box PC<br>Motion Control User's Manual | NY-series Motion Control Instructions Reference Manual | NY-series<br>IPC Machine Controller<br>Industrial Panel PC / Industrial Box PC<br>Built-in EtherCAT Port User's Manual | NY-series<br>IPC Machine Controller<br>Industrial Panel PC / Industrial Box PC<br>Built-in EtherNet/IP Port User's Manual | NJ/NY-series<br>NC Integrated Controller User's Manual | NY-series<br>Troubleshooting Manual |
| Introduction to NY-series Panel PC | •                                                                                    |                                                                                    |                                                                                                    |                                                                                                    |                                            |                                                                                                    |                                                        |                                                                                                    |                                                                                                    |                                                        |                                     |
| Introduction to NY-series Box      |                                                                                      | •                                                                                  |                                                                                                    |                                                                                                    |                                            |                                                                                                    |                                                        |                                                                                                    |                                                                                                    |                                                        |                                     |
| Setting devices and hardware       |                                                                                      |                                                                                    |                                                                                                    |                                                                                                    |                                            |                                                                                                    |                                                        |                                                                                                    |                                                                                                    |                                                        |                                     |
|                                    | -                                                                                    |                                                                                    |                                                                                                    |                                                                                                    |                                            | •                                                                                                    |                                                        |                                                                                                    |                                                                                                    |                                                        |                                     |
| Using motion control               | •                                                                                    | •                                                                                  |                                                                                                    |                                                                                                    |                                            | •                                                                                                    |                                                        | •                                                                                                    |                                                                                                    |                                                        |                                     |
| Using EtherCAT Using EtherNet/IP   |                                                                                      |                                                                                    |                                                                                                    |                                                                                                    |                                            |                                                                                                    |                                                        | _                                                                                                    | •                                                                                                    |                                                        |                                     |
| Making setup                       |                                                                                      |                                                                                    |                                                                                                    |                                                                                                    |                                            |                                                                                                    |                                                        |                                                                                                    |                                                                                                    |                                                        |                                     |
| Making initial settings            |                                                                                      |                                                                                    | •                                                                                                    |                                                                                                    |                                            |                                                                                                    |                                                        |                                                                                                    |                                                                                                    |                                                        |                                     |
| Preparing to use Controllers       |                                                                                      |                                                                                    | 1                                                                                                    |                                                                                                    |                                            |                                                                                                    |                                                        |                                                                                                    |                                                                                                    |                                                        |                                     |
| Software settings                  |                                                                                      |                                                                                    |                                                                                                    |                                                                                                    |                                            |                                                                                                    |                                                        |                                                                                                    |                                                                                                    |                                                        |                                     |
| Using motion control               |                                                                                      |                                                                                    |                                                                                                    | -                                                                                                    |                                            | •                                                                                                    |                                                        |                                                                                                    |                                                                                                    |                                                        |                                     |
| Using EtherCAT                     |                                                                                      |                                                                                    |                                                                                                    | •                                                                                                    |                                            |                                                                                                    |                                                        | •                                                                                                    |                                                                                                    |                                                        |                                     |
| Using EtherNet/IP                  |                                                                                      |                                                                                    |                                                                                                    | 1                                                                                                    |                                            |                                                                                                    |                                                        |                                                                                                    | •                                                                                                    |                                                        |                                     |
| Using numerical control            |                                                                                      |                                                                                    |                                                                                                    |                                                                                                    |                                            |                                                                                                    |                                                        |                                                                                                    |                                                                                                    | •                                                      |                                     |

|                                            |                                                                             |                                                                           |                                                                                              |                                                                                                 | Mai                                     | nual                                                                                                  |                                                        |                                                                                                    |                                                                                                    |                                                       |                                 |
|--------------------------------------------|-----------------------------------------------------------------------------|---------------------------------------------------------------------------|----------------------------------------------------------------------------------------------|-------------------------------------------------------------------------------------------------|-----------------------------------------|----------------------------------------------------------------------------------------------------|--------------------------------------------------------|----------------------------------------------------------------------------------------------------|----------------------------------------------------------------------------------------------------|-------------------------------------------------------|---------------------------------|
|                                            | Basic Inf                                                                   | ormation                                                                  |                                                                                              |                                                                                                 |                                         |                                                                                                    |                                                        |                                                                                                    |                                                                                                    |                                                       |                                 |
| Purpose of use                             | NY-series IPC Machine Controller Industrial Panel PC Hardware User's Manual | NY-series IPC Machine Controller Industrial Box PC Hardware User's Manual | NY-series IPC Machine Controller Industrial Panel PC / Industrial Box PC Setup User's Manual | NY-series IPC Machine Controller Industrial Panel PC / Industrial Box PC Software User's Manual | NY-series Instructions Reference Manual | NY-series IPC Machine Controller Industrial Panel PC / Industrial Box PC Motion Control User's Manual | NY-series Motion Control Instructions Reference Manual | NY-series IPC Machine Controller Industrial Panel PC / Industrial Box PC Built-in EtherCAT Port User's Manual | NY-series IPC Machine Controller Industrial Panel PC / Industrial Box PC Built-in EtherNet/IP Port User's Manual | NJ/NY-series<br>NC Integrated Controller User's Manua | NY-series Troubleshooting Manul |
| Writing the user program                   |                                                                             |                                                                           |                                                                                              |                                                                                                 |                                         |                                                                                                    |                                                        |                                                                                                    |                                                                                                    |                                                       |                                 |
| Using motion control                       |                                                                             |                                                                           |                                                                                              |                                                                                                 |                                         | •                                                                                                    | •                                                      |                                                                                                    |                                                                                                    |                                                       |                                 |
| Using EtherCAT                             |                                                                             |                                                                           |                                                                                              |                                                                                                 |                                         |                                                                                                    |                                                        | •                                                                                                    |                                                                                                    |                                                       |                                 |
| Using EtherNet/IP                          |                                                                             |                                                                           |                                                                                              | •                                                                                               | •                                       |                                                                                                    |                                                        |                                                                                                    | •                                                                                                    |                                                       |                                 |
| Using numerical control                    |                                                                             |                                                                           |                                                                                              |                                                                                                 |                                         |                                                                                                    |                                                        |                                                                                                    |                                                                                                    | •                                                     |                                 |
| Programming error processing               |                                                                             |                                                                           |                                                                                              |                                                                                                 |                                         |                                                                                                    |                                                        |                                                                                                    |                                                                                                    |                                                       | •                               |
| Testing operation and debug-               |                                                                             |                                                                           | •                                                                                            |                                                                                                 |                                         |                                                                                                    |                                                        |                                                                                                    |                                                                                                    |                                                       |                                 |
| ging                                       |                                                                             |                                                                           |                                                                                              |                                                                                                 |                                         | •                                                                                                    |                                                        |                                                                                                    |                                                                                                    |                                                       |                                 |
| Using motion control                       |                                                                             |                                                                           |                                                                                              | •                                                                                               |                                         | •                                                                                                    |                                                        | •                                                                                                    |                                                                                                    |                                                       |                                 |
| Using EtherCAT Using EtherNet/IP           |                                                                             | -                                                                         |                                                                                              | -                                                                                               |                                         |                                                                                                    |                                                        |                                                                                                    | •                                                                                                    |                                                       |                                 |
| Using EtherNet/IP  Using numerical control |                                                                             | -                                                                         |                                                                                              | -                                                                                               |                                         |                                                                                                    |                                                        |                                                                                                    |                                                                                                    | •                                                     |                                 |
| Learning about error manage-               |                                                                             |                                                                           |                                                                                              |                                                                                                 |                                         |                                                                                                    |                                                        |                                                                                                    |                                                                                                    |                                                       |                                 |
| ment and corrections *1                    | <b>A</b>                                                                    | <b>A</b>                                                                  |                                                                                              | <b>A</b>                                                                                        |                                         | <b>A</b>                                                                                              |                                                        | <b>A</b>                                                                                                    | <b>A</b>                                                                                                    |                                                       | •                               |
| Maintenance                                |                                                                             |                                                                           |                                                                                              |                                                                                                 |                                         |                                                                                                    |                                                        |                                                                                                    |                                                                                                    |                                                       |                                 |
| Using motion control                       |                                                                             |                                                                           |                                                                                              |                                                                                                 |                                         | •                                                                                                    |                                                        |                                                                                                    |                                                                                                    |                                                       |                                 |
| Using EtherCAT                             |                                                                             |                                                                           |                                                                                              |                                                                                                 |                                         |                                                                                                    |                                                        | •                                                                                                    |                                                                                                    |                                                       |                                 |
| Using EtherNet/IP                          |                                                                             |                                                                           |                                                                                              |                                                                                                 |                                         |                                                                                                    |                                                        |                                                                                                    | •                                                                                                    |                                                       |                                 |

<sup>\*1.</sup> Refer to the NY-series Troubleshooting Manual (Cat. No. W564) for the error management concepts and an overview of the error items. Refer to the manuals that are indicated with triangles for details on errors for the corresponding Units.

**Relevant Manuals** 

# **Sections in this Manual**

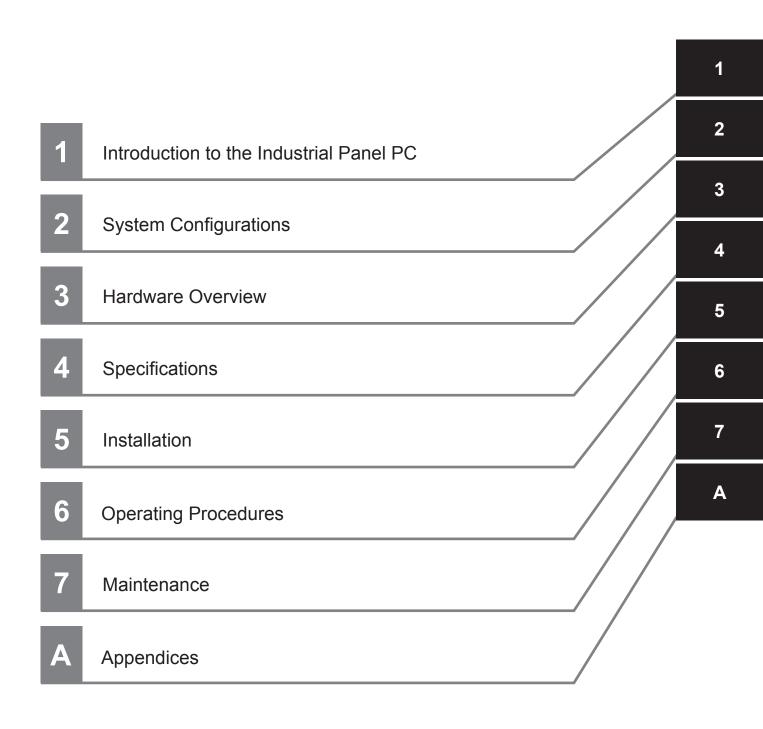

# **CONTENTS**

| Introduction                                              |    |
|-----------------------------------------------------------|----|
| Intended Audience                                         | 1  |
| Applicable Products                                       |    |
| Relevant Manuals                                          | 2  |
| Overview Relevant Manuals                                 |    |
| Sections in this Manual                                   | 5  |
|                                                           |    |
| Manual Information                                        |    |
| Page Structure                                            |    |
| Special Information                                       | 12 |
| Terms and Conditions Agreement                            | 13 |
| Warranty, Limitations of Liability                        |    |
| Application Considerations                                |    |
| Disclaimers                                               |    |
| Safety Precautions                                        | 16 |
| Definition of Precautionary Information                   |    |
| Symbols                                                   |    |
| Warnings                                                  |    |
| Cautions                                                  |    |
| Precautions for Safe Use                                  | 20 |
| Disassembly, Dropping, Mounting, Installation and Storage |    |
| WiringWiring.                                             |    |
| Power Supply Design and Turning ON/OFF the Power Supply   |    |
| Actual Operation                                          |    |
| Operation                                                 |    |
| Task Design                                               |    |
| General Communications                                    | 23 |
| EtherNet/IP Communications                                |    |
| EtherCAT Communications                                   |    |
| Motion Control                                            |    |
| Backup                                                    |    |
| Restoring Data                                            | 25 |
| Battery and Fan Replacement                               |    |
| Product Replacement Cleaning, Maintenance and Disposal    |    |
| Dragoutions for Correct Hos                               | 07 |
| Precautions for Correct Use                               |    |
| Wiring                                                    |    |
| Actual Operation and Operation                            |    |
| Error Processing                                          |    |
| Debugging                                                 |    |
| Restoring Data                                            | 29 |
| Task Settings                                             | 29 |
| Motion Control                                            |    |
| EtherCAT Communications                                   |    |
| Battery Replacement                                       |    |
| SD Memory Cards                                           |    |
|                                                           |    |
| Regulations and Standards                                 |    |
| Conformance to EU Directives                              | 31 |

|         | _               | nformance to KC Certification                               |     |
|---------|-----------------|-------------------------------------------------------------|-----|
|         |                 | nformance to UL and CSA Standards                           |     |
|         | So              | ftware Licenses and Copyrights                              | 32  |
|         | Versi           | ons                                                         | 33  |
|         |                 | eck Unit Versions                                           |     |
|         |                 | eck Hardware Revision                                       |     |
|         | Dolot           | ad Manuala                                                  | 25  |
|         |                 | ed Manualslated IPC Machine Controller Manuals              |     |
|         |                 | lated Products Manualslated Products Manuals                |     |
|         |                 |                                                             |     |
|         |                 | inology and Abbreviations                                   |     |
|         |                 | lustrial PC Platform                                        |     |
|         |                 | rdwareftware                                                |     |
|         |                 |                                                             |     |
|         | Revis           | sion History                                                | 41  |
|         |                 |                                                             |     |
| Cooti   | a n 1           | Introduction to the Danal DC                                |     |
| Secti   | on 1            | Introduction to the Panel PC                                |     |
|         | -<br>1-1 I      | Intended Use                                                | 1-2 |
|         |                 | Features                                                    |     |
|         | 1-2             |                                                             |     |
|         | 1-2             |                                                             |     |
|         | 1-3 I           | ID Information Label                                        | 1-6 |
|         | 1-4 I           | Product Configuration                                       | 1-7 |
|         |                 | Overall Operating Procedure                                 |     |
|         | 1-0             | Sveran Operating i roccaure                                 | 1-9 |
|         | _               |                                                             |     |
| Secti   | on 2            | System Configurations                                       |     |
|         | <b>2</b> -1 I   | Basic Configurations                                        | 2-2 |
|         |                 | •                                                           |     |
|         | <b>2-2</b> I    | EtherCAT Network Configuration2-1 Related EtherCAT Hardware |     |
|         |                 | EtherNet/IP Network Configuration                           |     |
|         | <b>2-3</b> 1    |                                                             |     |
|         |                 | Connection with the Sysmac Studio                           |     |
|         | <b>2-4 2</b> -4 | · · · · · · · · · · · · · · · · · · ·                       |     |
|         | 2-4             | · ·                                                         |     |
|         |                 |                                                             |     |
| Secti   | on 3            | Hardware Overview                                           |     |
| Section | 011 3           | Haluwale Overview                                           |     |
|         | _<br>3-1 I      | Layers and Components                                       | 3-3 |
|         | 3-1             | I-1 Cooling Layer                                           | 3-4 |
|         | 3-1             |                                                             |     |
|         | 3-1<br>3-1      | - 1 / (-1 /                                                 |     |
|         |                 |                                                             |     |
|         | <b>3-2</b> I    | LED Indicators<br>2-1 LED Indicators Display Layer          |     |
|         | 3-2<br>3-2      | · · ·                                                       |     |
|         |                 | Power Button                                                |     |
|         |                 |                                                             |     |
|         | 3-4             | Connectors                                                  |     |

|         | 3-4-2                                                                                                    | I/O Connector                                                                                                    |                   |
|---------|----------------------------------------------------------------------------------------------------|----------------------------------------------------------------------------------------------------|-------------------|
|         | 3-4-3                                                                                                    | USB Connectors                                                                                                    |                   |
|         | 3-4-4                                                                                                    | Ethernet Connectors                                                                                                    | 3-17              |
|         | 3-4-5                                                                                                    | DVI Connector                                                                                                    |                   |
|         | 3-4-6                                                                                                    | RS-232C Connector (Optional)                                                                                                    |                   |
|         | 3-4-7                                                                                                    | DVI-D Connector (Optional)                                                                                                    |                   |
|         | 3-4-8                                                                                                    | NY Monitor Link Connector (Optional)                                                                                                    | 3-19              |
| 3-      | -5 SD M                                                                                                    | emory Card Slot                                                                                                    | 3-20              |
| 3-      | -6 CFast                                                                                                    | t Card Slot (Optional)                                                                                                    | 3-21              |
| 3.      | -7 Drive                                                                                                    | Bays                                                                                                    | 3-22              |
| 3.      | -8 PCIe                                                                                                    | Card Slot                                                                                                    | 3-23              |
| 3.      | -9 Spare                                                                                                    | Parts                                                                                                    | 3-24              |
|         | 3-9-1                                                                                                    | Battery                                                                                                    |                   |
|         | 3-9-2                                                                                                    | Fan Unit                                                                                                    |                   |
|         | 3-9-3                                                                                                    | Accessory Kit                                                                                                    |                   |
|         | 3-9-4                                                                                                    | Connectors                                                                                                    | 3-25              |
| 3.      | -10 Optio                                                                                                    | nal Hardware                                                                                                    | 3-26              |
|         | 3-10-1                                                                                                    | SD Memory Cards                                                                                                    |                   |
|         | 3-10-2                                                                                                    | USB Flash Drives                                                                                                    |                   |
|         | 3-10-3                                                                                                    | CFast Cards                                                                                                    | 3-26              |
|         | 3-10-4                                                                                                    | HDD and SSD Storage Devices                                                                                                    |                   |
|         | 3-10-5                                                                                                    | DVI Cables                                                                                                    |                   |
|         | 3-10-6                                                                                                    | USB Type-A to USB Type-B Cables                                                                                                    |                   |
|         | 3-10-7                                                                                                    | NY Monitor Link Cables                                                                                                    |                   |
|         | 3-10-8                                                                                                    | Industrial Monitor                                                                                                    |                   |
|         | 3-10-9                                                                                                    | Power Supply                                                                                                    |                   |
|         | 3-10-10<br>3-10-11                                                                                                    | UPSUPS Communication Cable                                                                                                    |                   |
|         |                                                                                                    |                                                                                                    |                   |
| Section |                                                                                                    | Specifications                                                                                                    |                   |
|         | -1 Gene                                                                                                    | ral Specifications                                                                                                    | 4-2               |
|         | -1 Gene                                                                                                    | ral Specifications  Dimensions and Weight                                                                                                    | <b>4-2</b><br>4-2 |
|         | -1 Gene<br>4-1-1<br>4-1-2                                                                                                    | ral Specifications  Dimensions and Weight                                                                                                    |                   |
|         | -1 Gene<br>4-1-1<br>4-1-2<br>4-1-3                                                                                                    | ral Specifications  Dimensions and Weight  General Electrical Specifications  Power Consumption Specifications                                                                                                    |                   |
|         | -1 General 4-1-1 4-1-2 4-1-3 4-1-4                                                                                                    | ral Specifications  Dimensions and Weight  General Electrical Specifications  Power Consumption Specifications  Power Supply Specifications                                                                                                    |                   |
|         | -1 Gene<br>4-1-1<br>4-1-2<br>4-1-3<br>4-1-4<br>4-1-5                                                                                         | ral Specifications                                                                                                    |                   |
|         | 4-1-1<br>4-1-2<br>4-1-3<br>4-1-4<br>4-1-5<br>4-1-6                                                                                           | ral Specifications                                                                                                    |                   |
|         | 4-1-1<br>4-1-2<br>4-1-3<br>4-1-4<br>4-1-5<br>4-1-6<br>4-1-7                                                                                  | ral Specifications                                                                                                    |                   |
| 4       | 4-1-1<br>4-1-2<br>4-1-3<br>4-1-4<br>4-1-5<br>4-1-6<br>4-1-7<br>4-1-8                                                                         | ral Specifications  Dimensions and Weight  General Electrical Specifications  Power Consumption Specifications  Power Supply Specifications  CPU Specifications  Memory Specifications  Storage Device Specifications  PCIe Card Specifications                                                                                                    |                   |
| 4       | 4-1-1<br>4-1-2<br>4-1-3<br>4-1-4<br>4-1-5<br>4-1-6<br>4-1-7<br>4-1-8                                                                         | ral Specifications  Dimensions and Weight  General Electrical Specifications  Power Consumption Specifications  Power Supply Specifications  CPU Specifications  Memory Specifications  Storage Device Specifications  PCIe Card Specifications  sector Specifications                                                                                                    |                   |
| 4       | -1 General 4-1-1 4-1-2 4-1-3 4-1-4 4-1-5 4-1-6 4-1-7 4-1-8 -2 Connection                                                                     | ral Specifications  Dimensions and Weight  General Electrical Specifications  Power Consumption Specifications  Power Supply Specifications  CPU Specifications  Memory Specifications  Storage Device Specifications  PCIe Card Specifications  Pector Specifications  Power Connector Specifications                                                                                                    |                   |
| 4       | -1 General 4-1-1 4-1-2 4-1-3 4-1-4 4-1-5 4-1-6 4-1-7 4-1-8 -2 Conneral 4-2-1                                                                 | ral Specifications  Dimensions and Weight  General Electrical Specifications  Power Consumption Specifications  Power Supply Specifications  CPU Specifications  Memory Specifications  Storage Device Specifications  PCIe Card Specifications  sector Specifications                                                                                                    |                   |
| 4       | -1 General 4-1-1 4-1-2 4-1-3 4-1-4 4-1-5 4-1-6 4-1-7 4-1-8 -2 Connot 4-2-1 4-2-2                                                             | ral Specifications  Dimensions and Weight  General Electrical Specifications  Power Consumption Specifications  Power Supply Specifications  CPU Specifications  Memory Specifications  Storage Device Specifications  PCIe Card Specifications  Pector Specifications  Power Connector Specifications  I/O Connector Specifications                                                                                                    |                   |
| 4       | -1 Gene<br>4-1-1<br>4-1-2<br>4-1-3<br>4-1-4<br>4-1-5<br>4-1-6<br>4-1-7<br>4-1-8<br>-2 Conn<br>4-2-1<br>4-2-2<br>4-2-3<br>4-2-4<br>4-2-5      | ral Specifications  Dimensions and Weight  General Electrical Specifications  Power Consumption Specifications  Power Supply Specifications  CPU Specifications  Memory Specifications  Storage Device Specifications  PCIe Card Specifications  Pector Specifications  Power Connector Specifications  I/O Connector Specifications  USB Connector Specifications  Ethernet Connector Specifications  DVI Connector Specifications                                                                                                    |                   |
| 4       | -1 General 4-1-1 4-1-2 4-1-3 4-1-5 4-1-6 4-1-7 4-1-8 -2 Connot 4-2-1 4-2-2 4-2-3 4-2-5 4-2-6                                                 | ral Specifications  Dimensions and Weight  General Electrical Specifications  Power Consumption Specifications  Power Supply Specifications  CPU Specifications  Memory Specifications  Storage Device Specifications  PCIe Card Specifications  Pector Specifications  Power Connector Specifications  I/O Connector Specifications  USB Connector Specifications  Ethernet Connector Specifications  DVI Connector Specifications  DVI Connector Specifications  DVI Connector Specifications  DVI Connector Specifications                                                                                                    |                   |
| 4       | 4-1-1<br>4-1-2<br>4-1-3<br>4-1-4<br>4-1-5<br>4-1-6<br>4-1-7<br>4-1-8<br>Conne<br>4-2-1<br>4-2-2<br>4-2-3<br>4-2-4<br>4-2-5<br>4-2-6<br>4-2-7 | ral Specifications  Dimensions and Weight  General Electrical Specifications  Power Consumption Specifications  Power Supply Specifications  CPU Specifications  Memory Specifications  Storage Device Specifications  PCIe Card Specifications  Power Connector Specifications  I/O Connector Specifications  USB Connector Specifications  Ethernet Connector Specifications  DVI Connector Specifications  DVI Connector Specifications  DVI-D Connector Specifications  RS-232C Connector Specifications                                                                                                    |                   |
| 4       | -1 General 4-1-1 4-1-2 4-1-3 4-1-4 4-1-5 4-1-8 -2 Connot 4-2-1 4-2-2 4-2-3 4-2-4 4-2-5 4-2-6 4-2-7 4-2-8                                     | ral Specifications  Dimensions and Weight  General Electrical Specifications  Power Consumption Specifications  Power Supply Specifications  CPU Specifications  Memory Specifications  Storage Device Specifications  PCIe Card Specifications  Pector Specifications  Power Connector Specifications  I/O Connector Specifications  USB Connector Specifications  Ethernet Connector Specifications  DVI Connector Specifications  DVI-D Connector Specifications  DVI-D Connector Specifications  NY Monitor Link Connector Specifications                                                                                                    |                   |
| 4-      | -1 General 4-1-1 4-1-2 4-1-3 4-1-4 4-1-5 4-1-6 4-1-7 4-1-8 -2 Connot 4-2-1 4-2-2 4-2-3 4-2-4 4-2-5 4-2-6 4-2-7 4-2-8 -3 Displace             | ral Specifications  Dimensions and Weight  General Electrical Specifications  Power Consumption Specifications  Power Supply Specifications  CPU Specifications  Memory Specifications  Storage Device Specifications  PCIe Card Specifications  Power Connector Specifications  I/O Connector Specifications  USB Connector Specifications  Ethernet Connector Specifications  DVI Connector Specifications  DVI-D Connector Specifications  DVI-D Connector Specifications  RS-232C Connector Specifications  NY Monitor Link Connector Specifications  Ay Specifications  ay Specifications                                                                                           |                   |
| 4-      | -1 General 4-1-1 4-1-2 4-1-3 4-1-4 4-1-5 4-1-8 -2 Connot 4-2-1 4-2-2 4-2-3 4-2-5 4-2-6 4-2-7 4-2-8 -3 Displace -4 Enviro                     | ral Specifications  Dimensions and Weight  General Electrical Specifications  Power Consumption Specifications  Power Supply Specifications  CPU Specifications  Memory Specifications  Storage Device Specifications  PCIe Card Specifications  Power Connector Specifications  I/O Connector Specifications  USB Connector Specifications  Ethernet Connector Specifications  DVI Connector Specifications  DVI-D Connector Specifications  DVI-D Connector Specifications  NY Monitor Link Connector Specifications  NY Monitor Link Connector Specifications  ay Specifications  conmental Specifications                                                                            |                   |
| 4-      | -1 General 4-1-1 4-1-2 4-1-3 4-1-4 4-1-5 4-1-8 -2 Connot 4-2-1 4-2-2 4-2-3 4-2-5 4-2-6 4-2-7 4-2-8 Displace -4 Environ 4-4-1                 | ral Specifications  Dimensions and Weight  General Electrical Specifications  Power Consumption Specifications  Power Supply Specifications  CPU Specifications  Memory Specifications  Storage Device Specifications  PCIe Card Specifications  Power Connector Specifications  I/O Connector Specifications  USB Connector Specifications  Ethernet Connector Specifications  DVI Connector Specifications  DVI-D Connector Specifications  DVI-D Connector Specifications  NY Monitor Link Connector Specifications  NY Monitor Link Connector Specifications  Operation Environment Specifications  Operation Environment Specifications                                             |                   |
| 4-      | -1 General 4-1-1 4-1-2 4-1-3 4-1-4 4-1-5 4-1-8 -2 Connot 4-2-1 4-2-2 4-2-3 4-2-5 4-2-6 4-2-7 4-2-8 -3 Display -4-1 4-4-2                     | ral Specifications  Dimensions and Weight  General Electrical Specifications  Power Consumption Specifications  Power Supply Specifications  CPU Specifications  Memory Specifications  Storage Device Specifications  PCIe Card Specifications  Power Connector Specifications  I/O Connector Specifications  USB Connector Specifications  Ethernet Connector Specifications  DVI Connector Specifications  DVI-D Connector Specifications  DVI-D Connector Specifications  NY Monitor Link Connector Specifications  NY Monitor Link Connector Specifications  Operation Environment Specifications  Temperature and Humidity Specifications  Temperature and Humidity Specifications |                   |
| 4-      | -1 General 4-1-1 4-1-2 4-1-3 4-1-4 4-1-5 4-1-8 -2 Connot 4-2-1 4-2-2 4-2-3 4-2-5 4-2-6 4-2-7 4-2-8 Displace -4 Environ 4-4-1                 | ral Specifications  Dimensions and Weight  General Electrical Specifications  Power Consumption Specifications  Power Supply Specifications  CPU Specifications  Memory Specifications  Storage Device Specifications  PCIe Card Specifications  Power Connector Specifications  I/O Connector Specifications  USB Connector Specifications  Ethernet Connector Specifications  DVI Connector Specifications  DVI-D Connector Specifications  DVI-D Connector Specifications  NY Monitor Link Connector Specifications  NY Monitor Link Connector Specifications  Operation Environment Specifications  Operation Environment Specifications                                             |                   |

# Section 5 Installation

| 5-1-1       Unpack Procedure         5-1-2       Items Supplied         5-2       Install Options         5-2-1       Install a Drive         5-2-2       Install the PCle Card         5-3       Mount         5-3-1       Installation Method in Control Panels         5-3-2       Product Orientation       5         5-3-3       Temperature       5         5-3-3       Vibration and Shock       5         5-3-4       Humidity       5         5-3-5       Vibration and Shock       5         5-3-6       Atmosphere       5         5-3-7       Electrical Environment       5         5-3-8       Prepare the Mounting Surface       5         5-3-9       Mount the Panel PC       5         5-4-1       Wire       5         5-4-2       Ground       5         5-4-2       Ground       5         5-4-3       Wire the Power Connector       5         5-4-4       Wire the I/O Connector       5         5-5-5       Connection Procedure       5         5-5-3       Ethernet Connection Procedure       5         5-5-3       Ethernet Connection Procedure       5 <th>5-3 5-4 d 5-4 in Control Panels 5-14 5-15 5-16 5-18 5-18 5-19 ent 5-19 ng Surface 5-24</th> <th>5-1-2  5-2 Insta 5-2-1 5-2-2  5-3 Mour 5-3-1 5-3-2 5-3-3 5-3-4 5-3-5 5-3-6</th> | 5-3 5-4 d 5-4 in Control Panels 5-14 5-15 5-16 5-18 5-18 5-19 ent 5-19 ng Surface 5-24                                                                                                    | 5-1-2  5-2 Insta 5-2-1 5-2-2  5-3 Mour 5-3-1 5-3-2 5-3-3 5-3-4 5-3-5 5-3-6              |
|----------------------------------------------------------------------------------------------------|----------------------------------------------------------------------------------------------------|-----------------------------------------------------------------------------------------|
| 5-1-2 Items Supplied         5-2 Install Options         5-2-1 Install a Drive       5-2-2 Install the PCIe Card         5-3-2 Installation Method in Control Panels       5         5-3-1 Installation Method in Control Panels       5         5-3-2 Product Orientation       5         5-3-3 Temperature       5         5-3-4 Humidity       5         5-3-5 Vibration and Shock       5         5-3-6 Atmosphere       5         5-3-7 Electrical Environment       5         5-3-8 Prepare the Mounting Surface       5         5-3-9 Mount the Panel PC       5         5-4-1 Wiring Warnings and Cautions       5         5-4-2 Ground       5         5-4-3 Wire the Power Connector       5         5-4-4 Wire the I/O Connector       5         5-5-1 Connect       5         5-5-5 Connect       5         5-5-3 Ethernet Connection Procedure       5         5-5-3 Ethernet Connection Procedure       5                                                                                                    | 5-3 5-4 d 5-4 in Control Panels 5-14 5-15 5-16 5-18 5-18 5-19 ent 5-19 ng Surface 5-24                                                                                                    | 5-2 Insta 5-2-1 5-2-2 5-3 Mour 5-3-1 5-3-2 5-3-3 5-3-4 5-3-5 5-3-6                      |
| 5-2-1       Install a Drive         5-2-2       Install the PCle Card         5-3       Mount         5-3-1       Installation Method in Control Panels       5         5-3-1       Installation Method in Control Panels       5         5-3-2       Product Orientation       5         5-3-3       Temperature       5         5-3-4       Humidity       5         5-3-5       Vibration and Shock       5         5-3-6       Atmosphere       5         5-3-7       Electrical Environment       5         5-3-8       Prepare the Mounting Surface       5         5-3-9       Mount the Panel PC       5         5-4       Wire       5         5-4-1       Wiring Warnings and Cautions       5         5-4-2       Ground       5         5-4-2       Ground       5         5-4-3       Wire the Power Connector       5         5-4-4       Wire the I/O Connector       5         5-5-1       Connect                                                                                                    | 5-4 d                                                                                                    | 5-2-1<br>5-2-2<br><b>5-3 Mour</b><br>5-3-1<br>5-3-2<br>5-3-3<br>5-3-4<br>5-3-5<br>5-3-6 |
| 5-2-1       Install a Drive         5-2-2       Install the PCle Card         5-3       Mount         5-3-1       Installation Method in Control Panels       5         5-3-1       Installation Method in Control Panels       5         5-3-2       Product Orientation       5         5-3-3       Temperature       5         5-3-4       Humidity       5         5-3-5       Vibration and Shock       5         5-3-6       Atmosphere       5         5-3-7       Electrical Environment       5         5-3-8       Prepare the Mounting Surface       5         5-3-9       Mount the Panel PC       5         5-4       Wire       5         5-4-1       Wiring Warnings and Cautions       5         5-4-2       Ground       5         5-4-2       Ground       5         5-4-3       Wire the Power Connector       5         5-4-4       Wire the I/O Connector       5         5-5-1       Connect                                                                                                    | 5-4 d                                                                                                    | 5-2-1<br>5-2-2<br><b>5-3 Mour</b><br>5-3-1<br>5-3-2<br>5-3-3<br>5-3-4<br>5-3-5<br>5-3-6 |
| 5-2-2 Install the PCIe Card         5-3 Mount       5         5-3-1 Installation Method in Control Panels       5         5-3-2 Product Orientation       5         5-3-3 Temperature       5         5-3-3 Humidity       5         5-3-5 Vibration and Shock       5         5-3-6 Atmosphere       5         5-3-7 Electrical Environment       5         5-3-8 Prepare the Mounting Surface       5         5-3-9 Mount the Panel PC       5         5-4-1 Wiring Warnings and Cautions       5         5-4-2 Ground       5         5-4-3 Wire the Power Connector       5         5-4-4 Wire the I/O Connector       5         5-5-1 Connect       5         5-5-1 Connector Identification       5         5-5-3 Ethernet Connection Procedure       5         5-5-3 Ethernet Connection Procedure       5                                                                                                    | 5-8       5-14       5-15       5-15       5-16       5-18       5-19       ent     5-19       ng Surface     5-24                                                                                           | 5-2-2  5-3 Mour  5-3-1  5-3-2  5-3-3  5-3-4  5-3-5  5-3-6                               |
| 5-3 Mount       5         5-3-1 Installation Method in Control Panels       5         5-3-2 Product Orientation       5         5-3-3 Temperature       5         5-3-4 Humidity       5         5-3-5 Vibration and Shock       5         5-3-6 Atmosphere       5         5-3-7 Electrical Environment       5         5-3-8 Prepare the Mounting Surface       5         5-3-9 Mount the Panel PC       5         5-4 Wire       5         5-4-1 Wiring Warnings and Cautions       5         5-4-2 Ground       5         5-4-3 Wire the Power Connector       5         5-4-4 Wire the I/O Connector       5         5-5-1 Connect       5         5-5-1 Connector Identification       5         5-5-3 Ethernet Connection Procedure       5                                                                                                    | 5-14         in Control Panels       5-14         5-15       5-15         5-16       5-18         5-18       5-19         ent       5-19         ng Surface       5-24                                       | 5-3 Mour<br>5-3-1<br>5-3-2<br>5-3-3<br>5-3-4<br>5-3-5<br>5-3-6                          |
| 5-3-1       Installation Method in Control Panels       5         5-3-2       Product Orientation       5         5-3-3       Temperature       5         5-3-4       Humidity       5         5-3-5       Vibration and Shock       5         5-3-6       Atmosphere       5         5-3-7       Electrical Environment       5         5-3-8       Prepare the Mounting Surface       5         5-3-9       Mount the Panel PC       5         5-4-1       Wiring Warnings and Cautions       5         5-4-2       Ground       5         5-4-3       Wire the Power Connector       5         5-4-4       Wire the I/O Connector       5         5-5-1       Connect       5         5-5-2       Connection Procedure       5         5-5-3       Ethernet Connection Procedure       5                                                                                                    | in Control Panels 5-14 5-15 5-16 5-18 5-18 5-19 ent 5-19 ng Surface 5-24                                                                                                    | 5-3-1<br>5-3-2<br>5-3-3<br>5-3-4<br>5-3-5<br>5-3-6                                      |
| 5-3-1       Installation Method in Control Panels       5         5-3-2       Product Orientation       5         5-3-3       Temperature       5         5-3-4       Humidity       5         5-3-5       Vibration and Shock       5         5-3-6       Atmosphere       5         5-3-7       Electrical Environment       5         5-3-8       Prepare the Mounting Surface       5         5-3-9       Mount the Panel PC       5         5-4-1       Wiring Warnings and Cautions       5         5-4-2       Ground       5         5-4-3       Wire the Power Connector       5         5-4-4       Wire the I/O Connector       5         5-5-1       Connect       5         5-5-2       Connection Procedure       5         5-5-3       Ethernet Connection Procedure       5                                                                                                    | in Control Panels 5-14 5-15 5-16 5-18 5-18 5-19 ent 5-19 ng Surface 5-24                                                                                                    | 5-3-1<br>5-3-2<br>5-3-3<br>5-3-4<br>5-3-5<br>5-3-6                                      |
| 5-3-2       Product Orientation       5         5-3-3       Temperature       5         5-3-4       Humidity       5         5-3-5       Vibration and Shock       5         5-3-6       Atmosphere       5         5-3-7       Electrical Environment       5         5-3-8       Prepare the Mounting Surface       5         5-3-9       Mount the Panel PC       5         5-4       Wire       5         5-4-1       Wiring Warnings and Cautions       5         5-4-2       Ground       5         5-4-3       Wire the Power Connector       5         5-4-4       Wire the I/O Connector       5         5-5-1       Connect       5         5-5-1       Connector Identification       5         5-5-2       Connection Procedure       5         5-5-3       Ethernet Connection Procedure       5                                                                                                    | 5-15 5-16 5-16 5-18 5-18 5-19 ent 5-19 ng Surface 5-24                                                                                                    | 5-3-2<br>5-3-3<br>5-3-4<br>5-3-5<br>5-3-6                                               |
| 5-3-3       Temperature       5         5-3-4       Humidity       5         5-3-5       Vibration and Shock       5         5-3-6       Atmosphere       5         5-3-7       Electrical Environment       5         5-3-8       Prepare the Mounting Surface       5         5-3-9       Mount the Panel PC       5         5-4       Wire       5         5-4-1       Wiring Warnings and Cautions       5         5-4-2       Ground       5         5-4-3       Wire the Power Connector       5         5-4-4       Wire the I/O Connector       5         5-5-1       Connect       5         5-5-2       Connection Procedure       5         5-5-3       Ethernet Connection Procedure       5                                                                                                    | 5-16 5-18 5-18 5-19 ent 5-19 ng Surface 5-24                                                                                                    | 5-3-3<br>5-3-4<br>5-3-5<br>5-3-6                                                        |
| 5-3-4       Humidity       5         5-3-5       Vibration and Shock       5         5-3-6       Atmosphere       5         5-3-7       Electrical Environment       5         5-3-8       Prepare the Mounting Surface       5         5-3-9       Mount the Panel PC       5         5-4       Wire       5         5-4-1       Wiring Warnings and Cautions       5         5-4-2       Ground       5         5-4-3       Wire the Power Connector       5         5-4-4       Wire the I/O Connector       5         5-5-1       Connect       5         5-5-2       Connection Procedure       5         5-5-3       Ethernet Connection Procedure       5                                                                                                    |                                                                                                    | 5-3-4<br>5-3-5<br>5-3-6                                                                 |
| 5-3-5       Vibration and Shock       5         5-3-6       Atmosphere       5         5-3-7       Electrical Environment       5         5-3-8       Prepare the Mounting Surface       5         5-3-9       Mount the Panel PC       5         5-4       Wire       5         5-4-1       Wiring Warnings and Cautions       5         5-4-2       Ground       5         5-4-3       Wire the Power Connector       5         5-4-4       Wire the I/O Connector       5         5-5-1       Connect       5         5-5-1       Connector Identification       5         5-5-2       Connection Procedure       5         5-5-3       Ethernet Connection Procedure       5                                                                                                    | 5-18         5-19         ent       5-19         ng Surface       5-24                                                                                                    | 5-3-5<br>5-3-6                                                                          |
| 5-3-6       Atmosphere       5         5-3-7       Electrical Environment       5         5-3-8       Prepare the Mounting Surface       5         5-3-9       Mount the Panel PC       5         5-4       Wire       5         5-4-1       Wiring Warnings and Cautions       5         5-4-2       Ground       5         5-4-3       Wire the Power Connector       5         5-4-4       Wire the I/O Connector       5         5-5-1       Connect       5         5-5-1       Connector Identification       5         5-5-2       Connection Procedure       5         5-5-3       Ethernet Connection Procedure       5                                                                                                    |                                                                                                    | 5-3-6                                                                                   |
| 5-3-7       Electrical Environment       5         5-3-8       Prepare the Mounting Surface       5         5-3-9       Mount the Panel PC       5         5-4       Wire       5         5-4-1       Wiring Warnings and Cautions       5         5-4-2       Ground       5         5-4-3       Wire the Power Connector       5         5-4-4       Wire the I/O Connector       5         5-5-1       Connect       5         5-5-2       Connection Procedure       5         5-5-3       Ethernet Connection Procedure       5                                                                                                    | ent5-19<br>ng Surface5-24                                                                                                    |                                                                                         |
| 5-3-8       Prepare the Mounting Surface       5         5-3-9       Mount the Panel PC       5         5-4       Wire       5         5-4-1       Wiring Warnings and Cautions       5         5-4-2       Ground       5         5-4-3       Wire the Power Connector       5         5-4-4       Wire the I/O Connector       5         5-5-1       Connect       5         5-5-2       Connection Procedure       5         5-5-3       Ethernet Connection Procedure       5                                                                                                    | ng Surface5-24                                                                                                    | 5-3-7                                                                                   |
| 5-3-9       Mount the Panel PC       5         5-4       Wire       5         5-4-1       Wiring Warnings and Cautions       5         5-4-2       Ground       5         5-4-3       Wire the Power Connector       5         5-4-4       Wire the I/O Connector       5         5-5-1       Connect       5         5-5-2       Connection Procedure       5         5-5-3       Ethernet Connection Procedure       5                                                                                                    |                                                                                                    |                                                                                         |
| 5-4       Wire       5-4-1         5-4-1       Wiring Warnings and Cautions       5         5-4-2       Ground       5         5-4-3       Wire the Power Connector       5         5-4-4       Wire the I/O Connector       5         5-5       Connect       5         5-5-1       Connector Identification       5         5-5-2       Connection Procedure       5         5-5-3       Ethernet Connection Procedure       5                                                                                                    | 5 <u>-</u> 76                                                                                                    |                                                                                         |
| 5-4-1       Wiring Warnings and Cautions       5         5-4-2       Ground       5         5-4-3       Wire the Power Connector       5         5-4-4       Wire the I/O Connector       5         5-5       Connect       5         5-5-1       Connection Identification       5         5-5-2       Connection Procedure       5         5-5-3       Ethernet Connection Procedure       5                                                                                                    |                                                                                                    |                                                                                         |
| 5-4-2       Ground       5         5-4-3       Wire the Power Connector       5         5-4-4       Wire the I/O Connector       5         5-5       Connect       5         5-5-1       Connection Identification       5         5-5-2       Connection Procedure       5         5-5-3       Ethernet Connection Procedure       5                                                                                                    |                                                                                                    |                                                                                         |
| 5-4-3       Wire the Power Connector       5         5-4-4       Wire the I/O Connector       5         5-5       Connect       5         5-5-1       Connector Identification       5         5-5-2       Connection Procedure       5         5-5-3       Ethernet Connection Procedure       5                                                                                                    |                                                                                                    | 5-4-1                                                                                   |
| 5-4-4       Wire the I/O Connector       5         5-5       Connect       5         5-5-1       Connector Identification       5         5-5-2       Connection Procedure       5         5-5-3       Ethernet Connection Procedure       5                                                                                                    |                                                                                                    |                                                                                         |
| 5-5         Connect         5-5-1           5-5-1         Connector Identification         5           5-5-2         Connection Procedure         5           5-5-3         Ethernet Connection Procedure         5                                                                                                    | nector5-34                                                                                                    | 5-4-3                                                                                   |
| 5-5-1 Connector Identification                                                                                                    | ctor5-37                                                                                                    | 5-4-4                                                                                   |
| 5-5-1 Connector Identification                                                                                                    | E 40                                                                                                    | F.F. Conn                                                                               |
| 5-5-2 Connection Procedure                                                                                                    |                                                                                                    |                                                                                         |
| 5-5-3 Ethernet Connection Procedure                                                                                                    |                                                                                                    |                                                                                         |
|                                                                                                    |                                                                                                    |                                                                                         |
| 5-5-4 Connect UPS                                                                                                    |                                                                                                    |                                                                                         |
|                                                                                                    |                                                                                                    | 5-5-4                                                                                   |
| 5-6 Initial Power ON5-                                                                                                    | 5-46                                                                                                    | 5-6 Initia                                                                              |
| 5-6-1 Initial Power ON Procedure5                                                                                                    | ocedure5-46                                                                                                    | 5-6-1                                                                                   |
| Section 6 Operating Procedures  6-1 Touchscreen Operation                                                                                                    |                                                                                                    |                                                                                         |
| ·                                                                                                    |                                                                                                    |                                                                                         |
| 6-2 Power ON                                                                                                    |                                                                                                    |                                                                                         |
| 6-2-1 Power ON Using the Power Button                                                                                                    |                                                                                                    |                                                                                         |
| 6-2-2 Power ON Using the Power ON/OFF Input                                                                                                    | ·                                                                                                    |                                                                                         |
| 6-2-3 Power ON Using Safe Mode                                                                                                    |                                                                                                    |                                                                                         |
| 6-2-4 Auto Power ON                                                                                                    | 6-4                                                                                                    | 6-2-4                                                                                   |
| 6-3 Power OFF                                                                                                    | 6-5                                                                                                    | 6-3 Powe                                                                                |
| 6-3-1 Power OFF Using the Power Button                                                                                                    |                                                                                                    |                                                                                         |
|                                                                                                    |                                                                                                    |                                                                                         |
|                                                                                                    |                                                                                                    | 6-3-2                                                                                   |
| b-3-3 Forced Power UFF Using the Power Button                                                                                                    | Using the Power Button6-6                                                                                                    | 6-3-2<br>6-3-3                                                                          |
|                                                                                                    | Using the Power Button 6-6                                                                                                    | 6-3-3                                                                                   |
| Section 7 Maintenance                                                                                                    | Using the Power Button6-6                                                                                                    | 6-3-3                                                                                   |
| Section 7 Maintenance                                                                                                    | Using the Power Button6-6                                                                                                    | 6-3-3                                                                                   |
| Section 7 Maintenance  7-1 Preventive Maintenance                                                                                                    | Using the Power Button6-6                                                                                                    | 6-3-3<br>etion 7<br>7-1 Preve                                                           |
| Section 7 Maintenance  7-1 Preventive Maintenance  7-1-1 Preventive Maintenance Schedule                                                                                                    | Using the Power Button 6-6  7-2  ance Schedule 7-2                                                                                                    | 6-3-3  tion 7  7-1 Prevo                                                                |
| Section 7 Maintenance  7-1 Preventive Maintenance                                                                                                    | Using the Power Button       6-6         9       7-2         ance Schedule       7-2         een Surface       7-3                                                                                           | 6-3-3 <b>7-1 Prevo</b> 7-1-1 7-1-2                                                      |
| Section 7 Maintenance  7-1 Preventive Maintenance                                                                                                    | Using the Power Button       6-6         9       7-2         ance Schedule       7-2         een Surface       7-3         7-4       7-4                                                                     | 6-3-3 <b>7-1 Prev</b> 7-1-1 7-1-2 7-1-3                                                 |
| Section 7 Maintenance  7-1 Preventive Maintenance  7-1-1 Preventive Maintenance Schedule  7-1-2 Clean the Touchscreen Surface  7-1-3 Clean the Panel PC                                                                                                    | Using the Power Button       6-6         2       7-2         ance Schedule       7-2         een Surface       7-3         5                                                                                 | 7-1 Prevo                                                                               |
| 7-1 Preventive Maintenance                                                                                                    | Vising the Power Button   6-6     7-2     ance Schedule   7-2     een Surface   7-3     7-4     Seal   7-5                                                                                                   | 7-1 Preventable 7-1-1 7-1-2 7-1-3 7-1-4 7-2 Correct                                     |
| 7-1 Preventive Maintenance                                                                                                    | Vising the Power Button                                                                                                    | 7-1 Prevo                                                                               |
| 7-1 Preventive Maintenance                                                                                                    | Using the Power Button       6-6         9       7-2         ance Schedule       7-2         een Surface       7-3         Seal       7-4         9       7-5         10       7-6         11       7-7      | 7-1 Prevo<br>7-1-1<br>7-1-2<br>7-1-3<br>7-1-4<br>7-2 Corre<br>7-2-1<br>7-2-2            |
| 7-1 Preventive Maintenance                                                                                                    | Using the Power Button       6-6         9       7-2         ance Schedule       7-2         een Surface       7-3         Seal       7-4         Seal       7-5         nit       7-7         7-9       7-9 | 7-1 Prevo<br>7-1-1<br>7-1-2<br>7-1-3<br>7-1-4<br>7-2 Corre<br>7-2-1<br>7-2-2<br>7-2-3   |

|       | 7-2-5     | Replace the PCIe Card                                   | 7-16 |
|-------|-----------|---------------------------------------------------------|------|
|       | 7-2-6     | Replace the CFast Card                                  | 7-21 |
|       | 7-2-7     | Correct Display Functionality when Nothing is Displayed |      |
|       | 7-2-8     | Correct Touchscreen Functionality                       | 7-24 |
| Apper | ndices    |                                                         |      |
|       | A-1 BIOS  | S                                                       |      |
|       | A-1-1     | BIOS Overview                                           |      |
|       | A-1-2     | BIOS for 4 <sup>th</sup> generation CPUs                | A-5  |
|       | A-1-3     | BIOS for 7 <sup>th</sup> generation CPUs                | A-12 |
|       | A-2 Alloc | cate a Drive in Windows                                 | A-19 |
|       | A-3 DVI   | Connector Pin Details                                   | A-20 |
|       | A-3-1     | DVI-I Connector Pin Details                             |      |
|       | A-3-2     | DVI-D Connector Pin Details                             | A-21 |
|       | A-4 RS-2  | 232C Connector Pin Details                              | A-23 |
|       |           |                                                         |      |
| Index |           |                                                         |      |

# **Manual Information**

This section provides information about this manual.

# **Page Structure**

The following page structure is used in this manual.

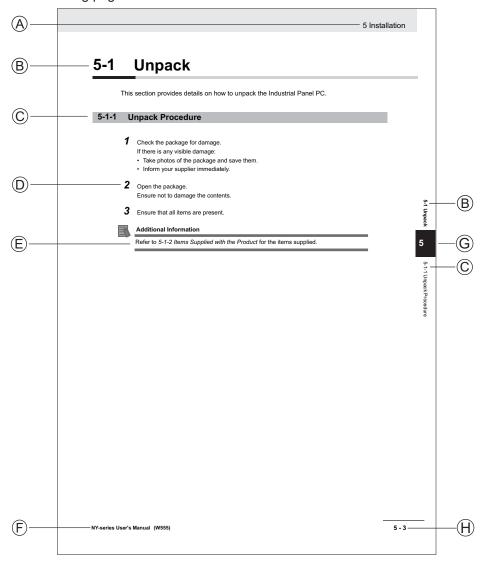

Note: This illustration is provided as a sample. It will not literally appear in this manual.

| Item | Explanation         | Item | Explanation                                  |
|------|---------------------|------|----------------------------------------------|
| Α    | Level 1 heading     | Е    | Special Information                          |
| В    | Level 2 heading     | F    | Manual name                                  |
| С    | Level 3 heading     | G    | Page tab with the number of the main section |
| D    | Step in a procedure | Н    | Page number                                  |

# **Special Information**

Special information in this manual is classified as follows:

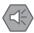

#### **Precautions for Safe Use**

Precautions on what to do and what not to do to ensure safe usage of the product.

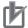

#### **Precautions for Correct Use**

Precautions on what to do and what not to do to ensure proper operation and performance.

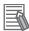

#### **Additional Information**

Additional information to read as required.

This information is provided to increase understanding or make operation easier.

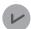

#### **Version Information**

Information on differences in specifications and functionality between different versions.

# **Terms and Conditions Agreement**

# Warranty, Limitations of Liability

#### **Warranties**

#### Exclusive Warranty

Omron's exclusive warranty is that the Products will be free from defects in materials and workmanship for a period of twelve months from the date of sale by Omron (or such other period expressed in writing by Omron). Omron disclaims all other warranties, express or implied.

#### Limitations

OMRON MAKES NO WARRANTY OR REPRESENTATION, EXPRESS OR IMPLIED, ABOUT NON-INFRINGEMENT, MERCHANTABILITY OR FITNESS FOR A PARTICULAR PURPOSE OF THE PRODUCTS. BUYER ACKNOWLEDGES THAT IT ALONE HAS DETERMINED THAT THE PRODUCTS WILL SUITABLY MEET THE REQUIREMENTS OF THEIR INTENDED USE.

Omron further disclaims all warranties and responsibility of any type for claims or expenses based on infringement by the Products or otherwise of any intellectual property right.

#### Buyer Remedy

Omron's sole obligation hereunder shall be, at Omron's election, to (i) replace (in the form originally shipped with Buyer responsible for labor charges for removal or replacement thereof) the non-complying Product, (ii) repair the non-complying Product, or (iii) repay or credit Buyer an amount equal to the purchase price of the non-complying Product; provided that in no event shall Omron be responsible for warranty, repair, indemnity or any other claims or expenses regarding the Products unless Omron's analysis confirms that the Products were properly handled, stored, installed and maintained and not subject to contamination, abuse, misuse or inappropriate modification. Return of any Products by Buyer must be approved in writing by Omron before shipment. Omron Companies shall not be liable for the suitability or unsuitability or the results from the use of Products in combination with any electrical or electronic components, circuits, system assemblies or any other materials or substances or environments. Any advice, recommendations or information given orally or in writing, are not to be construed as an amendment or addition to the above warranty.

See http://www.omron.com/global/ or contact your Omron representative for published information.

# Limitation on Liability; Etc

OMRON COMPANIES SHALL NOT BE LIABLE FOR SPECIAL, INDIRECT, INCIDENTAL, OR CONSEQUENTIAL DAMAGES, LOSS OF PROFITS OR PRODUCTION OR COMMERCIAL LOSS IN ANY WAY CONNECTED WITH THE PRODUCTS, WHETHER SUCH CLAIM IS BASED IN CONTRACT, WARRANTY, NEGLIGENCE OR STRICT LIABILITY.

Further, in no event shall liability of Omron Companies exceed the individual price of the Product on which liability is asserted.

## **Application Considerations**

# **Suitability of Use**

Omron Companies shall not be responsible for conformity with any standards, codes or regulations which apply to the combination of the Product in the Buyer's application or use of the Product. At Buyer's request, Omron will provide applicable third party certification documents identifying ratings and limitations of use which apply to the Product. This information by itself is not sufficient for a complete determination of the suitability of the Product in combination with the end product, machine, system, or other application or use. Buyer shall be solely responsible for determining appropriateness of the particular Product with respect to Buyer's application, product or system. Buyer shall take application responsibility in all cases.

NEVER USE THE PRODUCT FOR AN APPLICATION INVOLVING SERIOUS RISK TO LIFE OR PROPERTY OR IN LARGE QUANTITIES WITHOUT ENSURING THAT THE SYSTEM AS A WHOLE HAS BEEN DESIGNED TO ADDRESS THE RISKS, AND THAT THE OMRON PRODUCT(S) IS PROPERLY RATED AND INSTALLED FOR THE INTENDED USE WITHIN THE OVERALL EQUIPMENT OR SYSTEM.

# **Programmable Products**

- Omron Companies shall not be responsible for the user's programming of a programmable Product, or any consequence thereof.
- Omron Companies shall not be responsible for the operation of the user accessible operating system (e.g. Windows, Linux), or any consequence thereof.

#### **Disclaimers**

# **Performance Data**

Data presented in Omron Company websites, catalogs and other materials is provided as a guide for the user in determining suitability and does not constitute a warranty. It may represent the result of Omron's test conditions, and the user must correlate it to actual application requirements. Actual performance is subject to the Omron's Warranty and Limitations of Liability.

# **Change in Specifications**

Product specifications and accessories may be changed at any time based on improvements and other reasons. It is our practice to change part numbers when published ratings or features are changed, or when significant construction changes are made. However, some specifications of the Product may be changed without any notice. When in doubt, special part numbers may be assigned to fix or establish key specifications for your application. Please consult with your Omron's representative at any time to confirm actual specifications of purchased Product.

# **Errors and Omissions**

Information presented by Omron Companies has been checked and is believed to be accurate; however, no responsibility is assumed for clerical, typographical or proofreading errors or omissions.

# **Safety Precautions**

# **Definition of Precautionary Information**

The following notation is used in this manual to provide precautions required to ensure safe usage of the IPC Machine Controller. The safety precautions that are provided are extremely important to safety.

Always read and heed the information provided in all safety precautions.

The following notation is used.

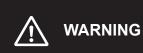

Indicates a potentially hazardous situation which, if not avoided, could result in death or serious injury. Additionally, there may be severe property damage.

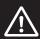

**CAUTION** 

Indicates a potentially hazardous situation which, if not avoided, may result in minor or moderate injury, or property damage.

# **Symbols**

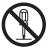

The circle and slash symbol indicates operations that you must not do. The specific operation is shown in the circle and explained in text.

This example indicates prohibiting disassembly.

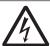

The triangle symbol indicates precautions (including warnings). The specific operation is shown in the triangle and explained in text.

This example indicates a precaution for electric shock.

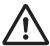

The triangle symbol indicates precautions (including warnings). The specific operation is shown in the triangle and explained in text.

This example indicates a general precaution.

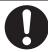

The filled circle symbol indicates operations that you must do. The specific operation is shown in the circle and explained in text.

This example shows a general precaution for something that you must do.

#### **Warnings**

# **MARNING**

# **Disassembly and Dropping**

Do not attempt to disassemble, repair, or modify the product in any way. Doing so may result in malfunction or fire.

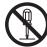

#### Installation

Always connect to a ground of 100  $\Omega$  or less when installing the product.

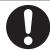

Ensure that installation and post-installation checks of the product are performed by personnel in charge who possess a thorough understanding of the machinery to be installed.

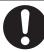

#### Fail-safe Measures

Provide safety measures in external circuits to ensure safety in the system if an abnormality occurs due to malfunction of the product or due to other external factors affecting operation. Not doing so may result in serious accidents due to incorrect operation.

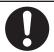

Emergency stop circuits, interlock circuit, limit circuits, and similar safety measures must be provided in external control circuits.

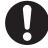

The product will turn OFF all outputs from Output Units in the following cases. The slaves will operate according to the settings in the slaves.

- · If an error occurs in the power supply
- · If a CPU watchdog timer error or CPU reset occurs
- · If a major fault level Controller error occurs
- While the product is on standby until RUN mode is entered after the power is turned ON

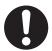

· If a system initialization error occurs

External safety measures must be provided to ensure safe operation of the system in such cases.

If external power supplies for slaves or other devices are overloaded or short-circuited, the voltage will drop, outputs will turn OFF, and the system may be unable to read inputs. Provide external safety measures in controls with monitoring of external power supply voltage as required so that the system operates safely in such a case.

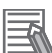

Unintended behavior may occur when an error occurs in internal memory of the product. As a countermeasure for such problems, external safety measures must be provided to ensure safe operation of the system.

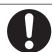

Provide measures in the communications system and user program to ensure safety in the overall system even if errors or malfunctions occur in data link communications or remote I/O communications.

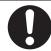

If there is interference in remote I/O communications or if a major fault level error occurs, output status will depend on the products that are used. Confirm the operation that will occur when there is interference in communications or a major fault level error, and implement safety measures. Adjust all of the settings in the slaves and Units.

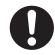

The use of an uninterruptible power supply (UPS) allows normal operation to continue even if a momentary power failure occurs, possibly resulting in the reception of an erroneous signal from an external device affected by the momentary power failure. Take external fail-safe measures. Where necessary, monitor the power supply voltage on the system for external devices and use it as an interlock condition.

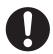

Do not use the input functions of the touchscreen in applications that involve human life, in applications that may result in serious injury, or for emergency stop switches.

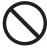

# **Downloading**

Always confirm safety at the destination before you transfer a user program, configuration data, setup data, or device variables from the Sysmac Studio. The devices or machines may perform unexpected operation regardless of the operating mode of the product.

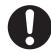

# **Actual Operation**

Check the user program, data, and parameter settings for proper execution before you use them for actual operation.

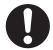

Security setting adjustments should only be performed by the engineer in charge that possesses a thorough understanding of the security settings. Selecting non-recommended security settings can put your system at risk.

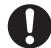

Changing BIOS information is only allowed for the engineer in charge that possesses a thorough understanding of the BIOS settings because it can change the behavior of the product.

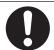

Water or other liquid present on the touchscreen surface may create false touch behavior and unexpected operation. Wipe away the liquid on the touchscreen before operation.

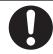

#### **Cautions**

# **⚠** CAUTION

#### Installation

When installing or removing a PCIe card, avoid touching the sharp edges of the sheet metal frame tab. Injury may result.

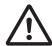

# Wiring

The product has an internal non-isolated DC power supply. Circuit ground (0 VDC) and frame ground are connected together. When connecting a non-isolated device or a non-isolated interface to the product, take appropriate actions to avoid communication failures or damage to the mentioned ports.

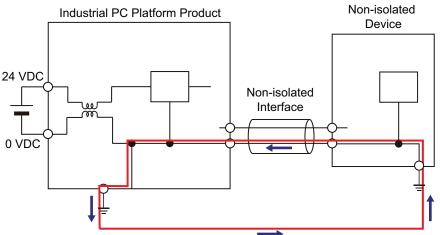

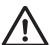

Never ground the 24 VDC side of the power supply. This may cause a short circuit.

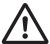

# **Online Editing**

Execute online editing only after confirming that no adverse effects will be caused by deviations in the timing of I/O. If you perform online editing, the task execution time may exceed the task period, I/O may not be refreshed with external devices, input signals may not be read, and output timing may change.

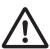

# **Actual Operation**

When using a system with multiple touchscreens, multiple users can perform simultaneous operations. Make sure that this can not result in unintended actions.

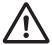

# **Precautions for Safe Use**

# Disassembly, Dropping, Mounting, Installation and Storage

- Do not drop the product or subject it to abnormal vibration or shock. Doing so may result in product malfunction or burning.
- When unpacking, check carefully for any external scratches or other damages. Also, shake the product gently and check for any abnormal sound.
- · Always use the devices specified in the relevant manual.
- The product must be installed in a control panel.
- Always install equipment that is included in the product specifications. Not doing so may result in failure or malfunction.
- Install the product in the correct orientation and temperature according to the specifications in the manual to prevent overheating. Not doing so may result in malfunction.
- When connecting peripheral devices to the product, ensure sufficient countermeasures against noise and static electricity during installation of the peripheral devices.
- Always use the CFast Card slot cover to fully insert the CFast Card. Attempting to fully insert the
  CFast Card using your finger can result in injury of your finger due to sharp edges around the CFast
  Card bay.
- The mounting panel must be between 1.6 and 6.0 mm thick. Tighten the Mounting Brackets evenly to a torque of 0.6 Nm to maintain water and dust resistance. If the tightening torque exceeds the specified value, or the tightening is not even, deformation of the front panel may occur. Additionally, make sure the panel is not dirty or warped and that it is strong enough to hold the product.
- Do not let metal particles enter the product when preparing the panel. Do not allow wire clippings, shavings, or other foreign material to enter any product. Otherwise, the product burning, failure, or malfunction may occur. Cover the product or take other suitable countermeasures, especially during wiring work.

#### Wiring

- Follow the instructions in the manual to correctly perform connector wiring and insertion. Double-check all wiring and connector insertion before turning ON the power supply.
- Always ensure connectors, cables, PCIe Cards and Storage devices are completely locked in place to prevent accidental disconnection.
- Before you connect a computer to the product, disconnect the power supply plug of the computer
  from the AC outlet. Also, if the computer has an FG terminal, make the connections so that the FG
  terminal has the same electrical potential as the product. A difference in electrical potential between
  the computer and the product may cause failure or malfunction.
- Do not bend or pull the cables beyond normal limit. Do not place heavy objects on top of the cables or other wiring lines. Doing so may break the cables.
- Always use power supply wires with sufficient wire diameters to prevent voltage drop and burning.
   Make sure that the current capacity of the wire is sufficient. Otherwise, excessive heat may be generated. When cross-wiring terminals, the total current for all the terminals will flow in the wire. When wiring cross-overs, make sure that the current capacity of each of the wires is not exceeded.
- Be sure that all mounting bracket screws and cable connector screws are tightened to the torque specified in the relevant manuals. The loose screws may result in fire or malfunction.

- · Use crimp terminals for wiring.
- Observe the following precautions to prevent broken wires.
  - When you remove the sheath, be careful not to damage the conductor.
  - Connect the conductor without twisting the wires.
  - Do not weld the conductors. Doing so may cause the wires to break with vibration.
- For an NY Monitor Link connection, always follow the cable type and connection method specifications in the manual. Otherwise, communications may be faulty.

#### Power Supply Design and Turning ON/OFF the Power Supply

- · Always use a power supply that provides power within the rated range in the manual.
- · Do not perform a dielectric strength test.
- Always use the recommended uninterruptable power supply (UPS) to prevent data loss and other system file integrity issues caused by unexpected power interruption. Back up the system files in the planned way to prevent data loss and other system file integrity issues caused by incorrect operation
- Use an Omron S8BA UPS with the correct revision number to prevent improper system shutdown.
- It takes up to approximately 10 to 20 s to enter RUN mode after the power is turned ON. The outputs during this time behave according to the slave or Output Unit specifications. Implement fail-safe circuits so that external devices do not operate incorrectly.
- · Power ON after connecting the product and an external monitor.
- Always check the power supply and power connections before applying power. Incorrect power connections can damage the product or cause burning.
- · Always turn OFF the power supply to system before you attempt any of the following.
  - · Inserting or removing PCIe Cards
  - · Connecting cables
  - · Connecting or disconnecting the connectors
  - · Wiring the system
  - · Replacing or removing the storage device
  - Replacing the Battery
  - · Replacing the Fan Unit
- Do not turn ON the power supply to the product when a part of a human body or a conductive object is touching the surface of the touchscreen. Doing so will cause the touchscreen functionality to be disabled. Remove the conductive object and cycle the power supply to restore the touchscreen functionality.

# **Actual Operation**

- Choose a OS password that is not obvious to prevent unauthorized access.
- · Remember the OS user name and password. The product is inaccessible without it.
- Before operating the system, please make sure the appropriate software is installed and configured. Doing so may prevent unexpected operation.
- Install all updates and ensure the browser stays up-to-date.
- Install all updates and ensure the firewall stays up-to-date.
- · Make sure that your OS environment is protected against malicious software and viruses.
- Install all updates and ensure virus definitions stay up-to-date.
- · Do not remove the fan cover while the power is ON. Contact with a rotating fan may result in injury.

- Virtual memory settings can affect the performance of the system. Disable the paging file after installation of applications or updates.
- · Correctly perform wiring and setting, and ensure that the shutdown by the UPS can be executed.

#### **Operation**

- Confirm that no adverse effect will occur in the system before you attempt any of following.
  - · Changing the operating mode of the product (including changing the setting of the Startup Mode)
  - · Changing the user program or settings
  - · Changing set values or present values
  - · Forced refreshing
- · Do not carry out the following operations when accessing a USB device or an SD Memory Card.
  - Turn OFF the power supply of the product.
  - · Press the Power Button of the product.
  - · Remove a USB device or SD memory card.
- If two different function modules are used together, such as when you see PCle connected board
  and EtherCAT slaves, take suitable measures in the user program and external controls to ensure
  that safety is maintained in the controlled system if one of the function modules stops. The relevant
  outputs will behave according to the slave or Output Unit specifications if a partial fault level error
  occurs in one of the function modules.
- Do not attempt to remove or touch the fan unit while the product is powered ON or immediately after the power supply is turned OFF. If you attempt to replace the fan unit then, there is a risk of personal injury due to hot or rotating parts.
- Press the power button for several seconds to force the product shutdown. Always back up files in the planned way to prevent data loss or system file corruption.
- Do not touch any product housing when power is being supplied or immediately after the power supply is turned OFF. Doing so may result in burn injury.
- · Confirm the safety of the system before using the touch panel.
- Signals from the touchscreen may not be entered if the touchscreen is pressed consecutively at high speed. Only move on to the next operation after confirming that the product has detected the previous input of the touchscreen.
- Do not accidentally press the touchscreen when the backlight is not lit or when the display does not appear. Confirm the safety of the system before pressing the touchscreen.
- Do not use hard or pointed objects to operate or scrub the touchscreen, otherwise the surface of the touchscreen may be damaged.
- In systems with multiple screens in extended view, an interruption in the video signal of one screen
  will cause all windows on that screen to be moved to the primary screen. Make sure that this situation is properly handled.
- Always confirm safety at the connected equipment before you perform the following operations
  when the device output hold configuration is set to enable. The equipment may operate unexpectedly because the last status for outputs is retained.
  - Changing the operating mode of the product
  - When downloaded

# Task Design

- If the following variables are specified for a condition expression when the execution condition is a
  condition expression for a variable, event tasks may not be executed when conditions are met or
  event tasks may be executed when conditions are not met:
  - Structure members whose data size is 16 bits or more, except for system-defined variables for motion control.
  - Array elements whose data size is 16 bits or more.

For information on event task execution conditions, refer to the NY-series IPC Machine Controller Industrial Panel PC / Industrial Box PC Software User's Manual (Cat. No. W558).

#### **General Communications**

- Unexpected operation may result if inappropriate data link tables are set. Even if appropriate data link tables have been set, confirm that the controlled system will not be adversely affected before you transfer the data link tables. The data links start automatically after the data link tables are transferred.
- · Separate the machine network segment from the office network to avoid communication failures.

#### **EtherNet/IP Communications**

- Make sure that the communications distance, number of nodes connected, and method of connection for EtherNet/IP are within specifications. Do not connect EtherNet/IP communications to EtherCAT or other networks. An overload may cause the network to fail or malfunction.
- All related EtherNet/IP nodes are reset when you transfer settings for the built-in EtherNet/IP port
  (including IP addresses and tag data links settings). The settings can only be enabled after the reset. Confirm that the system will not be adversely affected by resetting nodes before you transfer the
  settings.
- If EtherNet/IP tag data links (cyclic communications) are used with a repeating hub, the communications load on the network will increase. This will increase collisions and may prevent stable communications. Do not use repeating hubs on networks where tag data links are used. Use an Ethernet switch instead.

#### **EtherCAT Communications**

- Malfunctions or unexpected operation may occur for some combinations of EtherCAT revisions of
  the master and slaves. If you disable the revision check in the network settings, use the Sysmac
  Studio to check the slave revision settings in the master and the actual slave revisions, and then
  make sure that functionality is compatible in the slave manuals or other references. You can check
  the actual slave revisions from the Sysmac Studio or on slave nameplates.
- If the Fail-soft Operation parameter is set to stop operation, process data communications will stop
  for all slaves when an EtherCAT communications error is detected in a slave. At that time, the Servo
  Drive will operate according to the Servo Drive specifications. Make sure that the Fail-soft Operation
  parameter setting results in safe operation when a device error occurs.
- If noise occurs or an EtherCAT slave is disconnected from the network, any current communications
  frames may be lost. If frames are lost, slave I/O data is not communicated, and unintended operation may occur. The slave outputs will behave according to the slave specifications. Refer to the

manual for the slave. If a noise countermeasure or slave replacement is required, perform the following processing.

- Program the Input Data Invalid system-defined variable as an interlock condition in the user program.
- Set the PDO communications timeout detection count setting in the EtherCAT master to at least 2. Refer to the NY-series IPC Machine Controller Industrial Panel PC / Industrial Box PC Built-in EtherCAT Port User's Manual (Cat. No. W562) for details.
- EtherCAT communications are not always established immediately after the power supply is turned ON. Use the system-defined variables in the user program to confirm that communications are established before attempting control operations.
- When an EtherCAT slave is disconnected or disabled, communications will stop and control of the
  outputs will be lost not only for the disconnected slave, but for all slaves connected after it. Confirm
  that the system will not be adversely affected before you disconnect or disable a slave.
- You cannot use standard Ethernet hubs or repeater hubs with EtherCAT communications. If you use one of these, a major fault level error or other error may occur.
- Always use the specified EtherCAT slave cables. If you use any other cable, the EtherCAT master
  or the EtherCAT slaves may detect an error and one of the following may occur.
  - Continuous refreshing of process data communications will not be possible.
  - · Continuous refreshing of process data communications will not end during the set cycle.

#### **Motion Control**

- The motor is stopped if communications are interrupted between the Sysmac Studio and the product during an MC Test Run. Connect the communications cable between the computer and product securely and confirm that the system will not be adversely affected before you perform an MC Test Run.
- The positive drive prohibit input (POT), negative drive prohibit input (NOT), and home proximity input (DEC) of the Servo Drive are used by the MC Function Module as the positive limit input, negative limit input, and home proximity input. Make sure that the signal widths for all of these input signals are longer than the control period of the MC Function Module. If the input signal widths are shorter than the control period, the MC Function Module may not be able to detect the input signals, resulting in incorrect operation.
- Always execute the Save Cam Table instruction if you change any of the cam data from the user
  program in the CPU Unit or from the Sysmac Studio. If the cam data is not saved, the previous condition will be restored when the power is turned ON again, possibly causing unexpected machine
  operation.
- Confirm the axis number carefully before you perform an MC Test Run.
- Use the NX\_AryDOutTimeStamp (Write Digital Output Array with Specified Time Stamp) instruction
  only after you confirm that InOperation from the MC\_DigitalCamSwitch (Enable Digital Cam Switch)
  instruction is TRUE.
- Always use the axis at a constant velocity for the MC\_DigitalCamSwitch (Enable Digital Cam Switch) instruction.
  - If you set the Count Mode to Rotary Mode, the following operation will occur if you use *OnCompensation* or *OffCompensation* and the axis velocity changes abruptly.
  - If the value of OnCompensation or OffCompensation is equivalent to the time for half a rotation or more, InOperation will be FALSE.

If the value of OnCompensation results in exceeding LastOnPosition, the output timing will be unstable.

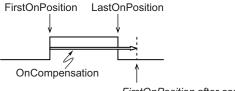

FirstOnPosition after compensation

If the value of OffCompensation results in exceeding FirstOnPosition, the output timing will be unstable.

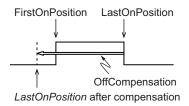

#### **Backup**

 We recommend that you back up the present values of variables while the retained variables are not refreshed. If you back up while the values of retained variables are refreshed, the data may not be saved correctly.

For information on Backup Functions and a backup for present values of variables, refer to the NY-series IPC Machine Controller Industrial Panel PC / Industrial Box PC Software User's Manual (Cat. No. W558).

# **Restoring Data**

- The absolute encoder home offsets are backed up with a non-volatile memory in the product as absolute encoder information. If any of the following conditions is met, clear the absolute encoder home offsets from the list of data items to restore, and then restore the data. Then, define the absolute encoder home again. If you do not define home, unintended operation of the controlled system may occur.
  - The Servomotor or Servo Drive was changed since the data was backed up.
  - The absolute encoder was set up after the data was backed up.
  - · The absolute data for the absolute encoder was lost.
- You can partially or cannot at all back up, restore, or compare data of the settings depending on slaves and Units. Also, you cannot back up, restore, or compare data for disabled slaves or Units.
   After you restore data, sufficiently confirm that operation is correct before you start actual operation.

# **Battery and Fan Replacement**

Applicable for products with a cooling layer that has a removable cover.

- Dispose of any Battery that has been dropped on the floor or otherwise subjected to excessive shock. Batteries that have been subjected to shock may leak if they are used.
- UL standards require that only an experienced engineer replace the Battery. Make sure that an experienced engineer is in charge of Battery replacement.

- The Battery may leak, rupture, heat, or ignite. Never short-circuit, charge, disassemble, heat, or incinerate the Battery or subject it to strong shock.
- If the storage period exceeds 6 months, check the performance of the fan unit before production starts.

# **Product Replacement**

Make sure that the required data, including the user program, configurations, settings and variables
is transferred to a product that was replaced and to externally connected devices before restarting
operation.

Be sure to include the tag data link settings and routing tables, which are stored in the product.

## Cleaning, Maintenance and Disposal

- Do not use corrosive substances to clean the product. Doing so may result in the failure or malfunction
- Periodically check the installation conditions in applications where the product is subject to contact with oil or water.
- As the rubber gasket will deteriorate, shrink, or harden depending on the operating environment, periodical inspection is necessary.
- · Dispose of the product and batteries according to local ordinances as they apply.

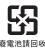

• Dispose in accordance with applicable regulations.

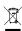

 The following information must be displayed for all products that contain primary lithium batteries with a perchlorate content of 6 ppb or higher when shipped to or transported through the State of California, USA.

Perchlorate Material - special handling may apply.

See http://www.dtsc.ca.gov/hazardouswaste/perchlorate.

The product contains a lithium battery with a perchlorate content of 6ppb or higher. When exporting
an end product containing the product to or shipping through California, USA, label all packing and
shipping containers appropriately.

# **Precautions for Correct Use**

### Storage, Installation and Mounting

- Do not operate or store the product in the following locations. Operation may stop or malfunctions may occur.
  - · Locations subject to direct sunlight
  - · Locations subject to temperatures or humidity outside the range specified in the specifications
  - · Locations subject to condensation as the result of severe changes in temperature
  - · Locations subject to corrosive or flammable gases
  - · Locations subject to dust (especially iron dust) or salts
  - · Locations subject to exposure to water, oil or chemicals
  - · Locations subject to shock or vibration
  - · Locations outdoors subject to direct wind and rain
  - · Locations subject to strong ultraviolet light
- Always install the product with sufficient surrounding space to allow for adequate heat dissipation and cooling effect.
- Take appropriate and sufficient countermeasures when installing the product in the following locations
  - · Locations subject to strong, high-frequency noise
  - · Locations subject to static electricity or other forms of noise
  - · Locations subject to strong electromagnetic fields
  - Locations subject to possible exposure to radioactivity
  - · Locations close to power lines
- Always touch a grounded piece of metal to discharge static electricity from your body before starting an installation or maintenance procedure.
- Insert USB devices and PCIe devices correctly to avoid the burning, failure or malfunction.
- Execute a backup of the product before PCle addition or replacement. Be sure that the PCle device works correctly before you use them for actual operation. PCle devices and their related software may cause an OS boot failure or crash.
- The backlight has a finite life and if that is exceeded, the product may fail or malfunction. Check the brightness periodically and if necessary, replace the product.

#### Wiring

- · Always ensure the rated supply voltage is connected to the product.
- Do not allow wire clippings, shavings, or other foreign material to enter the product. Otherwise, burning, failure, or malfunction may occur. Cover the product or take other suitable countermeasures, especially during wiring work.
- Do not use cables exceeding the maximum specified length. Doing so may cause malfunction.
- Do not connect an AC power supply to the DC power connector.

# **Actual Operation and Operation**

- After an OS update or a peripheral device driver update for the product is executed, the product behavior might be different. Confirm that operation is correct before you start actual operation.
- Ensure the fan is operational to provide adequate cooling while the power is turned ON.
- Storage devices, SD Memory Cards, power buttons, fan units and batteries have finite lives and if those are exceeded, the product may fail or malfunction.
- Always monitor the fan status. If a fan is used beyond its service life, the *Low Revolution Speed* warning message is displayed and the product overheating may occur.
- Always monitor the battery warning message. When a battery has low voltage, the system time will be lost.
- Do not reset or power OFF the product while the password is being changed. If you fail to save the password there is a possibility that the project will not work.
- Always confirm safety at the connected equipment before you reset Controller errors with an event level of partial fault or higher from the EtherCAT master Function Module. When the Error is reset, all slaves that were in any state other than Operational state due to a Controller error with an event level of partial fault or higher (in which output are disabled) will go to Operational state and the outputs will be enabled. Before you reset all errors or restart a slave, confirm that no Controller errors with an event level of partial fault have occurred for the EtherCAT Master Function Module.
- The functions that are supported depend on the unit version of the product. The version of Sysmac Studio that supports the functions that were added for an upgrade is also required to use those functions. Refer to Version Information for NY-series Controllers for the relationship between the unit versions of the controller and the Sysmac Studio versions, and for the functions that are supported by each unit version.
- The touchscreen supports 5 simultaneous touches. When the number of touches is exceeded, not all touch points will be detected.
- The capacitive touchscreen reacts to contact on its surface. Accidental touching the surface of the touchscreen may cause unintended behavior.
- You can operate the touchscreen even when you wear some gloves. Confirm that you can correctly operate the touchscreen while wearing gloves prior to actual operation.
- If the product experiences a sudden loss of power or disconnecting the cable while saving a setting or transfer of data is underway, the changes may not be stored and unexpected behavior may occur.
- Ensure that available software checks are performed by personnel in charge who possess a thorough understanding of the software.
- Always create a Rescue Disk using the Rescue Disk Utility and restore to recover the storage device configuration if necessary.
- Confirm the device output hold configuration before you change the operating mode of the product or execute the download.

## **Error Processing**

- In applications that use the results of instructions that read the error status, consider the effect on
  the system when errors are detected and program error processing accordingly. For example, even
  the detection of a minor error, such as Battery replacement during operation, can affect the system
  depending on how the user program is written.
- If you change the event level of a Controller error, the output status when the error occurs may also change. Confirm safety before you change an event level.

# **Debugging**

- If you use data tracing to sample following variables, correct data may not be sampled:
  - Structure members whose data size is 16 bits or more, except for system-defined variables for motion control.
  - Array elements whose data size is 16 bits or more.

For information on data tracing, refer to the NY-series IPC Machine Controller Industrial Panel PC / Industrial Box PC Software User's Manual (Cat. No. W558).

## **Restoring Data**

When you edit the restore command file, do not change anything in the file except for the "yes" and
"no" specifications for the selectable data groups. If you change anything else in the file, the Controller may perform unexpected operation when you restore the data.

#### **Task Settings**

 If a Task Period Exceeded error occurs, shorten the programs to fit in the task period or increase the setting of the task period.

#### **Motion Control**

- Before you start an MC Test Run, make sure that the operation parameters are set correctly.
- Do not download motion control settings during an MC Test Run.

#### **EtherCAT Communications**

- Set the Servo Drives to stop operation if an error occurs in EtherCAT communications between the Controller and a Servo Drive.
- If you need to disconnect the cable from an EtherCAT slave during operation, first disconnect the software connection to the EtherCAT slave or disable the EtherCAT slave and all of the EtherCAT slaves that are connected after it.
- Make sure that all of the slaves to be restored are participating in the network before you reset a
  Network Configuration Verification Error, Process Data Communications Error, or Link OFF Error in
  the EtherCAT Master Function Module. If any slave is not participating when any of these errors is
  reset, the EtherCAT Master Function Module may access slave with a different node address than
  the specified node address or the error may not be reset correctly.
- Make sure that the communications distance, number of devices connected, and method of connection for EtherCAT are within specifications. Do not connect EtherCAT communications to EtherNet/IP, a standard in-house LAN, or other networks. An overload may cause the network to fail or malfunction.
- After you transfer the user program, the product is restarted and communications with the EtherCAT slaves are cut off. During that period, the slave outputs behave according to the slave specifications.
   The time that communications are cut off depends on the EtherCAT network configuration. Before you transfer the user program, confirm that the system will not be adversely affected.

#### **Battery Replacement**

Applicable for products with a cooling layer that has a removable cover.

- Turn ON the power after replacing the battery for a product that has been unused for an extended period of time. Leaving the product unused without turning ON the power even once after the battery is replaced may result in a shorter battery life.
- Make sure to use a battery of the correct type, install the battery properly.
- Apply power for at least five minutes before changing the battery. Mount a new battery within five minutes after turning OFF the power supply. If power is not supplied for at least five minutes, the clock data may be lost. Check the clock data after changing the battery.

# **SD Memory Cards**

• Insert an SD Memory Card completely and ensure it is in place.

## **Cleaning and Maintenance**

- Do not use corrosive substances to clean the product.
- Turn OFF the product or disable the touchscreen for cleaning with water.

# Regulations and Standards

#### **Conformance to EU Directives**

The IPC Machine Controller complies with EU Directives. To ensure that the machine or device in which the IPC Machine Controller is used complies with EU Directives, the following precautions must be observed:

- The IPC Machine Controller must be installed within a control panel.
- The IPC Machine Controller that complies with EU Directives also conforms to the Common Emission Standard. Radiated emission characteristics (10-m regulations) may vary depending on the configuration of the control panel used, other devices connected to the control panel, wiring, and other conditions. You must therefore confirm that the overall machine or equipment in which the IPC Machine Controller is used complies with EU Directives.
- This is a Class A product (for industrial environments). In a residential environment, it may cause
  radio interference. If radio interference occurs, the user may be required to take appropriate measures.

# **Applicable Directive**

**EMC Directive** 

## **EMC Directive**

OMRON devices that comply with EU Directives also conform to the related EMC standards so that they can be more easily built into other devices or the overall machine. The actual products have been checked for conformity to EMC standards.

Applicable EMC (Electromagnetic Compatibility) standards are as follows:

- EMS (Electromagnetic Susceptibility): EN 61131-2
- EMI (Electromagnetic Interference): EN 61131-2 (Radiated emission: 10-m regulations)

Whether the products conform to the standards in the system used by the customer, however, must be checked by the customer. EMC-related performance of the OMRON devices that comply with EU Directives will vary depending on the configuration, wiring, and other conditions of the equipment or control panel on which the OMRON devices are installed. The customer must, therefore, perform the final check to confirm that devices and the overall machine conform to EMC standards.

#### **Conformance to KC Certification**

When you use this product in South Korea, observe the following precautions.

# 사용자안내문

이 기기는 업무용 환경에서 사용할 목적으로 적합성평가를 받은 기기로서 가정용 환경에서 사용하는 경우 전파간섭의 우려가 있습니다.

This product meets the electromagnetic compatibility requirements for business use. There is a risk of radio interference when this product is used in home.

#### Conformance to UL and CSA Standards

Some Industrial PC Platform products comply with UL and CSA standards. If you use a product that complies with UL or CSA standards and must apply those standards to your machinery or devices, refer to this manual. This manual provides the application conditions for complying with the standards. If the product is used in a manner not specified in the Instruction Sheet or in the product manuals then the protection provided by the equipment may be impaired.

# **Software Licenses and Copyrights**

This product incorporates certain third party software. The license and copyright information associated with this software is available at http://www.fa.omron.co.jp/nj\_info\_e/.

# **Versions**

Hardware revisions and unit versions are used to manage the hardware and software in NY-series products. The hardware revision or unit version is updated each time there is a change in hardware or software specifications. Even when two products have the same model number, they will have functional or performance differences if they have different hardware revisions or unit versions.

#### **Check Unit Versions**

You can check unit versions on the ID Information Label or with the Sysmac Studio.

# **Check Unit Versions on ID Information Label**

The unit version is given on the ID information label on the product.

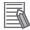

#### **Additional Information**

- Refer to 3-1-2 Base Layer on page 3-5 for the label location.
- Refer to 1-3 ID Information Label on page 1-6 for label details.

# **Check Unit Versions with the Sysmac Studio**

You can use the Sysmac Studio to check unit versions.

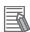

#### **Additional Information**

Refer to the NY-series IPC Machine Controller Industrial Panel PC / Industrial Box PC Software User's Manual (Cat. No. W558) for the Sysmac Studio procedures to determine versions.

#### **Check Hardware Revision**

You can check the hardware revision with the Industrial PC Support Utility or with the Sysmac Studio. The hardware revision is not displayed on the ID Information Label.

# **Check Hardware Revision with the Industrial PC Support Utility**

You can check the hardware revision version with the Industrial PC Support Utility.

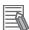

#### **Additional Information**

Refer to NY-series IPC Machine Controller Industrial Panel PC / Industrial Box PC Setup User's Manual (Cat. No. W568) for Industrial PC Support Utility details.

# **Check Hardware Revision with the Sysmac Studio**

You can use the Sysmac Studio to check hardware revisions.

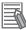

#### **Additional Information**

Refer to the NY-series IPC Machine Controller Industrial Panel PC / Industrial Box PC Software User's Manual (Cat. No. W558) for the Sysmac Studio procedures to determine hardware revisions.

## **Related Manuals**

The following manuals are related. Use these manuals for reference.

### **Related IPC Machine Controller Manuals**

This table contains all related manuals, including this manual.

| Manual name                                                                 | Cat.<br>No. | Model numbers | Application                                                                                                    | Description                                                                                                    |
|-----------------------------------------------------------------------------|-------------|---------------|----------------------------------------------------------------------------------------------------|----------------------------------------------------------------------------------------------------|
| NY-series IPC Machine Controller Industrial Panel PC Hardware User's Manual | W557        | NY532-□□□□    | Learning the basic specifications of the NY-series Industrial Panel PCs, including introductory information, designing, installation, and maintenance.  Mainly hardware information is provided. | An introduction to the entire NY-series system is provided along with the following information on the Industrial Panel PC.  • Features and system configuration  • Introduction  • Part names and functions  • General specifications  • Installation and wiring  • Maintenance and inspection |
| NY-series IPC Machine Controller Industrial Box PC Hardware User's Manual   | W556        | NY512-□□□□    | Learning the basic specifications of the NY-series Industrial Box PCs, including introductory information, designing, installation, and maintenance.  Mainly hardware information is provided.   | An introduction to the entire NY-series system is provided along with the following information on the Industrial Box PC.  • Features and system configuration  • Introduction  • Part names and functions  • General specifications  • Installation and wiring  • Maintenance and inspection   |

| Manual name                                                                                                    | Cat.<br>No. | Model numbers            | Application                                                                                         | Description                                                                                                    |
|----------------------------------------------------------------------------------------------------|-------------|--------------------------|----------------------------------------------------------------------------------------------------|----------------------------------------------------------------------------------------------------|
| NY-series IPC Machine Controller Industrial Panel PC / Industrial Box PC Setup User's Manual                      | W568        | NY532-□□□□<br>NY512-□□□□ | Learning the initial settings of the NY-series Industrial PCs and preparations to use Controllers.  | The following information is provided on an introduction to the entire NY-series system.  Two OS systems  Initial settings  Industrial PC Support Utility  NYCompolet  Industrial PC API  Backup and recovery       |
| NY-series IPC Machine Controller Industrial Panel PC / Industrial Box PC Software User's Manual                   | W558        | NY532-□□□□ NY512-□□□□    | Learning how to program and set up the Controller functions of an NY-series Industrial PC.          | The following information is provided on the Controller function of an NY-series Controller.  Controller operation Controller features Controller settings Programming based on IEC 61131-3 language specifications |
| NY-series<br>Instructions Reference<br>Manual                                                                     | W560        | NY532-□□□□<br>NY512-□□□□ | Learning detailed specifications on the basic instructions of an NY-series Industrial PC.           | The instructions in the instruction set (IEC 61131-3 specifications) are described.                                                                                                    |
| NY-series IPC Machine Controller Industrial Panel PC / Industrial Box PC Motion Control User's Manual             | W559        | NY532-□□□□<br>NY512-□□□□ | Learning about motion control settings and programming concepts of an NY-series Industrial PC.      | The settings and operation of the Controller and programming concepts for motion control are described.                                                                                                    |
| NY-series<br>Motion Control Instruc-<br>tions Reference<br>Manual                                                 | W561        | NY532-□□□□<br>NY512-□□□□ | Learning about the specifications of the motion control instructions of an NY-series Industrial PC. | The motion control instructions are described.                                                                                                    |
| NY-series IPC Machine Controller Industrial Panel PC / Industrial Box PC Built-in EtherCAT® Port User's Manual    | W562        | NY532-□□□□<br>NY512-□□□□ | Using the built-in Ether-CAT port in an NY-series Industrial PC.                                    | Information on the built-<br>in EtherCAT port is pro-<br>vided.  This manual provides<br>an introduction and pro-<br>vides information on the<br>configuration, features,<br>and setup.                             |
| NY-series IPC Machine Controller Industrial Panel PC / Industrial Box PC Built-in EtherNet/IP™ Port User's Manual | W563        | NY532-□□□□<br>NY512-□□□□ | Using the built-in Ether-<br>Net/IP port in an NY-<br>series Industrial PC.                         | Information on the built-<br>in EtherNet/IP port is<br>provided.<br>Information is provided<br>on the basic setup, tag<br>data links, and other<br>features.                                                        |

| Manual name                                                    | Cat.<br>No. | Model numbers            | Application                                                                   | Description                                                                                                    |
|----------------------------------------------------------------|-------------|--------------------------|-------------------------------------------------------------------------------|----------------------------------------------------------------------------------------------------|
| NJ/NY-series<br>NC Integrated Control-<br>ler<br>User's Manual | O030        | NJ501-53□□<br>NY532-54□□ | Performing numerical control with NJ/NY-series Controllers.                   | Describes the functionality to perform the numerical control. Use this manual together with the NJ/NY-series G code Instructions Reference Manual (Cat. No. O031) when programming. |
| NJ/NY-series<br>G code Instructions<br>Reference<br>Manual     | O031        | NJ501-53□□<br>NY532-54□□ | Learning about the specifications of the G code/M code instructions.          | The G code/M code instructions are described. Use this manual together with the NJ/NY-series NC Integrated Controller User's Manual (Cat. No. 0030) when programming.               |
| NY-series<br>Troubleshooting<br>Manual                         | W564        | NY532-□□□□<br>NY512-□□□□ | Learning about the errors that may be detected in an NY-series Industrial PC. | Concepts on managing errors that may be detected in an NY-series Controller and information on individual errors are described.                                                     |
| Sysmac Studio Version<br>1<br>Operation Manual                 | W504        | SYSMAC-SE2 □□□           | Learning about the operating procedures and functions of the Sysmac Studio.   | Describes the operating procedures of the Sysmac Studio.                                                                                                    |
| CNC Operator<br>Operation Manual                               | O032        | SYSMAC-RTNC0□□□□D        | Learning an introduction of the CNC Operator and how to use it.               | An introduction of the CNC Operator, installation procedures, basic operations, connection operations, and operating procedures for main functions are described.                   |

### **Related Products Manuals**

This section provides on overview of the manuals of related products.

## **UPS S8BA**

| Manual name               | Cat.<br>No. | Model numbers | Application                                                                                    | Description                                                                                                    |  |  |  |
|---------------------------|-------------|---------------|------------------------------------------------------------------------------------------------|----------------------------------------------------------------------------------------------------|--|--|--|
| UPS<br>S8BA User's Manual | U702        | S8BA          | Learning the information that is necessary to use the Uninterruptible Power Supply (UPS) Unit. | An introduction to the UPS is provided along with the following information:  Overview Preparation Installation and Connection Check and Start Operation Maintenance and Inspection Shutdown Processing I/O Signal Functions |  |  |  |
|                           |             |               |                                                                                                | Check and Start Operation     Maintenance and Inspection     Shutdown Processing                                                                                                    |  |  |  |

## **Industrial Monitor Manual**

This table contains the related manual of the Industrial Monitor.

| Manual name                           | Cat.<br>No. | Model-ID                                        | Application                                                                                                    | Description                                                                                                    |  |  |
|---------------------------------------|-------------|-------------------------------------------------|----------------------------------------------------------------------------------------------------|----------------------------------------------------------------------------------------------------|--|--|
| Industrial Monitor Us-<br>er's Manual | W554        | NYM12W-C1 □ □ □ NYM15W-C1 □ □ □ NYM19W-C1 □ □ □ | Learning all basic information about the Industrial Monitor. This includes introductory information with features, hardware overview, specifications, mounting, wiring, connecting, operating and maintaining the Industrial Monitor. | An introduction to the Industrial Monitor is provided along with the following information:  Overview Hardware Software Specifications Installation Operating Procedures Maintenance |  |  |

# **Terminology and Abbreviations**

### **Industrial PC Platform**

| Term / Abbreviation    | Description                                                                        |
|------------------------|------------------------------------------------------------------------------------|
| Industrial PC Platform | An integrated range of OMRON products designed for use in any industrial applica-  |
|                        | tion that will benefit from advanced PC technology                                 |
| Industrial Monitor     | An industrial monitor with a touchscreen as the user interface designed to work in |
|                        | industrial environments                                                            |
| Industrial Panel PC    | An industrial PC with an integrated touchscreen monitor designed to work in indus- |
|                        | trial environments                                                                 |
| Industrial Box PC      | A box-shaped industrial PC including an OS designed to work in industrial environ- |
|                        | ments                                                                              |
| IPC                    | Industrial PC                                                                      |
| Sysmac                 | OMRON's brand name of the product family for the industrial automation equip-      |
|                        | ment                                                                               |

### Hardware

| Term / Abbreviation | Description                                                                                            |
|---------------------|----------------------------------------------------------------------------------------------------|
| 3D TLC              | 3D Triple-Level Cell flash memory                                                                      |
| BMC                 | Board Management Controller                                                                            |
| CFast               | An SSD CFast storage device                                                                            |
| CPU                 | A Central Processing Unit is the hardware within a computer that executes the in-                      |
|                     | structions of a computer program                                                                       |
| DVI                 | Digital Visual Interface                                                                               |
| DVI-D               | A Digital Visual Interface with only Digital signals                                                   |
| DVI-I               | A Digital Visual Interface with Analog and Digital signals                                             |
| Ethernet            | A network communication protocol used in TCP/IP network                                                |
| HDD                 | A Hard Disk Drive storage device                                                                       |
| НМІ                 | A Human Machine Interface that facilitates machine operation and control                               |
| MLC                 | Multi-Level Cell type of SSD storage device                                                            |
| NYML                | NY Monitor Link interface with video signals and USB signals                                           |
| PCle                | The PCI Express is a high-speed computer bus standard called Peripheral Component Interconnect Express |
| PoE                 | Power over Ethernet                                                                                    |
| pSLC                | Pseudo Single Level Cell type of SSD storage device                                                    |
| SATA                | The Serial AT Attachment is a serial bus interface primarily used with mass storage                    |
|                     | devices such as hard disk drives                                                                       |
| SLC                 | Single-Level Cell type of SSD storage device                                                           |
| SO-DIMM             | Small Outline Dual Inline Memory Module                                                                |
| SSD                 | A Solid State Drive storage device                                                                     |
| USB                 | Universal Serial Bus                                                                                   |

## Software

| Term / Abbreviation              | Description                                                                                                    |
|----------------------------------|----------------------------------------------------------------------------------------------------|
| API                              | Application Programming Interface                                                                                                    |
| BIOS                             | Basic Input Output System. The first software run by a PC when powered on.                                                                                                    |
| Developer                        | Any person involved with the development of software                                                                                                    |
| DST                              | Daylight Saving Time                                                                                                    |
| EtherCAT                         | A real time Ethernet protocol standard                                                                                                    |
| EtherNet/IP                      | An industrial Ethernet protocol standard                                                                                                    |
| EWF                              | Enhanced Write Filter                                                                                                    |
| FBWF                             | File-Based Write Filter                                                                                                    |
| IEC 61131-3                      | Industrial standard for programming languages for PLCs and the Machine control-<br>ler                                                                                                |
| IIoT                             | Industrial Internet of Things                                                                                                    |
| Machine Controller Soft-<br>ware | Software acting as a machine controller providing an IEC 61131-3 runtime, a motion control engine and potentially a robotics engine                                                   |
| MSDN                             | Microsoft Developer Network                                                                                                    |
| Merge module                     | A module providing a standard method by which developers deliver shared Windows installer components and setup logic to their applications                                            |
| NUI                              | Natural User Interface                                                                                                    |
| OS                               | Operating System                                                                                                    |
| PLC                              | Programmable Logic Controller                                                                                                    |
| SDK                              | Software Development Kit                                                                                                    |
| Sysmac Studio                    | An OMRON computer software application for setting, programming, debugging and troubleshooting NY series controllers. It also provides operations for motion control and a simulator. |
| TCP/IP                           | Transmission Control Protocol / Internet Protocol, a core member of the Internet protocol suite                                                                                       |
| TPM                              | Trusted Platform Module                                                                                                    |
| Windows                          | An Operating System designed by Microsoft                                                                                                    |

# **Revision History**

On the front and back covers of the manual a manual revision code appears as a suffix to the catalog number.

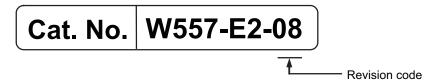

| Revision code | Date           | Revised content                                                                    |
|---------------|----------------|------------------------------------------------------------------------------------|
| 08            | March 2021     | Added layer information                                                            |
|               |                | Added configuration without expansion layer                                        |
|               |                | Added HDD and SDD and CFast storage devices and device details                     |
|               |                | Added Intel <sup>®</sup> Core <sup>™</sup> i5-7440EQ CPU and related BIOS settings |
|               |                | Added Windows 10 IoT Enterprise 2019 LTSC - 64 bit                                 |
|               |                | Updated Power Consumption Specifications                                           |
|               |                | Minor modifications                                                                |
| 07            | May 2019       | Added several storage devices                                                      |
|               |                | Updated Conformance to KC certification                                            |
|               |                | Minor modifications                                                                |
| 06            | April 2018     | Updated to Controller version 1.18                                                 |
|               |                | Updated BIOS settings to version AQ27R111                                          |
| 05            | October 2017   | Made changes accompanying release of NY532-5400.                                   |
| 04            | June 2017      | Added Storage Device Considerations                                                |
|               |                | Added 2 preventive maintenance actions                                             |
|               |                | Added NY Monitor Link option                                                       |
|               |                | Modified UPS configuration procedure                                               |
|               |                | Minor modifications                                                                |
| 03            | April 2017     | Made changes accompanying release of unit version 1.14 of the Controllers          |
|               |                | Improved UPS Connect procedure                                                     |
|               |                | Minor modifications                                                                |
| 02            | December 2016  | UL implementation                                                                  |
|               |                | KC Standard implementation                                                         |
|               |                | Minor modifications                                                                |
| 01            | September 2016 | First release                                                                      |

**Revision History** 

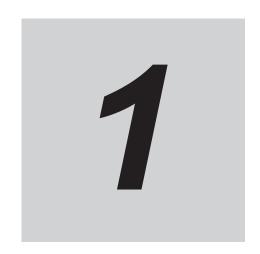

# Introduction to the Panel PC

This section provides an introduction to the NY-series IPC Machine Controller.

| 1-1 | Inter | nded Use                             | 1-2 |
|-----|-------|--------------------------------------|-----|
|     |       | ures                                 |     |
|     |       | Machine Controller Software Features |     |
|     | 1-2-2 | Hardware Features                    | 1-4 |
| 1-3 | ID In | formation Label                      | 1-6 |
| 1-4 | Prod  | duct Configuration                   | 1-7 |
| 1-5 | Over  | rall Operating Procedure             | 1-9 |

## 1-1 Intended Use

The IPC Machine Controller is an industrial-grade PC intended for use within factory automation environments. This Panel PC simultaneously uses the standard Windows operating system and programs alongside OMRON's Sysmac Machine Controller Software to serve as a powerful PC based machine control platform.

The Panel PC can be easily integrated in manufacturing innovations like big data, NUI and IIoT without compromising on the proven reliability and robustness of a PLC.

The IPC Machine Controller has a compact design that offers flexibility, expandability and easy maintenance for applications in factory automation environments.

A user can access the Industrial Panel PC for control, configuration and supervisory operations using the integrated touchscreen display.

## 1-2 Features

This section provides an overview of the features of the IPC Machine Controller.

- Concurrent Operation of Windows and Real-time OS
  - The Panel PC is provided with two operating systems: Windows and a real-time OS. It can concurrently perform both machine control functions by using the Controller Function on the real-time OS and application processing on Windows.
  - With one IPC Machine Controller, you can control the equipment with the Controller, get the equipment data from the Windows application, and communicate with other factory automation systems.
- Ensuring Operating System Independency
   Windows and the real-time Operating System run independently. The Controller continues controlling even if Windows makes an unexpected stop.
- · Machine Controller Software
  - The Sysmac NY-series IPC Machine Controller are next-generation machine automation controllers that provide the functionality and high-speed performance that are required for machine control. They provide the safety, reliability, and maintainability that are required of industrial controllers. The IPC Machine Controller provide the functionality of previous OMRON machine controllers, and they also provide the functionality that is required for motion control. Synchronized control of I/O devices on high-speed EtherCAT can be applied to safety devices, vision systems, motion equipment, discrete I/O, and more. OMRON offers the new Sysmac Series of control devices designed with unified communications specifications and user interface specifications. The IPC Machine Controller are part of the Sysmac Series. You can use them together with EtherCAT slaves, other Sysmac products, and the Sysmac Studio Automation Software to achieve optimum functionality and ease of operation. With a system that is created from Sysmac products, you can connect components and commission the system through unified concepts and usability.

#### 1-2-1 Machine Controller Software Features

The Machine Controller Software of the Panel PC provides the following features:

Data Exchange between Windows and Controller

The Windows and the Controller on the real-time OS can exchange data while each makes an independent operation. Through the shared folder on the Windows, you can get data from and write data into the Controller. Also, you can shut down or restart the Windows from the Controller.

#### 1-2-2 Hardware Features

Depending on the product configuration the Industrial Panel PC with Machine Automation Control Software provides the following hardware features:

· Flexible mounting orientation

The Panel PC is designed to support landscape and portrait mounting orientations.

· Powerful CPU

Powerful CPU options provides high performance for various applications.

· Parallel Execution of Tasks with a Multi-core Processor

With a multi-core processor, the IPC Machine Controller can execute the task, the tag data link service, and system services in parallel. This enables high-speed control of even large-scale devices.

• Easy access to storage devices and the PCI Express Card

Adding or changing storage devices (HDD, SSD) and the PCI Express Card is fast and simple.

· LED indicators

The LED indicators provide a clear indication of the operational status of the Panel PC.

· DVI visual interface

The video interface for the Panel PC is provided with a DVI connector for connection to an additional monitor.

An extra (optional) DVI interface is available for connection to a second additional monitor.

· NY Monitor Link interface

The interface combines video signals and USB signals for a connection to an OMRON Industrial Monitor using a single NY Monitor Link cable up to 100 meter.

· 3 Ethernet ports 1Gb/s

Three ports support EtherCAT, EtherNet/IP, and Ethernet (for Windows) for interfacing with multiple network types.

EtherCAT Control Network Support

The IPC Machine Controller provides an EtherCAT master port for EtherCAT communications.

EtherCAT is an advanced industrial network system that achieves faster, more-efficient communications. It is based on Ethernet. Each node achieves a short fixed communications cycle time by transmitting Ethernet frames at high speed.

The standard-feature EtherCAT control network allows you to connect all of the devices required for machine control (e.g., I/O systems, Servo Drives, Inverters, and machine vision) to the same network.

· Support for EtherCAT Slave Terminals

You can use EtherCAT Slave Terminals to save space. You can also flexibly build systems with the wide variety of NX Units.

Achieving a Safety Subsystem on EtherCAT

You can use NX-series Safety Control Units to integrate safety controls in a sequence and motion control system as a subsystem on EtherCAT.

• Built-in I/O

Built-in I/O for UPS status and Panel PC shutdown control are provided.

· 4 USB ports

2 USB2.0 ports and 2 USB3.0 ports are provided for connection to external USB devices such as keyboards, memory sticks, or other peripheral hardware.

· Built-in SD Memory Card slot

An SD Memory Card slot is provided for removable memory.

· Built-in CFast Card slot

An optional CFast Card slot is provided as a removable storage device.

• LCD touchscreen

The LCD touchscreen provides high functionality for your PC interface.

The high resolution and a high brightness provide clarity and high visibility.

Multi-touch functionality

Up to 5 simultaneous touches are supported for complex functions.

Backlit Logo

The standard product logo is OMRON. Check your sales representative for the possibilities to customize the product logo. The product logo is provided with a controllable backlight to increase visibility.

· Brightness control

Use the Monitor Utilities to control the Panel PC's LCD brightness.

## 1-3 ID Information Label

The ID information label contains relevant information about the IPC Machine Controller. The following example will be different from your product label.

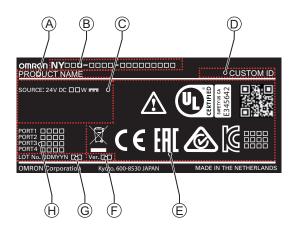

| Item | Name                         | Description                                                                                                    |
|------|------------------------------|----------------------------------------------------------------------------------------------------|
| Α    | Product name                 | IPC Machine Controller                                                                                                    |
| В    | Model *1                     | Model and configuration details                                                                                                    |
| С    | Power rating                 | Power rating details and optional UL related information                                                                                                    |
| D    | Custom ID                    | A custom ID [NYC                                                                                                    |
|      | (Optional)                   | Only for Industrial Monitors and Industrial Panel PCs with a custom logo *1.                                                                                                    |
| E    | Standards and QR code        | The applicable standards and a QR code for OMRON internal use                                                                                                    |
| F    | Unit Ver.                    | Unit version of the Machine Controller Software                                                                                                    |
| G    | LOT number and serial number | Production details, consisting of:  • The lot number of the IPC Machine Controller in the format DDMYY□.  DDMYY with Month number 1 to 9 for January to September, X for October, Y for November, and Z for December.  □: For use by OMRON  • Serial number (4 digits) |
| Н    | MAC ADDRESS *2               | <ul> <li>PORT 1: the MAC address of Ethernet port 1</li> <li>PORT 2: the MAC address of Ethernet port 2</li> <li>PORT 3: the MAC address of Ethernet port 3</li> </ul>                                                                                                 |

<sup>\*1.</sup> Refer to 1-4 Product Configuration on page 1-7 for model details.

<sup>\*2.</sup> Refer to 4-2-4 Ethernet Connector Specifications on page 4-18 for Ethernet specifications.

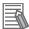

#### **Additional Information**

Refer to 3-1-2 Base Layer on page 3-5 for the ID Information label location.

## 1-4 Product Configuration

This section provides an overview of the product configurations available for the IPC Machine Controller.

The product configuration is visible in the model-ID that is mentioned on the ID information label of the product.

Each item in the model-ID has a specific meaning.

| N | Y | Ш | Ш | Ш | - | Ш | Ц | Ц | Ц | - | Ц | L  | Ш  | Ш  | Ц  | Ц  | Ш  | Ц  | Ц  |  |
|---|---|---|---|---|---|---|---|---|---|---|---|----|----|----|----|----|----|----|----|--|
| 1 |   | 2 | 3 | 4 |   | 5 | 6 | 7 | 8 |   | 9 | 10 | 11 | 12 | 13 | 14 | 15 | 16 | 17 |  |

| Item | Description                         | Option / Description                                                                                                    |  |
|------|-------------------------------------|----------------------------------------------------------------------------------------------------|--|
| 1    | Series name                         | NY: NY-series                                                                                                    |  |
| 2    | Controller specifications           | 5: "5" series: Large scale, high speed and high precision control application for up to 64 axes.                                                                                                    |  |
| 3    | Model type                          | 1: Industrial Box PC<br>3: Industrial Panel PC                                                                                                    |  |
| 4    | Sequential number                   | 2 or more                                                                                                    |  |
| 5    | Function module                     | 1: Standard 5: NC Integrated Controller                                                                                                    |  |
| 6    | Number of axes for motion control   | 3: 16 axes<br>4: 32 axes<br>5: 64 axes                                                                                                    |  |
| 7    | Additional Function Software Module | 0:                                                                                                    |  |
| 8    | Reserved                            | 0:                                                                                                    |  |
| 9    | Expansion slots                     | 0: None<br>1: 1 PCle slot                                                                                                    |  |
| 10   | Frame type                          | 1: Aluminum frame, black, Projected Capacitive Touch type     2: Aluminum frame, Nickel plated, Projected Capacitive Touch type     X: No display (Industrial Box PC)                                                            |  |
| 11   | Display size                        | 1: 12.1 inch model 2: 15.4 inch model 3: 18.5 inch model X: No display (Industrial Box PC)                                                                                                    |  |
| 12   | Operating system                    | 1: Windows Embedded Standard 7 - 32 bit<br>2: Windows Embedded Standard 7 - 64 bit<br>4: Windows 10 IoT Enterprise 2019 LTSC - 64 bit                                                                                            |  |
| 13   | Processor                           | 1: Intel <sup>®</sup> Core <sup>™</sup> i7-4700EQ Processor  4 <sup>th</sup> generation CPU with active cooling  4: Intel <sup>®</sup> Core <sup>™</sup> i5-7440EQ Processor  7 <sup>th</sup> generation CPU with active cooling |  |
| 14   | Main memory                         | 3: 8 GB Non-ECC<br>5: 32 GB Non-ECC                                                                                                    |  |

| Item | Description        | Option / Description              |
|------|--------------------|-----------------------------------|
| 15   | Storage            | 6: 128 GB CFast MLC               |
|      |                    | 7: 256 GB CFast MLC               |
|      |                    | 8: 32 GB, SSD SLC                 |
|      |                    | 9: 64 GB, SSD SLC                 |
|      |                    | C: 320 GB, HDD                    |
|      |                    | K: 128 GB, SSD MLC                |
|      |                    | P: 1 TB, SSD 3D TLC               |
| 16   | Optional interface | 0: None                           |
|      |                    | 1: RS-232C                        |
|      |                    | 2: DVI-D                          |
|      |                    | 6: NY Monitor Link                |
| 17   | Logo               | 0: OMRON                          |
|      |                    | 2: Customization                  |
|      |                    | X: No display (Industrial Box PC) |

## 1-5 Overall Operating Procedure

This section gives the overall operating procedure of the IPC Machine Controller.

#### **Step 1. Design the Factory Automation Software**

Design the overall system configuration, machine control programs and Windows applications interacting with the Machine Controller Software.

| Description                                                                                                    | Reference                                                                                                    |
|----------------------------------------------------------------------------------------------------|----------------------------------------------------------------------------------------------------|
| Step 1-1 Design the machine control programs                                                                         | NY-series IPC Machine Controller Industrial Panel PC / Industrial Box PC Software User's                                                                                                    |
|                                                                                                    | Manual (Cat. No. W558)                                                                                                    |
| Step 1-2 Specify variables and data to be exchanged between the Machine Controller Software and Windows applications | <ul> <li>NY-series IPC Machine Controller Industrial<br/>Panel PC / Industrial Box PC Software User's<br/>Manual (Cat. No. W558)</li> <li>NY-series IPC Machine Controller Industrial<br/>Panel PC / Industrial Box PC Setup User's<br/>Manual (Cat. No. W568)</li> </ul> |
| Step 1-3 Design the Windows applications interacting with the Machine Controller Software                            | NY-series IPC Machine Controller Industrial<br>Panel PC / Industrial Box PC Setup User's<br>Manual (Cat. No. W568)                                                                                                    |

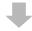

#### Step 2. Setup the Machine Controller Software

Create the system configurations that you designed in step 1-1 and 1-2 and assign the variables. Create the tasks and programs, and debug them, e.g., with simulations.

| ٠. | 0 1 01                                 |                                              |
|----|----------------------------------------|----------------------------------------------|
|    | Description                            | Reference                                    |
|    | Step 2-1 Slave and Unit Configurations | NY-series IPC Machine Controller Industrial  |
|    | Step 2-2 Controller Setup              | Panel PC / Industrial Box PC Software User's |
|    | Step 2-3 Programming                   | Manual (Cat. No. W558)                       |
|    | Step 2-4 Offline Debugging             | Sysmac Studio Version 1 Operation Manual     |
|    |                                        | (Cat. No. W504)                              |

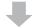

#### Step 3. Setup the Windows Applications

Create the Windows applications that you designed in step 1-2 and 1-3 using the NY-Compolet API and the Industrial PC System API.

NY-series IPC Machine Controller Industrial Panel PC / Industrial Box PC Setup User's Manual (Cat. No. W568)

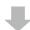

| Step 4. Install the Panel PC                                       |                          |                                 |
|--------------------------------------------------------------------|--------------------------|---------------------------------|
| Mount the Panel PC and implement it in the automation environment. |                          |                                 |
|                                                                    | Description              | Reference                       |
|                                                                    | Step 4-1 Install options | 5-2 Install Options on page 5-4 |
|                                                                    | Step 4-2 Mount           | <i>5-3 Mount</i> on page 5-14   |
|                                                                    | Step 4-3 Wire            | 5-4 Wire on page 5-27           |
|                                                                    | Step 4-4 Connect         | 5-5 Connect on page 5-40        |

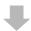

| Step 5. Configure the Software |                                                                                   |                                                                                                    |  |  |  |
|--------------------------------|-----------------------------------------------------------------------------------|----------------------------------------------------------------------------------------------------|--|--|--|
| Configure V                    | Configure Windows, install applications and download the machine control project. |                                                                                                    |  |  |  |
|                                | Description                                                                       | Reference                                                                                                    |  |  |  |
|                                | Step 5-1 First time startup and configure Windows                                 | 5-6 Initial Power ON on page 5-46     NY-series IPC Machine Controller Industrial Panel PC / Industrial Box PC Setup User's Manual (Cat. No. W568)                                                                |  |  |  |
|                                | Step 5-2 Configure shared folders  Step 5-3 Install Windows applications          | NY-series IPC Machine Controller Industrial Panel PC / Industrial Box PC Setup User's Manual (Cat. No. W568)                                                                                                    |  |  |  |
|                                | Step 5-4 Download the machine control project                                     | <ul> <li>NY-series IPC Machine Controller Industrial<br/>Panel PC / Industrial Box PC Software User's<br/>Manual (Cat. No. W558)</li> <li>Sysmac Studio Version 1 Operation Manual<br/>(Cat. No. W504)</li> </ul> |  |  |  |

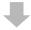

| Step 6. Check and then Start Actual Operation |                                                                                   |                                                                                                    |  |
|-----------------------------------------------|-----------------------------------------------------------------------------------|----------------------------------------------------------------------------------------------------|--|
| Configure V                                   | Configure Windows, install applications and download the machine control project. |                                                                                                    |  |
|                                               | Description                                                                       | Reference                                                                                                    |  |
|                                               | Step 6-1 Check the machine control operation                                      | NY-series IPC Machine Controller Industrial<br>Panel PC / Industrial Box PC Software User's<br>Manual (Cat. No. W558) |  |
|                                               | Step 6-2 Check the operation of the Windows applications                          | NY-series IPC Machine Controller Industrial<br>Panel PC / Industrial Box PC Setup User's                              |  |
|                                               | Step 6-3 Create a system backup                                                   | Manual (Cat. No. W568)                                                                                                |  |
|                                               | Step 6-4 Start actual operation                                                   | NY-series IPC Machine Controller Industrial<br>Panel PC / Industrial Box PC Software User's<br>Manual (Cat. No. W558) |  |

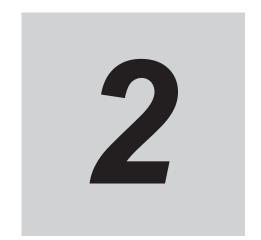

# **System Configurations**

This section provides an overview of the system configurations for the IPC Machine Controller.

| 2-1 | Rasi  | c Configurations                                      | 2-2 |
|-----|-------|-------------------------------------------------------|-----|
|     |       | •                                                     |     |
| 2-2 |       | rCAT Network Configuration  Related EtherCAT Hardware |     |
| 2-3 | Ethe  | rNet/IP Network Configuration                         | 2-6 |
|     |       | Related EtherNet/IP Hardware                          |     |
| 2-4 | Conr  | nection with the Sysmac Studio                        | 2-8 |
|     | 2-4-1 |                                                       |     |
|     | 2-4-2 | Configurations That Do Not Allow Online Connections   | 2-9 |

## 2-1 Basic Configurations

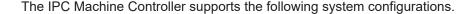

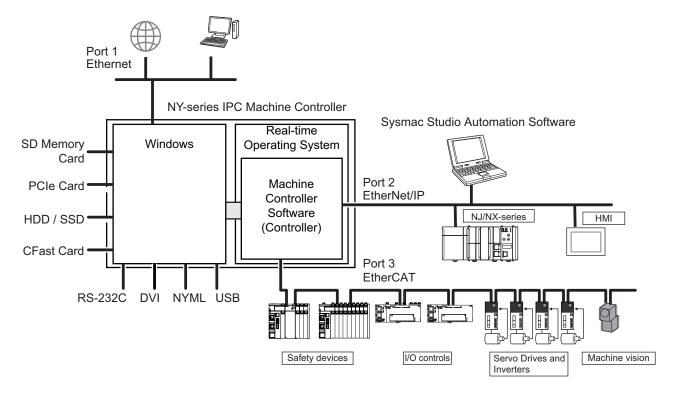

The Windows operating system has all interfaces an Industrial PC requires:

- 1 Ethernet port to connect with regular Ethernet networks and to be able to connect with databases, MES- and ERP systems and other IIoT applications
- · 4 USB ports to connect peripheral device
- · 1 or 2 DVI ports to connect one or two monitors
- 1 optional RS-232 port to connect (legacy) peripheral devices and factory automation devices
- 1 optional NYML port to connect an Omron Industrial Monitor using a single cable
- · 2 bays for HDD and/or SSD storage devices
- · 1 SD Memory Card slot for removable storage
- · 1 CFast Card slot for removable storage
- 1 PCIe Card Slot to add support for other (industrial) networks or peripheral ports

The Machine Controller Software has 2 Ethernet ports assigned.

- 1 EtherCAT port for (real-time) communication with EtherCAT Slaves, like I/O controls, servo drives and safety devices.
- 1 EtherNet/IP port for machine-to-machine (M2M) communication, communication to other Controllers and HMI's. The EtherNet/IP port is also used to connect with the Panel PC with the Sysmac Studio to configure, program and monitor the Machine Controller Software and connected EtherCAT Slaves.

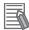

#### **Additional Information**

- The SD Memory Card and the USB ports are not available for the Machine Controller Software.
- Refer to 2-2 EtherCAT Network Configuration on page 2-4 for EtherCAT details.
- Refer to 2-3 EtherNet/IP Network Configuration on page 2-6 for EtherNet/IP details.

## 2-2 EtherCAT Network Configuration

The EtherCAT network configuration consists of an IPC Machine Controller and the EtherCAT Slaves. You use the built-in EtherCAT master port on the Panel PC to connect EtherCAT Slaves.

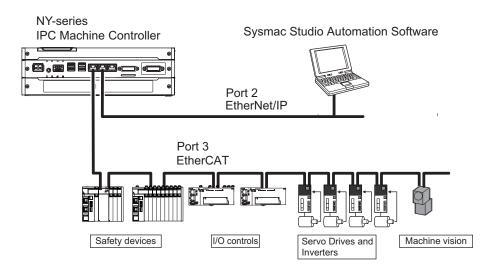

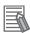

#### **Additional Information**

Refer to the NY-series IPC Machine Controller Industrial Panel PC / Industrial Box PC Built-in EtherCAT Port User's Manual (Cat. No. W562) for EtherCAT network configuration details.

#### 2-2-1 Related EtherCAT Hardware

## **IPC Machine Controller**

The Machine Controller Software located on the Panel PC is the central controller for machine automation. It executes tasks, refreshes I/O for other Units and is the EtherCAT master for all connected EtherCAT slaves.

Ethernet port 3 on the Panel PC is the built-in EtherCAT port.

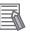

#### Additional Information

- · Refer to Relevant Manuals on page 2 for EtherCAT related manuals.
- Refer to EtherCAT Connector Specifications on page 4-21 for port specifications.

#### **EtherCAT Slaves**

A device that exchanges data with the EtherCAT master built into Machine Controller Software through the EtherCAT network. The device provides non-synced EtherCAT Slaves and synced EtherCAT Slaves.

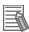

#### **Additional Information**

Refer to the specific EtherCAT Slave manuals for details.

### **EtherCAT Cables**

Use the recommended EtherCAT cables to connect the Panel PC to the EtherCAT system.

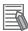

#### **Additional Information**

Refer to the NY-series IPC Machine Controller Industrial Panel PC / Industrial Box PC Built-in EtherCAT Port User's Manual (Cat. No. W562) for details.

## 2-3 EtherNet/IP Network Configuration

The EtherNet/IP network configuration consists of an IPC Machine Controller and the EtherNet/IP Devices. You use the built-in EtherNet/IP port on the Panel PC to connect EtherNet/IP Devices.

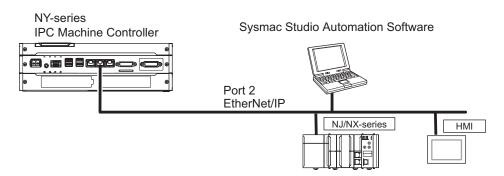

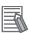

#### **Additional Information**

Refer to the NY-series IPC Machine Controller Industrial Panel PC / Industrial Box PC Built-in EtherNet/IP Port User's Manual (Cat. No. W563) for EtherNet/IP network configuration details.

#### 2-3-1 Related EtherNet/IP Hardware

### **IPC Machine Controller**

The Machine Controller Software located on the Panel PC is the central controller for machine automation.

Ethernet port 2 on the Panel PC is the built-in EtherNet/IP port.

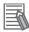

#### **Additional Information**

- Refer to Relevant Manuals on page 2 for EtherNet/IP related manuals.
- Refer to EtherNet/IP Connector Specifications on page 4-20 for port specifications.

#### **EtherNet/IP Devices**

A device that exchanges data with the Machine Controller Software through the EtherNet/IP network.

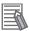

#### **Additional Information**

Refer to the specific EtherNet/IP Device manuals for details.

## **EtherNet/IP Cables**

Use the recommended EtherNet/IP cables to connect the Panel PC to the EtherNet/IP system.

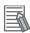

#### **Additional Information**

Refer to the NY-series IPC Machine Controller Industrial Panel PC / Industrial Box PC Built-in EtherNet/IP Port User's Manual (Cat. No. W563) for details.

## 2-4 Connection with the Sysmac Studio

This section describes the configurations to connect the Sysmac Studio to an Industrial PC with Machine Automation Control Software.

#### 2-4-1 Configurations That Allow Online Connections

You can connect online from the Sysmac Studio to the built-in EtherNet/IP port of the NY-series Panel PC.

#### Connect with EtherNet/IP

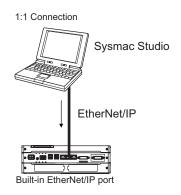

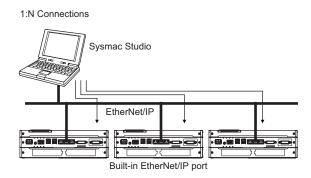

- A direct connection is made from the computer that runs Sysmac Studio. You do not need to specify the IP address or connection device.
- You can make the connection either with or without an Ethernet switch.
- You can use either a cross cable or a straight cable.
- Specify the IP address of the remote node from the Sysmac Studio.
- · You can use either a cross cable or a straight cable.

## Connect to EtherNet/IP through USB

You can connect to the NY-series built-in EtherNet/IP port through a USB port of an NJ/NX-series Controller.

Connect a computer and the NJ/NX-series CPU Unit with a USB 2.0 certified cable. Do not use a USB hub to connect them.

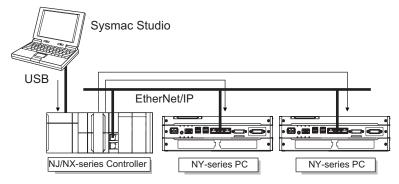

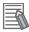

#### **Additional Information**

It is not possible to use a USB port of the Panel PC to connect the Sysmac Studio with the Machine Controller Software.

### 2-4-2 Configurations That Do Not Allow Online Connections

This section gives information on configurations that do not provide a connection to the Sysmac Studio.

## Routing through CS/CJ-series EtherNet/IP Units/Ports

You cannot connect to an NY-series Panel PC by routing through a CS/CJ-series Ethernet/IP Unit or port (CS1W-EIP2, CJ1W-EIP21, CJ2 CPU Unit built-in EtherNet/IP port, or CJ2M CPU Unit built-in EtherNet/IP port).

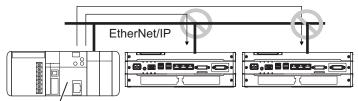

CJ2 CPU Unit built-in EtherNet/IP port or EtherNet/IP Units

| 2 | SI | /stem     | Config | urations  |
|---|----|-----------|--------|-----------|
| _ |    | , 0 (0111 | Coming | arationio |

# **Hardware Overview**

This section provides an overview of the hardware of the IPC Machine Controller.

| 3-1                      | Layers                                                                                         | s and Components                                                                                                    | 3-3                                                         |
|--------------------------|------------------------------------------------------------------------------------------------|----------------------------------------------------------------------------------------------------|-------------------------------------------------------------|
|                          | 3-1-1                                                                                          | Cooling Layer                                                                                                    |                                                             |
|                          | 3-1-2                                                                                          | Base Layer                                                                                                    |                                                             |
|                          | 3-1-3                                                                                          | Expansion Layer (Optional)                                                                                                    |                                                             |
|                          | 3-1-4                                                                                          | Display Layer                                                                                                    | 3-9                                                         |
| 3-2                      | LED Ir                                                                                         | ndicators                                                                                                    | 3-10                                                        |
|                          | 3-2-1                                                                                          | LED Indicators Display Layer                                                                                                    |                                                             |
|                          | 3-2-2                                                                                          | LED Indicators Base Layer                                                                                                    | 3-12                                                        |
| 3-3                      | Power                                                                                          | Button                                                                                                    | 3-14                                                        |
| 3-4                      | Conne                                                                                          | ectors                                                                                                    | 3-15                                                        |
|                          | 3-4-1                                                                                          | Power Connector                                                                                                    |                                                             |
|                          | 3-4-2                                                                                          | I/O Connector                                                                                                    |                                                             |
|                          | 3-4-3                                                                                          | USB Connectors                                                                                                    | 3-16                                                        |
|                          | 3-4-4                                                                                          | Ethernet Connectors                                                                                                    | 3-17                                                        |
|                          | 3-4-5                                                                                          | DVI Connector                                                                                                    |                                                             |
|                          | 3-4-6                                                                                          | RS-232C Connector (Optional)                                                                                                    |                                                             |
|                          | 3-4-7                                                                                          | DVI-D Connector (Optional)                                                                                                    |                                                             |
|                          | 3-4-8                                                                                          | NY Monitor Link Connector (Optional)                                                                                                    | 3-19                                                        |
| 3-5                      | SD Me                                                                                          | mory Card Slot                                                                                                    | 3-20                                                        |
| <b>0</b> -0              | 05 1110                                                                                        | inory dark didt                                                                                                    | 0-20                                                        |
| 3-6                      |                                                                                                | Card Slot (Optional)                                                                                                    |                                                             |
|                          | CFast                                                                                          | Card Slot (Optional)                                                                                                    | 3-21                                                        |
| 3-6<br>3-7               | CFast<br>Drive                                                                                 | Card Slot (Optional)                                                                                                    | 3-21<br>3-22                                                |
| 3-6<br>3-7<br>3-8        | CFast<br>Drive I<br>PCle C                                                                     | Card Slot (Optional)<br>Bays<br>Card Slot                                                                                                    | 3-21<br>3-22<br>3-23                                        |
| 3-6<br>3-7               | CFast<br>Drive I<br>PCle C<br>Spare                                                            | Card Slot (Optional)  Bays  Card Slot  Parts                                                                                                    | 3-21<br>3-22<br>3-23                                        |
| 3-6<br>3-7<br>3-8        | CFast Drive I PCIe C Spare 3-9-1                                                               | Card Slot (Optional)  Bays  Card Slot  Parts  Battery                                                                                                    | 3-21<br>3-22<br>3-23<br>3-24                                |
| 3-6<br>3-7<br>3-8        | CFast Drive I PCIe C Spare 3-9-1 3-9-2                                                         | Card Slot (Optional)  Bays  Card Slot  Parts  Battery  Fan Unit                                                                                                    | 3-213-223-243-243-24                                        |
| 3-6<br>3-7<br>3-8        | CFast Drive I PCIe C Spare 3-9-1 3-9-2 3-9-3                                                   | Card Slot (Optional)  Bays  Card Slot  Parts  Battery  Fan Unit  Accessory Kit                                                                                                    | 3-21<br>3-22<br>3-23<br>3-24<br>3-24<br>3-24<br>3-25        |
| 3-6<br>3-7<br>3-8<br>3-9 | CFast Drive   PCle C Spare 3-9-1 3-9-2 3-9-3 3-9-4                                             | Card Slot (Optional)  Bays  Card Slot  Parts  Battery  Fan Unit  Accessory Kit  Connectors                                                                                                    | 3-213-223-233-243-243-25                                    |
| 3-6<br>3-7<br>3-8<br>3-9 | CFast Drive   PCle C Spare 3-9-1 3-9-2 3-9-3 3-9-4 O Option                                    | Card Slot (Optional)  Bays  Card Slot  Parts  Battery  Fan Unit  Accessory Kit  Connectors  nal Hardware                                                                                          | 3-213-223-243-243-243-253-25                                |
| 3-6<br>3-7<br>3-8<br>3-9 | CFast Drive I PCle C Spare 3-9-1 3-9-2 3-9-3 3-9-4 0 Option 3-10-1                             | Card Slot (Optional)  Bays  Card Slot  Parts  Battery  Fan Unit  Accessory Kit  Connectors  nal Hardware  SD Memory Cards                                                                         | 3-21 3-22 3-24 3-24 3-24 3-25 3-25 3-26 3-26                |
| 3-6<br>3-7<br>3-8<br>3-9 | CFast Drive I PCle C Spare 3-9-1 3-9-2 3-9-3 3-9-4 0 Option 3-10-1 3-10-2                      | Card Slot (Optional)  Bays  Card Slot  Parts  Battery  Fan Unit  Accessory Kit  Connectors  nal Hardware  SD Memory Cards  USB Flash Drives                                                       | 3-21 3-22 3-24 3-24 3-24 3-25 3-25 3-26 3-26                |
| 3-6<br>3-7<br>3-8<br>3-9 | CFast Drive I PCIe C Spare 3-9-1 3-9-2 3-9-3 3-9-4 0 Option 3-10-1 3-10-2 3-10-3               | Card Slot (Optional)  Bays  Card Slot  Parts  Battery  Fan Unit  Accessory Kit  Connectors  nal Hardware  SD Memory Cards  USB Flash Drives  CFast Cards                                          | 3-21 3-22 3-24 3-24 3-24 3-25 3-25 3-26 3-26 3-26           |
| 3-6<br>3-7<br>3-8<br>3-9 | CFast Drive I PCle C Spare 3-9-1 3-9-2 3-9-3 3-9-4 0 Option 3-10-1 3-10-2 3-10-3 3-10-4        | Card Slot (Optional)  Bays  Card Slot  Parts  Battery  Fan Unit  Accessory Kit  Connectors  nal Hardware  SD Memory Cards  USB Flash Drives  CFast Cards  HDD and SSD Storage Devices             | 3-21 3-23 3-24 3-24 3-25 3-25 3-26 3-26 3-26 3-26 3-26      |
| 3-6<br>3-7<br>3-8<br>3-9 | CFast Drive I PCIe C Spare 3-9-1 3-9-2 3-9-3 3-9-4 0 Option 3-10-1 3-10-2 3-10-3               | Card Slot (Optional)  Bays  Card Slot  Parts  Battery  Fan Unit  Accessory Kit  Connectors  nal Hardware  SD Memory Cards  USB Flash Drives  CFast Cards  HDD and SSD Storage Devices  DVI Cables | 3-21 3-22 3-24 3-24 3-24 3-25 3-26 3-26 3-26 3-26 3-27 3-28 |
| 3-6<br>3-7<br>3-8<br>3-9 | CFast Drive I PCle C Spare 3-9-1 3-9-2 3-9-3 3-9-4 0 Option 3-10-1 3-10-2 3-10-3 3-10-4 3-10-5 | Card Slot (Optional)  Bays  Card Slot  Parts  Battery  Fan Unit  Accessory Kit  Connectors  nal Hardware  SD Memory Cards  USB Flash Drives  CFast Cards  HDD and SSD Storage Devices             | 3-21 3-22 3-24 3-24 3-25 3-26 3-26 3-26 3-26 3-26 3-27 3-28 |

| 3-10-8  | Industrial Monitor      | 3-32 |
|---------|-------------------------|------|
| 3-10-9  | Power Supply            | 3-32 |
| 3-10-10 | UPS                     | 3-33 |
| 3-10-11 | UPS Communication Cable | 3-33 |

# 3-1 Layers and Components

This section shows the layers of the Industrial Panel PC.

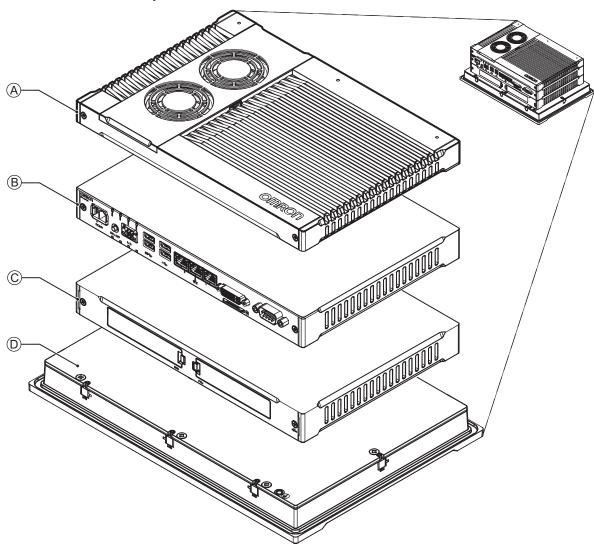

| Item | Name            | Description                                                                              |
|------|-----------------|------------------------------------------------------------------------------------------|
| Α    | Cooling layer   | Layer to cool the base layer                                                             |
|      |                 | Depending on the product configuration fans can be present and the thick-                |
|      |                 | ness can vary.                                                                           |
| В    | Base layer      | The layer with the CPU and the main interfaces                                           |
|      |                 | The connector layout and the installed option board depend on the product configuration. |
| С    | Expansion layer | Depending on the product configuration this optional layer can add addition-             |
|      |                 | al storage devices or a PCle Card.                                                       |
| D    | Display layer   | Multi-touch LCD display to interact with the user.                                       |

## 3-1-1 Cooling Layer

This section gives details on the cooling layer.

The cooling layer will dissipate excessive heat from the Panel PC.

Thickness and design details of the cooling layer can vary, depending on the product configuration.

Cooling layer with removable cover and active cooling

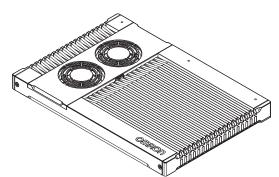

The cover provides access to:

- · The battery
- The battery replacement date
- The fans, only for Panel PCs that have active cooling

## 3-1-2 Base Layer

This section shows the component names and functions for the base layer. The base layer houses most of the functionality of the Panel PC.

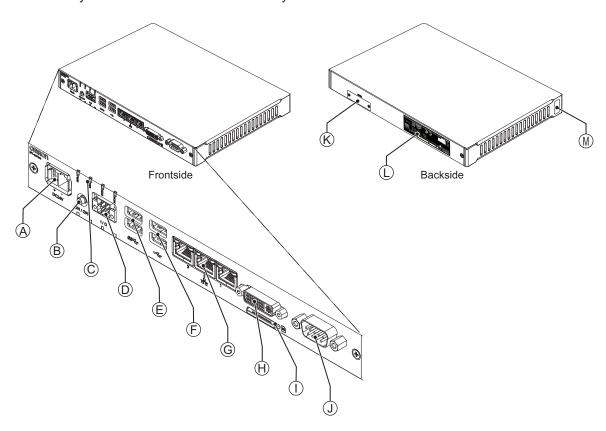

The connector layout and the available components can differ depending on the product configuration. Refer to *1-4 Product Configuration* on page 1-7 for configuration details.

| Item | Name                                                           | Description                                                                                                    |  |
|------|----------------------------------------------------------------|----------------------------------------------------------------------------------------------------|--|
| Α    | Power connector                                                | Lockable power connector                                                                                                    |  |
| В    | Power button                                                   | Pushbutton to manually power ON/OFF the Panel PC                                                                                                    |  |
| С    | LED indicators                                                 | Visual indicators for the operating state of the Panel PC                                                                                                    |  |
| D    | I/O connector                                                  | 2 inputs (Power ON/OFF Input and UPS Mode Input) and 1 output (Power Status Output)                                                                          |  |
| E    | USB 3.0 connectors                                             | 2 USB 3.0 interface connectors                                                                                                    |  |
| F    | USB 2.0 connectors                                             | 2 USB 2.0 interface connectors                                                                                                    |  |
| G    | 10BASE-T / 100BASE-TX /<br>1000BASE-T Ethernet con-<br>nectors | 3 RJ45 Gb Ethernet interface connectors                                                                                                    |  |
| Н    | DVI connector                                                  | Digital Visual Interface connector                                                                                                    |  |
| 1    | SD Memory Card slot                                            | SD Memory Card slot                                                                                                    |  |
| J    | Option port                                                    | Interface connection options for peripheral devices or an additional monitor. Possible option ports are:  RS-232C connector  DVI-D connector  NYML connector |  |
| K    | CFast Card slot                                                | Optional CFast Card slot                                                                                                    |  |

| Item | Name                 | Description                                                                                                    |
|------|----------------------|----------------------------------------------------------------------------------------------------|
| L    | ID information label | Label containing model-ID, LOT No. and other product specific information. Refer to 1-3 ID Information Label on page 1-6 for label details. |
| M    | License label        | The product key for the operating system.  The product key is inside the cover of the cooling layer for lotnumbers before 22Z17.            |

## Port Assignment Details

This section gives details on the ports of the Base Layer for products with a Machine Controller. The base layer has ports for Windows and ports for the Machine Controller Software.

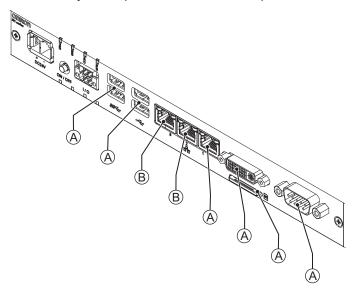

The connector layout and the available components can differ depending on the product configuration. Refer to *1-4 Product Configuration* on page 1-7 for configuration details.

| Item | Name                        | Description                                                    |  |
|------|-----------------------------|----------------------------------------------------------------|--|
| Α    | Windows Operating System    | Ports for the Windows Operating System.                        |  |
|      |                             | These ports do not give access to the Machine Controller Soft- |  |
|      |                             | ware.                                                          |  |
| В    | Machine Controller Software | Ethernet ports for the Machine Controller Software.            |  |
|      |                             | These ports do not give access to the Windows Operating Sys-   |  |
|      |                             | tem.                                                           |  |

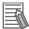

#### **Additional Information**

The ports for Windows include the SD Memory Card slot and the USB connectors. These are not accessible for the Machine Controller Software.

## 3-1-3 Expansion Layer (Optional)

This section shows the component names and functions for the expansion layer.

The expansion layer adds additional functionality to the base layer.

The Expansion Layer is available for models:

• NY5 -- -- -- -- 1

Refer to 1-4 Product Configuration on page 1-7 for model details.

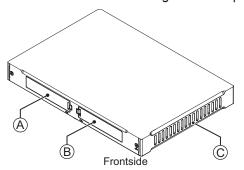

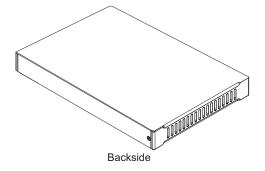

| Item | Name          | Description                                                    |  |
|------|---------------|----------------------------------------------------------------|--|
| Α    | Drive bays *1 | Two 2.5 inch drive bays for HDD/SSD storage devices:           |  |
|      |               | Drive bay A is the bay at the side of the base layer.          |  |
|      |               | Drive bay B is the bay at the opposite side of the base layer. |  |
| В    | PCIe bay      | PCI Express mounting slot                                      |  |
| С    | PCIe drawer   | Mounting location for the PCIe Card                            |  |

<sup>\*1.</sup> Depending on the model one or two drives are supported.

Refer to *4-1-7 Storage Device Specifications* on page 4-8 for the number of supported drives and for bay details.

## **Bay Assignment Details**

This section provides details of the storage device bays in the expansion layer.

The bays are marked with a letter A and protected from polution with a cover B.

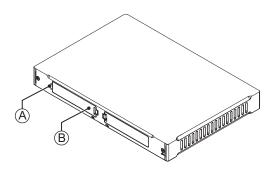

| Model        | Bay A                                      | Вау В                                              |
|--------------|--------------------------------------------|----------------------------------------------------|
| NY5□□-1□□□-1 | Pre-installed drive for the operating sys- | Optional <sup>*1</sup> drive for extended storage. |
| NY5□□-5□□□-1 | tem and main storage.                      | This optional drive is visible in Windows.         |

<sup>\*1.</sup> Depending on the model the number of drives supported and the function of the supported drives can vary. Refer to *1-4 Product Configuration* on page 1-7 for model details.

Refer to 4-1-5 CPU Specifications on page 4-6 for the number of supported drives.

# 3-1-4 Display Layer

This section shows the component names and functions for the display layer.

The main function of the display layer is to show content and interact with the user.

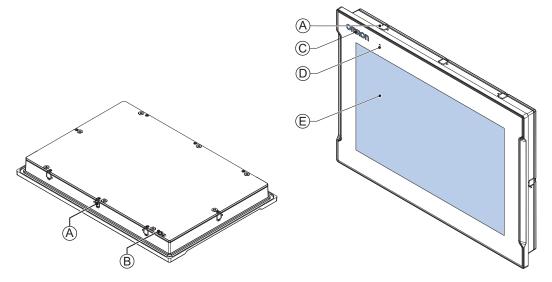

| Item | Name                 | Description                                                                     |
|------|----------------------|---------------------------------------------------------------------------------|
| A    | Mounting brackets    | Retractable mounting brackets to secure the display layer on a mounting surface |
| В    | Ground terminal      | Provides a ground terminal for the Panel PC                                     |
| С    | Logo LED             | Backlit logo with adjustable brightness                                         |
| D    | Status LED indicator | LED to indicate power and connection status with adjustable brightness          |
| E    | Touchscreen LCD      | Multi-touch LCD display                                                         |

# 3-2 LED Indicators

The Industrial Panel PC has LED indicators located at the base layer and at the display layer. These LED indicators provide the current operating status of the IPC Machine Controller.

### 3-2-1 LED Indicators Display Layer

The display layer has a logo LED and a Status LED indicator.

The Status LED indicator provides the same information as the Power and Error LEDs on the base layer.

The following LEDs are available on the display layer of the IPC Machine Controller.

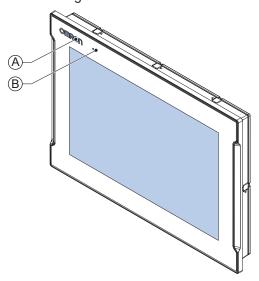

| Item | LED                  | Description                          |  |
|------|----------------------|--------------------------------------|--|
| А    | Logo LED             | LED to backlight the logo            |  |
| В    | Status LED Indicator | Indicates the status of the Panel PC |  |

### Logo LED

The Logo LED brightness can be changed with the Industrial Monitor Utility.

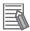

#### **Additional Information**

The Logo LED brightness is adjustable with the Industrial Monitor Utility.

Refer to NY-series IPC Machine Controller Industrial Panel PC / Industrial Box PC Setup User's Manual (Cat. No. W568) for Industrial Monitor Utility details.

### **Status LED Indicator**

The Status LED indicator provides information about the operating condition of the Panel PC. The Status LED brightness can be changed with the Industrial Monitor Utility.

| Color | Sta | itus     | Meaning                                                          |
|-------|-----|----------|------------------------------------------------------------------|
| None  |     | Not lit  | One of the following situations:                                 |
|       |     |          | The 24 VDC power is not supplied.                                |
|       |     |          | Normal operation                                                 |
|       |     |          | Turned OFF by the Industrial Monitor Utility.                    |
| Green |     | Blinking | Power is currently supplied and the IPC Machine Controller is in |
|       |     |          | stand-by mode.                                                   |
| Red   |     | Blinking | One of the following situations:                                 |
|       |     |          | Fan Error, only for Panel PCs that have active cooling           |
|       |     |          | Battery low                                                      |
| Red   |     | Lit      | At maximum brightness in following situations:                   |
|       |     |          | Power supply undervoltage error                                  |
|       |     |          | Power supply overvoltage error                                   |
|       |     |          | Power supply defective                                           |
|       |     |          | Monitor internal hardware error                                  |
|       |     |          | At controllable brightness in following situations:              |
|       |     |          | Thermal shutdown                                                 |
|       |     |          | Watchdog Error                                                   |

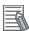

- Refer to Industrial Monitor Utility information for brightness adjustment details.
- For Panel PCs without Machine Controller Software the status of this LED can also be defined by the Industrial Monitor API.
- The Industrial Monitor Utility information and the Monitor API information are available:
  - For products NY5□ in the NY-series IPC Machine Controller Industrial Panel PC / Industrial Box PC Setup User's Manual (Cat. No. W568)

### 3-2-2 LED Indicators Base Layer

The base layer has four LED indicators that show the operating status of the Panel PC. Models with an Expansion layer have a second row with four LED indicators that have the same function. The following LED indicators are available:

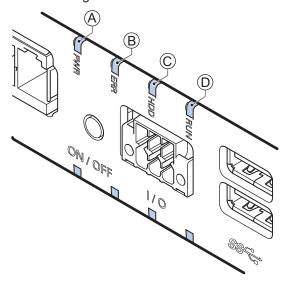

| Item | LED<br>Indicator | Name      | Description                                       |  |
|------|------------------|-----------|---------------------------------------------------|--|
| Α    | PWR              | Power     | Indicates the operating mode of the Panel PC.     |  |
| В    | ERR              | Error     | Indicates the presence and type of an error.      |  |
| С    | HDD              | Hard Disk | Indicates HDD/SSD/CFast activity.                 |  |
|      |                  | Drive     |                                                   |  |
| D    | RUN              | Run       | Indicates the Machine Controller Software status. |  |

## **PWR LED Indicator**

The Power LED (PWR) indicates the operating mode of the Panel PC.

| Color | Sta | tus      | Meaning                                                           |
|-------|-----|----------|-------------------------------------------------------------------|
| Green |     | Not lit  | There is no power supplied or the Panel PC is OFF.                |
|       |     | Blinking | Power is currently supplied and the Panel PC is in stand-by mode. |
|       |     | Lit      | Power is currently supplied and the Panel PC is turned ON.        |

### **ERR LED Indicator**

The Error LED (ERR) indicates the presence and type of an error within your IPC Machine Controller.

| Color | Sta | itus     | Meaning                          |
|-------|-----|----------|----------------------------------|
| Red   |     | Not lit  | The 24 VDC power is not supplied |
|       |     |          | No error is present              |
|       |     | Blinking | Fan Error                        |
|       |     |          | Battery low                      |
|       |     | Lit      | Thermal shutdown                 |
|       |     |          | Watchdog Error                   |
|       |     |          | Power Supply Undervoltage Error  |
|       |     |          | Power Supply Overvoltage Error   |
|       |     |          | Power supply defective           |
|       |     |          | Machine Controller Error         |

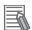

#### **Additional Information**

Refer to the NY-series Troubleshooting Manual (Cat. No. W564) for error details.

### **HDD LED Indicator**

The Hard Disk Drive LED (HDD) indicates activity of the storage device.

| Color  | Sta | tus        | Meaning                       |
|--------|-----|------------|-------------------------------|
| Yellow |     | Flickering | The storage device is active. |

## **RUN LED Indicator**

The RUN LED indicates the status of the Machine Controller Software.

| Color | Status |          | Meaning                                                                                                    |
|-------|--------|----------|----------------------------------------------------------------------------------------------------|
| Green |        | Not lit  | Machine Controller Software is not active. Operation is stopped in PROGRAM mode when a Machine Controller Software reset is in progress, or when any of the following errors occurs.  Controller error in the major fault level  CPU error (WDT error) |
|       |        | Blinking | Machine Controller Software is initializing.                                                                                                    |
|       |        | Lit      | Machine Controller Software active and in RUN mode.                                                                                                    |

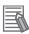

### **Additional Information**

Refer to the NY-series Troubleshooting Manual (Cat. No. W564) for error details.

# 3-3 Power Button

The power button is located at the base layer.

The power button is used to manually switch the Panel PC ON and OFF.

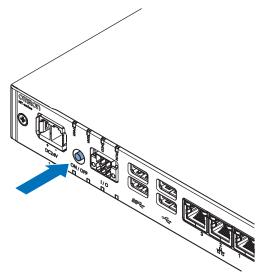

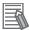

- Refer to 6-2 Power ON on page 6-3 for ON details.
- Refer to 6-3 Power OFF on page 6-5 for OFF details.

# 3-4 Connectors

This section gives an overview of the connectors located at the base layer of the IPC Machine Controller

### 3-4-1 Power Connector

The power connector on the Panel PC is used to supply 24 VDC power to the Panel PC. The power connector is supplied with the Panel PC.

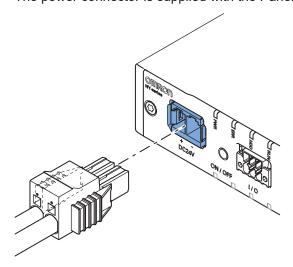

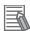

#### **Additional Information**

- Refer to 4-2-1 Power Connector Specifications on page 4-12 for specifications.
- Refer to 5-4-3 Wire the Power Connector on page 5-34 for wiring details.
- Refer to 5-5 Connect on page 5-40 for connection details.

### 3-4-2 I/O Connector

The I/O connector on the IPC Machine Controller provides discrete signals with the following functions.

- · Input signal to the Panel PC when a connected UPS switches to battery power.
- Input signal to the Panel PC to perform a shutdown or power ON when the signal turns ON.
- Output signal from the Panel PC to indicate the power status of the Panel PC.

The I/O connector is supplied with the Panel PC.

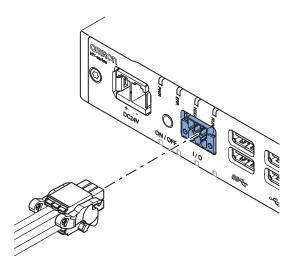

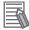

#### **Additional Information**

- Refer to 4-2-2 I/O Connector Specifications on page 4-13 for specifications.
- Refer to 5-4-4 Wire the I/O Connector on page 5-37 for wiring details.
- Refer to 5-5 Connect on page 5-40 for connection details.

### 3-4-3 USB Connectors

Two USB connectors support USB 2.0 and two USB connectors support USB 3.0 specifications. All USB interfaces are protected against overcurrent and support Wake-on-USB.

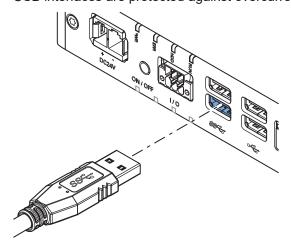

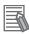

- Refer to 4-2-3 USB Connector Specifications on page 4-17 for specifications.
- Refer to 5-5 Connect on page 5-40 for connection details.

### 3-4-4 Ethernet Connectors

The Ethernet connectors provide 3 individual Ethernet ports on the IPC Machine Controller. Each port offers 10BASE-T/100BASE-TX/1000BASE-T Ethernet speeds.

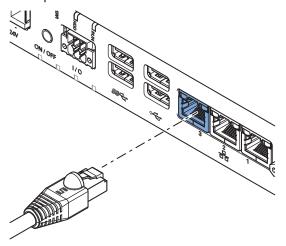

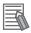

#### **Additional Information**

- Refer to 4-2-4 Ethernet Connector Specifications on page 4-18 for specifications.
- Refer to 5-5 Connect on page 5-40 for connection details.

### 3-4-5 DVI Connector

The DVI interfaces supported on this connector are dependent on the configuration of the IPC Machine Controller.

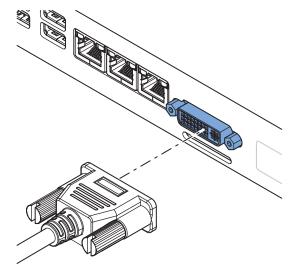

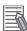

- Refer to 1-4 Product Configuration on page 1-7 for configuration details.
- Refer to 4-2-5 DVI Connector Specifications on page 4-22 for specifications.
- Refer to 5-5 Connect on page 5-40 for connection details.

### 3-4-6 RS-232C Connector (Optional)

Depending on the product configuration an optional RS-232C connector is available.

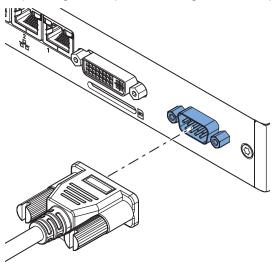

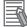

#### **Additional Information**

- Refer to 1-4 Product Configuration on page 1-7 for configuration details.
- Refer to 4-2-7 RS-232C Connector Specifications on page 4-24 for specifications.
- Refer to 5-5 Connect on page 5-40 for connection details.

### 3-4-7 DVI-D Connector (Optional)

Depending on the product configuration an optional DVI-D connector is available. This interface only supports digital video signals.

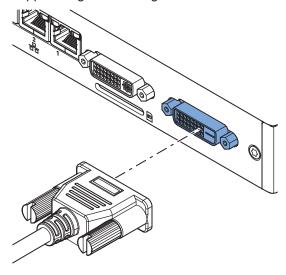

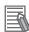

- Refer to 1-4 Product Configuration on page 1-7 for configuration details.
- Refer to 4-2-6 DVI-D Connector Specifications on page 4-23 for specifications.
- Refer to 5-5 Connect on page 5-40 for connection details.

# 3-4-8 NY Monitor Link Connector (Optional)

Depending on the product configuration an optional NY Monitor Link connector is available. The NY Monitor Link interface connector connects an OMRON Industrial PC to the OMRON Industrial Monitor.

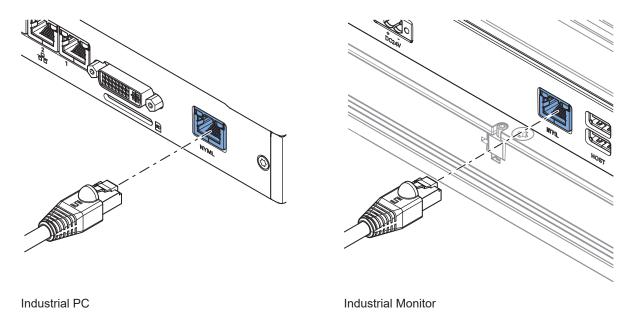

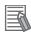

- Refer to 1-4 Product Configuration on page 1-7 for configuration details.
- Refer to 4-2-8 NY Monitor Link Connector Specifications on page 4-24 for specifications.
- Refer to 5-5 Connect on page 5-40 for connection details.

# 3-5 SD Memory Card Slot

The SD Memory Card slot is located at the base layer.

The SD Memory Card slot on the IPC Machine Controller accepts SD Memory Cards with the following specifications.

- SDHC type (SD 2.0 specification)
- · Up to 32 GB capacity

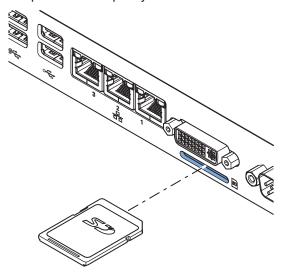

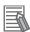

### **Additional Information**

Refer to 3-10-1 SD Memory Cards on page 3-26 for SD Memory Card details.

# 3-6 CFast Card Slot (Optional)

Depending on the product configuration an optional CFast Card slot is located at the rear side of the base layer.

The CFast Card slot accepts CFast Cards that comply with the CFast 2.0 specification.

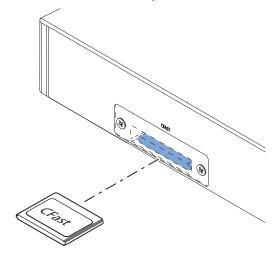

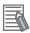

#### **Additional Information**

Refer to 3-10-3 CFast Cards on page 3-26 for details.

# 3-7 Drive Bays

The drive bays are located in the expansion layer.

The drive bays in the IPC Machine Controller accept 2.5 inch Hard Disk Drives (HDD) or Solid State Drives (SSD). Depending on the model one or two drives are supported.

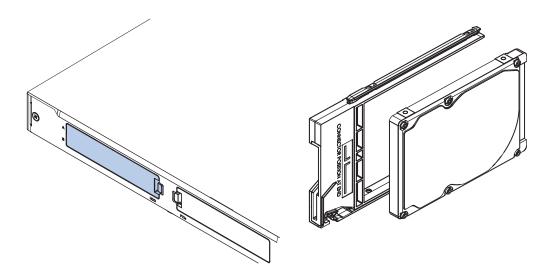

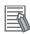

- Refer to 4-1-5 CPU Specifications on page 4-6 for the number of supported drives.
- Refer to 4-1-7 Storage Device Specifications on page 4-8 for storage device specifications.
- Refer to 5-2-1 Install a Drive on page 5-4 for install information.
- Refer to 7-2-4 Replace a Drive on page 7-11 for maintenance information.

# 3-8 PCIe Card Slot

The PCI Express (PCIe) Card slot is located in the expansion layer.

The PCI Express (PCIe) Card slot of the IPC Machine Controller can accept various PCIe Cards for specific hardware needs.

The PCIe Card connectors are available behind the cover (A) and the PCIe Card is mounted in the PCIe drawer (B).

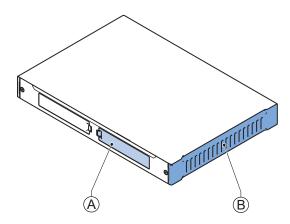

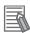

- Refer to 4-1-8 PCIe Card Specifications on page 4-11 for specifications.
- Refer to 5-2-2 Install the PCIe Card on page 5-8 for install information.
- Refer to 7-2-5 Replace the PCle Card on page 7-16 for maintenance information.

# 3-9 Spare Parts

The following spare parts for the IPC Machine Controller are available.

### **3-9-1** Battery

One battery is located inside the Panel PC. The battery supplies power to the real-time clock.

| Model      | Appearance | Specifications                |
|------------|------------|-------------------------------|
| CJ1W-BAT01 |            | Service life: 5 years at 25°C |

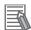

#### **Additional Information**

Refer to 7-2-3 Replace the Battery on page 7-9 for the replacement procedure.

### 3-9-2 Fan Unit

The Fan Unit is available for the Panel PC that has active cooling.

| Model      | Appearance | Specifications                                                                                                    |
|------------|------------|----------------------------------------------------------------------------------------------------|
| NY000-AF00 |            | <ul> <li>Service life: 70,000 hours of continuous operation at 40°C with 15% to 65% relative humidity</li> <li>Shelf life: 6 months         This is the storage limitation with no power supplied. We highly recommend performance testing if the Fan Unit has been stored over 6 months.     </li> </ul> |

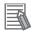

### **Additional Information**

Refer to 7-2-2 Replace the Fan Unit on page 7-7 for the replacement procedure.

## 3-9-3 Accessory Kit

The accessory kit for the Panel PC.

| Model      | Appearance | Specifications                                                                                                    |
|------------|------------|----------------------------------------------------------------------------------------------------|
| NY000-AK00 |            | Accessory Kit containing all accessories supplied with the Panel PC.  Power connector  I/O connector  Drive bracket for drive installation *1  A mounting screws for drive installation *1  PCle Card support for PCle Card installation *1  PCle Card clip for PCle Card installation *1 |

<sup>\*1.</sup> The Accessory Kit can contain accessories that are not applicable to your model. Refer to *1-4 Product Configuration* on page 1-7 for details.

### 3-9-4 Connectors

Details for the recommended connectors are provided below.

OMRON is not responsible for the operation or performance of any other connector.

| Model      | Appearance | Specifications                                        |
|------------|------------|-------------------------------------------------------|
| NY000-AK01 |            | Power Connectors for Omron Industrial PCs. 10 pieces. |

# 3-10 Optional Hardware

The following optional hardware is available for the IPC Machine Controller.

### 3-10-1 SD Memory Cards

SD Memory Card details are provided below.

OMRON is not responsible for the operation, performance or write life of any other brand of SD Memory Card.

| Model     | Appearance             | Card type | Capacity | Format |
|-----------|------------------------|-----------|----------|--------|
| HMC-SD291 | omaon A<br>F HMC-5D291 | SD Card   | 2 GB     | FAT16  |
| HMC-SD491 | * <b>5</b> >           | SDHC Card | 4 GB     | FAT32  |
| HMC-SD1A1 | <b>2</b> GB            | SDHC Card | 16 GB    | FAT32  |

### 3-10-2 USB Flash Drives

USB Flash Drive details are provided below.

OMRON is not responsible for the operation, performance, or write life of any other brand of USB Flash Drives.

| Model    | Appearance      | Capacity |
|----------|-----------------|----------|
| FZ-MEM2G |                 | 2 GB     |
| FZ-MEM8G | C. J. Alexander | 8 GB     |

### 3-10-3 CFast Cards

CFast Card details are provided below.

OMRON is not responsible for the operation, performance, or write life of any other CFast Card.

| Model      | Appearance | Storage<br>type | Capacity | Details                    |
|------------|------------|-----------------|----------|----------------------------|
| NY000-AT01 |            | CFast           | 128 GB   | Innodisk DECFA-A28M41BW1DC |
| NY000-AT02 | Ctass      | Card            | 256 GB   | Innodisk DECFA-B56M41BW1DC |

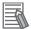

### **Additional Information**

Refer to CFast Card Specifications on page 4-10 for CFast Card specifications.

### 3-10-4 HDD and SSD Storage Devices

HDD and SSD storage devices can only be installed in models with an Expansion Layer. Refer to *1-4 Product Configuration* on page 1-7 for model details.

HDD and SSD storage device details are provided below.

OMRON is not responsible for the operation, performance, or write life of any other storage device.

| Model         | Appearance | Storage type | Capacity | Details                         |
|---------------|------------|--------------|----------|---------------------------------|
| NY000-AH00    |            | HDD          | 320 GB   | Toshiba MQ01ABF032              |
| NY000-AS00 *1 |            | SSD          | 32 GB    | Apacer APS25AB7032G-AT          |
| NY000-AS01 *1 |            | SLC          | 64 GB    | Apacer APS25AB7064G-AT          |
| NY000-AS03 *2 |            |              | 64 GB    | Hagiwara HFD25S-064GD(A23AE)-HC |
| NY000-AS04    |            | SSD          | 128 GB   | Innodisk DES25-A28M41BC1DC      |
|               |            | MLC          |          |                                 |
| NY000-AS07    |            | 3D TLC       | 1 TB     | Innodisk DES25-01TDK1EC1QF      |
|               |            |              |          |                                 |
|               |            |              |          |                                 |

<sup>\*1.</sup> Default for Panel PC model NY5 2- 0 0 0 -1 0 0 1

<sup>\*2.</sup> Default for Panel PC model NY5□2-□□□□-1□□□4

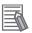

#### **Additional Information**

Refer to 4-1-7 Storage Device Specifications on page 4-8 for storage device specifications.

### **Storage Device Considerations**

For a storage device that is not an OMRON NY000-A□□□ consider the following:

- OMRON is not responsible for the operation, performance or write life of any storage device other than those supplied by OMRON.
- Test and measure the environmental performance of the intended storage device before actual operation, using the SMART monitoring feature of the selected storage device.
- Ensure the temperature and vibrations of the storage device are within the operating temperature specifications and vibration specifications during actual operation.
- Using a storage device with maximum power consumption exceeding 2W is not advised. Ensure that the SMART monitor features of the storage device are used to detect overheating.

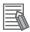

- Refer to 4-1-7 Storage Device Specifications on page 4-8 for storage device specifications.
- Refer to 4-4-1 Operation Environment Specifications on page 4-28 for environment specifications, specifically temperature and vibration specifications.

### 3-10-5 DVI Cables

DVI cable details are provided below.

OMRON is not responsible for the operation or performance of any other brand of DVI cable.

| Model         | Appearance | Cable length | Specifications             |
|---------------|------------|--------------|----------------------------|
| NY000-AC00 2M |            | 2 m          | Supports DVI-D             |
| NY000-AC00 5M |            | 5 m          | Minimum bend radius: 36 mm |

### **DVI Cable Clearance**

The DVI cable requires a minimum clearance of 90 mm from the connector entry to prevent excessive strain on the connector and cable assembly.

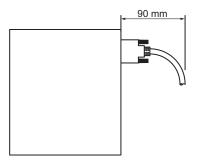

### 3-10-6 USB Type-A to USB Type-B Cables

USB Type-A to USB Type-B cable details are provided below.

OMRON is not responsible for the operation or performance of any other brand of USB Type-A to USB Type-B cable.

| Model      | Appearance | Cable length | Specifications             |
|------------|------------|--------------|----------------------------|
| FH-VUAB 2M |            | 2 m          | • USB 2.0                  |
| FH-VUAB 5M |            | 5 m          | Minimum bend radius: 25 mm |

### **USB Type-A to USB Type-B Cable Clearance**

The USB Type-A to USB Type-B cable requires a minimum clearance of 60 mm from the connector entry to prevent excessive strain on the connector and cable assembly.

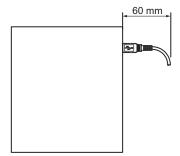

### 3-10-7 NY Monitor Link Cables

Depending on the installation situation specific cables are recommended for an NY Monitor Link (NYML).

#### Refer to:

- NYML Recommendations up to 20 m on page 3-29 for details.
- NYML Recommendations up to 100 m on page 3-30 for details.
- NYML Recommendations for Custom Cables on page 3-31 for details.

### NYML Recommendations up to 20 m

Connectors  ${\color{orange} igo A}$  and cables  ${\color{orange} igo B}$  with different lengths can be used.

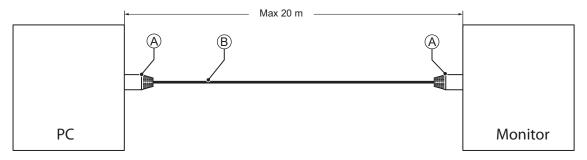

The following table lists the recommended cables and connectors for the NY Monitor Link cable applications up to 20 m.

| Item                                 | Length | Specifications         |                                                       |  |
|--------------------------------------|--------|------------------------|-------------------------------------------------------|--|
| item                                 | Lengin | ID                     | Details                                               |  |
| Patch Cable with straight con-       | 1.5 m  | IE-C6FP8LB0015M40M40-B | Industrial Ethernet cable:                            |  |
| nectors                              | 3 m    | IE-C6FP8LB0030M40M40-B | RJ45 IP 20, RJ45 IP 20,                               |  |
| Manufacturer: Weidmuller Color: Blue | 5 m    | IE-C6FP8LB0050M40M40-B | Cat.6A /Class EA (ISO/IEC                             |  |
|                                      | 10 m   | IE-C6FP8LB0100M40M40-B | 11801 2010), LSZH, UL,<br>Molded Connector, Qualified |  |
|                                      | 15 m   | IE-C6FP8LB0150M40M40-B | for 10Gb/s. S/FTP                                     |  |
|                                      | 20 m   | IE-C6FP8LB0200M40M40-B | 101 1005/0, 0/1 11                                    |  |
|                                      |        |                        |                                                       |  |

#### NY Monitor Link Cable Clearance

Ensure to prevent excessive strain on the connector and cable assembly.

The minimum clearance from the connector entry consists of the sum of:

- · Connector length
- · Maximum bending radius of the cable in a fixed position

### NYML Recommendations up to 100 m

Patch Cables A with different lengths can be used.

Use a DIN rail socket <sup>®</sup> when connecting patch cables to infrastructures.

Use installation cable  $\bigcirc$  inside infrastructures.

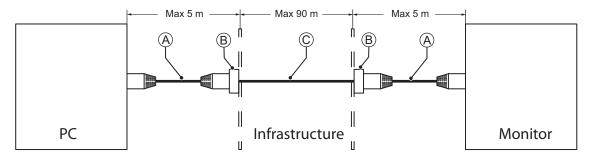

The following table lists the recommended cables and materials for the NY Monitor Link cable applications up to 100 m.

| Item                             | Langth | Specifications         |                                                                                                    |  |
|----------------------------------|--------|------------------------|----------------------------------------------------------------------------------------------------|--|
| item                             | Length | ID                     | Details                                                                                                 |  |
| A                                | 1.5 m  | IE-C6FP8LB0015M40M40-B | Industrial Ethernet cable:                                                                              |  |
| Patch Cable with straight con-   | 3 m    | IE-C6FP8LB0030M40M40-B | RJ45 IP 20, RJ45 IP 20,                                                                                 |  |
| nectors Manufacturer: Weidmuller | 5 m    | IE-C6FP8LB0050M40M40-B | Cat.6A /Class EA (ISO/IEC<br>11801 2010), LSZH, UL,<br>Molded Connector. Qualified<br>for 10Gb/s, S/FTP |  |
| <u>B</u>                         |        | IE-XM-RJ45/IDC         | Mounting rail outlet, RJ45                                                                              |  |
| D- DIN rail socket               |        |                        | module design according to IEC 60603-7-51, for wires with                                               |  |
| Manufacturer: Weidmuller         |        |                        | diameters up to 1.6 mm UL                                                                               |  |
|                                  |        |                        |                                                                                                    |  |
| C                                |        | ETHERLINE ® PN Cat.6A  | Industrial Ethernet cable                                                                               |  |
| Installation Cable               |        | FLEX                   | ETHERLINE PN Cat.6A FLEX Cat.6A for flexible use, 4                                                     |  |
| Manufacturer: Lapp               |        |                        | pairs, PVC or FRNC outer                                                                                |  |
|                                  |        |                        | sheath UL 4x2xAWG23/7<br>Qualified for 10Gb/s                                                           |  |

#### NY Monitor Link Cable Clearance

Ensure to prevent excessive strain on the connector and cable assembly. The minimum clearance from the connector entry consists of the sum of:

- · Connector length
- · Maximum bending radius of the cable in a fixed position

# **NYML Recommendations for Custom Cables**

The following table lists the recommended cables and connectors for custom NY Monitor Link cables.

| ltem                                                |                        | Intra cabinet or light industrial environment | Inter cabinet                 | Inter cabinet and harsh industrial environment |
|-----------------------------------------------------|------------------------|-----------------------------------------------|-------------------------------|------------------------------------------------|
| Maximum length                                      |                        | 25 m                                          | 100 m                         | 100 m                                          |
| Manufacturer                                        |                        | Lapp                                          | Lapp                          | Lapp                                           |
| Cable type                                          |                        | 2170196                                       | 2170614                       | 2170466                                        |
| Category type                                       |                        | Cat 6A                                        | Cat 7                         | Cat 6A                                         |
| Cable sheath                                        |                        | Halogen free                                  | Halogen free                  | Halogen free                                   |
| Conductor pairs/size/                               | type                   | 4 x 2 x AWG23/1                               | 4 x 2 x AWG23/1               | 4 x 2 x AWG22/1                                |
| Overall shielding                                   |                        | Aluminum foil                                 | Copper braid                  | Copper braid                                   |
| Pair shielding                                      |                        | Aluminum foil                                 | Aluminum foil                 | Aluminum foil                                  |
| Maximum outer diam                                  | Maximum outer diameter |                                               | 7.7 mm                        | 9.0 mm                                         |
| Maximum bending radius of cable in a fixed position |                        | 31 mm                                         | 31 mm                         | 90 mm                                          |
| Maximum temperature for a cable in a fixed position |                        | 60°C                                          | 60°C                          | 80°C                                           |
| RJ45 connectors                                     | Manufacturer           | Stewart Connector                             | Stewart Connector             | Lapp                                           |
|                                                     | Partnumber             | SS39200-027 or<br>SS39200-030                 | SS39200-027 or<br>SS39200-030 | 21700600 (T568A)<br>or 21700601<br>(T568B)     |
|                                                     | Connector length       | 30 mm                                         | 30 mm                         | 50 mm                                          |

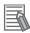

#### **Additional Information**

When making cables, connect the shield to the connectors at both ends.

### NY Monitor Link Cable Clearance

Ensure to prevent excessive strain on the connector and cable assembly.

The minimum clearance consists of the sum of:

- · Connector length
- · Maximum bending radius of cable in a fixed position

### 3-10-8 Industrial Monitor

Details for the recommended monitor are provided below.

OMRON is not responsible for the operation or performance of any other monitor.

| Model                                           | Appearance | Specifications                                                                                                    |
|-------------------------------------------------|------------|----------------------------------------------------------------------------------------------------|
| NYM12W-C1 □ □ □ NYM15W-C1 □ □ □ NYM19W-C1 □ □ □ |            | <ul> <li>LCD touchscreen</li> <li>Multi-touch functionality</li> <li>Supply voltage: 24 VDC</li> <li>Up to 1,280 x 800 pixels at 60 Hz (12", 15") or 1,920 x 1,080 pixels at 60 Hz (19")</li> <li>2 USB Type-A Connectors</li> <li>Programmable brightness control</li> </ul> |

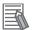

#### **Additional Information**

Refer to the OMRON website for specifications and manuals.

### 3-10-9 Power Supply

Details for the recommended power supply are provided below.

OMRON is not responsible for the operation or performance of any other power supply.

| Model                                                              | Appearance | Specifications         |
|--------------------------------------------------------------------|------------|------------------------|
| \$8VK-G□□□24<br>\$8VK-X□□□24A-EIP<br>\$8VK-S□□□24<br>\$8VK-WA□□□24 |            | Output voltage: 24 VDC |

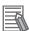

- Refer to 4-1-3 Power Consumption Specifications on page 4-5 for power consumption details.
- Refer to the OMRON website for specifications and manuals.
   Note that the power consumption details of the Panel PC determine the minimum power rating of your power supply.

### 3-10-10 UPS

Details for the recommended UPS are provided below.

OMRON is not responsible for the operation or performance of any other UPS.

| Model                                      | Appearance | Specifications                                    |
|--------------------------------------------|------------|---------------------------------------------------|
| S8BA with revision number 04 or higher. *1 |            | Output voltage during backup operation: 24 VDC±5% |

<sup>1.</sup> The revision number of the UPS can be retrieved from the serial number label on the product and the product packaging.

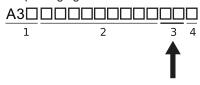

| Item | Description                          |
|------|--------------------------------------|
| 1    | Product code                         |
| 2    | Product period and sequential number |
| 3    | Revision number                      |
| 4    | RoHS status                          |

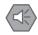

#### **Precautions for Safe Use**

Use an Omron S8BA UPS with the correct revision number to prevent improper system shutdown.

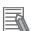

#### **Additional Information**

- Refer to 3-10-9 Power Supply on page 3-32 for power supply details.
- Refer to 4-1-3 Power Consumption Specifications on page 4-5 for power consumption details.
- Refer to the OMRON website for S8BA specifications or to the UPS S8BA User's Manual (Cat. No. U702) for the UPS manual.

Note that the power consumption details determine the output current/capacity of your UPS.

### 3-10-11 UPS Communication Cable

Communication cable details are provided below.

OMRON is not responsible for the operation or performance of any other brand of communication cable.

| Model    | Appearance     | Cable length | Specifications                 |
|----------|----------------|--------------|--------------------------------|
| S8BW-C02 |                | 2 m          | Signals for                    |
|          |                |              | Signal output (BL, TR, BU, WB) |
|          | " <b>&amp;</b> |              | Remote ON/OFF input            |
|          |                |              | UPS Stop Signal input (BS)     |

3 Hardware Overview

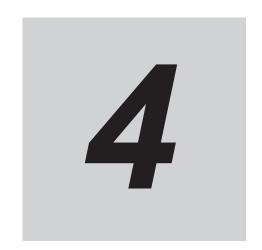

# **Specifications**

This section provides specifications of the IPC Machine Controller.

| 4-1 | Gene  | eral Specifications                      | 4-2  |
|-----|-------|------------------------------------------|------|
| •   | 4-1-1 | Dimensions and Weight                    |      |
|     | 4-1-2 | General Electrical Specifications        |      |
|     | 4-1-3 | Power Consumption Specifications         |      |
|     | 4-1-4 | Power Supply Specifications              |      |
|     | 4-1-5 | CPU Specifications                       |      |
|     | 4-1-6 | Memory Specifications                    |      |
|     | 4-1-7 | Storage Device Specifications            |      |
|     | 4-1-8 | PCIe Card Specifications                 |      |
| 4-2 | Conn  | nector Specifications                    | 4-12 |
|     | 4-2-1 | Power Connector Specifications           |      |
|     | 4-2-2 | I/O Connector Specifications             |      |
|     | 4-2-3 | USB Connector Specifications             | 4-17 |
|     | 4-2-4 | Ethernet Connector Specifications        | 4-18 |
|     | 4-2-5 | DVI Connector Specifications             | 4-22 |
|     | 4-2-6 | DVI-D Connector Specifications           | 4-23 |
|     | 4-2-7 | RS-232C Connector Specifications         | 4-24 |
|     | 4-2-8 | NY Monitor Link Connector Specifications | 4-24 |
| 4-3 | Displ | lay Specifications                       | 4-26 |
| 4-4 | Envi  | ronmental Specifications                 | 4-28 |
|     | 4-4-1 | Operation Environment Specifications     |      |
|     | 4-4-2 | Temperature and Humidity Specifications  |      |
|     | 4-4-3 | Recycling Specifications                 |      |

# 4-1 General Specifications

This section provides general specifications of the IPC Machine Controller.

### 4-1-1 Dimensions and Weight

The dimensions and weights can differ depending on the configuration.

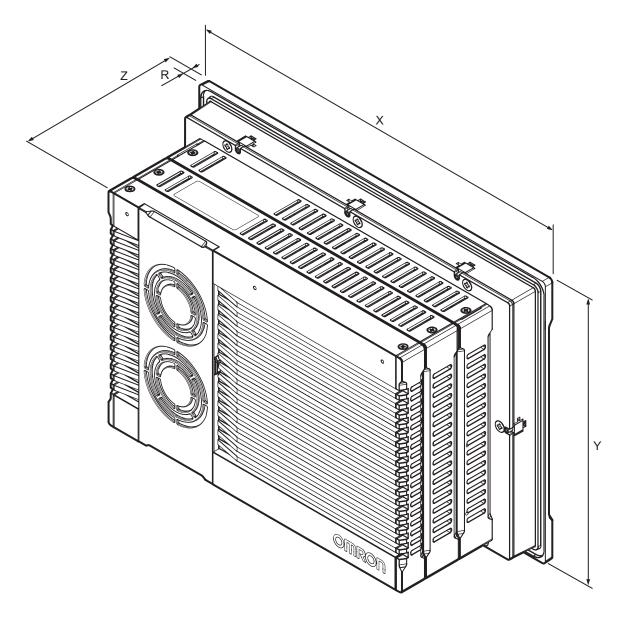

The following tables provide specification details per configuration.

### 12" Display

The following table provides specification details on dimensions and weights for the Industrial Panel PC with 12" display.

Refer to the image in 4-1-1 Dimensions and Weight on page 4-2 for X, Y, Z and R details.

| Model           |                                                                               |         | Sp          | ecificatio | ns     |               |
|-----------------|-------------------------------------------------------------------------------|---------|-------------|------------|--------|---------------|
| Model-ID *1 *2  | Model Details                                                                 | Width X | Height<br>Y | Depth Z    | Weight | Rim<br>thick- |
|                 |                                                                               |         | T           |            |        | ness R        |
| • NY53□-□□□-1□1 | Base layer + Expansion lay-<br>er + Cooling layer with re-<br>moveable cover. | 332 mm  | 234 mm      | 121 mm     | 6.1 kg | 8.0 mm        |
| • NY53□-□□□-0□1 | Base layer + Cooling layer with removeable cover.                             |         |             | 87 mm      | 5.1 kg |               |

<sup>\*1.</sup> Refer to 1-4 Product Configuration on page 1-7 for product configuration details.

### 15" Display

The following table provides specification details on dimensions and weights for the Industrial Panel PC with 15" display.

Refer to the image in 4-1-1 Dimensions and Weight on page 4-2 for X, Y, Z and R details.

| Model           |                                                                     |         | Sp          | ecificatio | ns     |                         |
|-----------------|---------------------------------------------------------------------|---------|-------------|------------|--------|-------------------------|
| Model-ID *1 *2  | Model Details                                                       | Width X | Height<br>Y | Depth Z    | Weight | Rim<br>thick-<br>ness R |
| • NY53          | Base layer + Expansion layer + Cooling layer with removeable cover. | 401 mm  | 277 mm      | 121 mm     | 7.2 kg | 8.0 mm                  |
| • NY53□-□□□-0□2 | Base layer + Cooling layer with removeable cover.                   |         |             | 87 mm      | 6.0 kg |                         |

<sup>\*1.</sup> Refer to 1-4 Product Configuration on page 1-7 for product configuration details.

### 19" Display

The following table provides specification details on dimensions and weights for the Industrial Panel PC with 19" display.

Refer to the image in 4-1-1 Dimensions and Weight on page 4-2 for X, Y, Z and R details.

| Model          |                                                   |         | Sp     | ecificatio | ns     |        |
|----------------|---------------------------------------------------|---------|--------|------------|--------|--------|
| Model-ID *1 *2 | Model Details                                     | Width X | Height | Depth Z    | Weight | Rim    |
|                |                                                   |         | Υ      |            |        | thick- |
|                |                                                   |         |        |            |        | ness R |
| • NY53         | Base layer + Cooling layer with removeable cover. | 482 mm  | 304 mm | 87 mm      | 7.0 kg | 8.0 mm |

<sup>\*1.</sup> Refer to 1-4 Product Configuration on page 1-7 for product configuration details.

<sup>\*2.</sup> Refer to 1-3 ID Information Label on page 1-6 for label details. Refer to 3-1-2 Base Layer on page 3-5 for label location details.

<sup>\*2.</sup> Refer to 1-3 ID Information Label on page 1-6 for label details. Refer to 3-1-2 Base Layer on page 3-5 for label location details.

<sup>\*2.</sup> Refer to 1-3 ID Information Label on page 1-6 for label details. Refer to 3-1-2 Base Layer on page 3-5 for label location details.

# 4-1-2 General Electrical Specifications

The following table provides the general electrical specifications.

| Item                                 | Specifications                                                                                                    |
|--------------------------------------|----------------------------------------------------------------------------------------------------|
| Rated power supply voltage           | 24 VDC                                                                                                    |
| Allowable power supply voltage range | 20.4 to 28.8 VDC                                                                                                    |
| Power supply standard                | SELV                                                                                                    |
| Grounding method                     | Ground to less than 100 Ω                                                                                                    |
| Inrush current                       | At 24 VDC: 12 A / 6 ms max. for cold start at room temperature                                                                                                    |
| Overvoltage category                 | JIS B3502 and IEC 61131-2: Category II                                                                                                    |
| EMC immunity level                   | IEC 61131-2: Zone B                                                                                                    |
| RTC accuracy                         | At ambient temperature of 55°C: -3.5 to +0.5 min error per month  At ambient temperature of 25°C: -1.5 to +1.5 min error per month  At ambient temperature of 0°C: -3 to +1 min error per month |
| Power button life                    | 100,000 operations                                                                                                    |
| Fan life                             | Only for models with active cooling: 8 years of continuous operation at 40°C.  Refer to 1-4 Product Configuration on page 1-7 for details.                                                      |
| Battery life                         | Refer to Battery for details.                                                                                                    |

# 4-1-3 Power Consumption Specifications

The total power consumption for the Panel PC is the sum of the power consumption of all installed components.

The following table provides an overview of the components and their power consumption.

| 16   | Power consumption   |                     |                     |  |
|------|---------------------|---------------------|---------------------|--|
| Item | 12.1 inch models *1 | 15.4 inch models *1 | 18.5 inch models *1 |  |
| NY53 | 86 W                | 86 W                | 108 W               |  |
| NY53 | 99 W                | 99 W                |                     |  |

<sup>\*1.</sup> Refer to 1-4 Product Configuration on page 1-7 for product configuration details.

#### Installed drives

| Drives          | Power consumption                                                          |
|-----------------|----------------------------------------------------------------------------|
| Bay A           | Refer to 4-1-7 Storage Device Specifications on page 4-8 for Omron         |
| Bay B           | drive details. For other drives refer to the applicable specifications for |
| CFast Card Slot | maximum power consumption details.                                         |

#### Connected expansions

| Expansions | Power consumption                                                                                                    |
|------------|----------------------------------------------------------------------------------------------------|
| USB        | Refer to the power consumption specifications of your connected USB devices. Refer to <i>4-2-3 USB Connector Specifications</i> on page 4-17 for maximum power consumption details. |
| PCIe       | Refer to the power consumption specifications of the installed PCIe Card. Refer to 4-1-8 PCIe Card Specifications on page 4-11 for maximum power consumption details.               |

#### Calculation for the total power consumption:

| W   |
|-----|
|     |
| W   |
| W   |
| W   |
| W   |
| W + |
| W   |
|     |

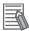

### **Additional Information**

Ensure to use a power supply with sufficient capacity. Refer to *4-1-4 Power Supply Specifications* on page 4-6 for details.

### 4-1-4 Power Supply Specifications

The minimum power supply requirements depend on the maximum power consumption of the Panel PC. Refer to *4-1-3 Power Consumption Specifications* on page 4-5 for details.

With a UPS installed the minimum power requirements are:

| Madal | Minimum power requirements |        |  |
|-------|----------------------------|--------|--|
| Model | Power supply *1            | UPS *2 |  |
| NY512 | 240 W                      | 120 W  |  |
| NY532 | 240 W                      | 240 W  |  |

<sup>\*1.</sup> Refer to 3-10-9 Power Supply on page 3-32 for power supply products.

### 4-1-5 CPU Specifications

This section gives the specifications of the CPUs that are available for the IPC Machine Controller. Refer to *1-4 Product Configuration* on page 1-7 for product configuration details.

# NY5□2 Intel® Core<sup>™</sup> i7-4700EQ CPU Specifications

CPU specifications for an Intel<sup>®</sup> Core<sup>™</sup> i7-4700EQ CPU.

| Item                | Specifications                 |  |
|---------------------|--------------------------------|--|
| Cores / Threads     | 4 *1 / 8                       |  |
| CPU base frequency  | 2.4 GHz                        |  |
| Cache               | 6 MB                           |  |
| Cooling details     | Requires active cooling (fan)  |  |
| Graphics controller | Intel ® HD Graphics 4600.      |  |
|                     | Up to two independent screens. |  |
| DDR type            | DDR3L-1600, non-ECC            |  |

<sup>\*1.</sup> Only two cores are available for Windows.

## NY5□2 Intel<sup>®</sup> Core<sup>™</sup> i5-7440EQ CPU Specifications

CPU specifications for an Intel<sup>®</sup> Core<sup>™</sup> i5-7440EQ CPU.

| Item                | Specifications                |  |
|---------------------|-------------------------------|--|
| Cores / Threads     | 4 *1/ 4                       |  |
| CPU base frequency  | 2.9 GHz                       |  |
| Cache               | 6 MB                          |  |
| Cooling details     | Requires active cooling (fan) |  |
| Graphics controller | Intel ® HD Graphics 630       |  |
| DDR type            | DDR4-2400, Non-ECC            |  |

<sup>\*1.</sup> Only two cores are available for Windows.

<sup>\*2.</sup> Refer to 3-10-10 UPS on page 3-33 for UPS products.

### 4-1-6 Memory Specifications

This section provides the memory specifications of the IPC Machine Controller.

### **DDR3L Non-ECC**

The following table provides specification details of the DDR3L memory.

| Item                                                  |                | Model Specifications *1  8 GB    |  |
|-------------------------------------------------------|----------------|----------------------------------|--|
| Memory configuration                                  |                | 2 x 4 GB                         |  |
| Memory type                                           |                | DDR3L Non-ECC                    |  |
| Total Memory size / Memory size available for Windows |                | 8 GB / 6.5 GB for Windows 64 bit |  |
|                                                       |                | 8 GB / 3.3 GB for Windows 32 bit |  |
| Package memory format                                 |                | SO-DIMM                          |  |
| Serial Presence Detect (SPD)                          | Speed grade *2 | 1600 MT/s                        |  |
|                                                       | CAS Latency    | CL11                             |  |

<sup>\*1.</sup> The applicable type of memory is determined by the CPU type.

Refer to *4-1-5 CPU Specifications* on page 4-6 for CPU details.

Refer to *1-4 Product Configuration* on page 1-7 for product configuration details.

### **DDR4 Non-ECC**

The following table provides specification details of the DDR4 memory.

| ltem                                               |                | Model Specifications *1 |                          |  |
|----------------------------------------------------|----------------|-------------------------|--------------------------|--|
|                                                    |                | 8 GB                    | 32 GB                    |  |
| Memory configuration                               |                | 2 x 4 GB                | 2 x 16 GB                |  |
| Memory type                                        |                | DDR4 Non-ECC            |                          |  |
| Total Memory size / Memory size available for Win- |                | 8 GB / 6.3 GB for Win-  | 32 GB / 28.7 GB for Win- |  |
| dows                                               |                | dows                    | dows                     |  |
| Package memory format                              |                | SO-DIMM                 |                          |  |
| Serial Presence Detect                             | Speed grade *2 | 2400 MT/s               |                          |  |
| (SPD)                                              | CAS Latency    | CL17                    |                          |  |

<sup>\*1.</sup> The applicable type of memory is determined by the CPU type.

Refer to 4-1-5 CPU Specifications on page 4-6 for CPU details.

Refer to 1-4 Product Configuration on page 1-7 for product configuration details.

<sup>\*2.</sup> The actual speed depends on the CPU type.

<sup>\*2.</sup> The actual speed depends on the CPU type.

# 4-1-7 Storage Device Specifications

This section provides the specifications of the storage devices.

# **Hard Disk Drive Specifications**

Specifications for the Hard Disk Drive (HDD) are provided in the table below.

|                                           | Model Specifications                                       |  |  |
|-------------------------------------------|------------------------------------------------------------|--|--|
| ltem                                      | 320 GB *1                                                  |  |  |
| Model *2                                  | NY000-AH00                                                 |  |  |
| Power consumption                         | 2 W max.                                                   |  |  |
| S.M.A.R.T. support                        | Yes                                                        |  |  |
| Rotation speed                            | 5,400 r/min                                                |  |  |
| Interface                                 | Serial ATA 3.0                                             |  |  |
| Operating temperature                     | 5 to 55°C *3                                               |  |  |
| Operating humidity (with no condensation) | • 8 to 90% RH                                              |  |  |
|                                           | 29°C wet-bulb temperature max.                             |  |  |
| Storage temperature                       | -40 to 65°C                                                |  |  |
| Storage humidity (with no condensation)   | • 8 to 90% RH                                              |  |  |
|                                           | 40°C wet-bulb temperature max.                             |  |  |
| Endurance                                 | Approximately 5 years or 20,000 powered-ON hours           |  |  |
|                                           | (whichever comes first) under the following conditions:    |  |  |
|                                           | • 25°C at 101.3 kPa                                        |  |  |
|                                           | <ul> <li>Less than 333 powered-ON hours/month*4</li> </ul> |  |  |
|                                           | • Less than 20% operation while powered-ON <sup>*5</sup>   |  |  |
|                                           | Less than 1.30 x 10 <sup>6</sup> seeks/month               |  |  |

<sup>\*1.</sup> Refer to 1-4 Product Configuration on page 1-7 for product configuration details.

<sup>\*2.</sup> Refer to 3-10-4 HDD and SSD Storage Devices on page 3-27 for brand details.

<sup>\*3.</sup> Refer to 4-4-1 Operation Environment Specifications on page 4-28 for the temperature specifications of the complete Panel PC

<sup>\*4.</sup> Powered-ON hours include sleep and standby modes.

<sup>\*5.</sup> Operation includes seeking, writing, and reading functions.

## **Solid State Drive Specifications**

Specifications for the Solid State Drive (SSD) are provided in the table below.

| Item                                           | Model Specifications *1 |              |              |              |              |
|------------------------------------------------|-------------------------|--------------|--------------|--------------|--------------|
| item                                           | 32 GB                   | 64 GB        |              | 128 GB       | 1 TB         |
| Model *2                                       | NY000-AS00              | NY000-AS01   | NY000-AS03   | NY000-AS04   | NY000-AS07   |
| Туре                                           | SLC                     |              |              | MLC          | 3D TLC       |
| Max. power consumption                         | 1.4 W                   | 1.4 W        | 2.5 W        | 0.8 W        | 2.2 W        |
| S.M.A.R.T. support                             | Yes                     |              |              |              |              |
| Interface                                      | Serial ATA 3.1          |              |              |              |              |
| Max. sequential read speed                     | 160 MB/s                | 160 MB/s     | 500 MB/s     | 530 MB/s     | 550 MB/s     |
| Max. sequential write speed                    | 145 MB/s                | 150 MB/s     | 370 MB/s     | 190 MB/s     | 340 MB/s     |
| Operating temperature                          | 0 to 70°C *3            |              |              |              |              |
| Max. operating humidity (with no condensation) | 10 to 95% RH            | 10 to 95% RH | 10 to 85% RH | 10 to 95% RH | 10 to 95% RH |
| Storage temperature                            | -40 to 100°C            | -40 to 100°C | -45 to 90°C  | -55 to 95°C  | -55 to 95°C  |
| Max. storage humidity (with no condensation)   | 10 to 95% RH            |              |              |              |              |
| Endurance                                      | 749 TBW                 | 1497 TBW     | 1900 TBW     | 208 TBW      | 1000 TBW     |

<sup>\*1.</sup> Refer to 1-4 Product Configuration on page 1-7 for product configuration details.

<sup>\*2.</sup> Refer to 3-10-4 HDD and SSD Storage Devices on page 3-27 for brand details.

<sup>\*3.</sup> Refer to 4-4-1 Operation Environment Specifications on page 4-28 for the temperature specifications of the complete Panel PC.

# **CFast Card Specifications**

Specifications for the CFast Drive are provided in the table below.

|                                                | Mode           | Model Specifications |  |  |  |
|------------------------------------------------|----------------|----------------------|--|--|--|
| Item                                           | 128 GB *1      | 256 GB *1            |  |  |  |
| Model *2                                       | NY000-AT01     | NY000-AT02           |  |  |  |
| Туре                                           | MLC            |                      |  |  |  |
| Max. power consumption                         | 0.9 W          | 0.9 W                |  |  |  |
| Max. sequential read speed                     | 530 MB/s       | 530 MB/s             |  |  |  |
| Max. sequential write speed                    | 190 MB/s       | 210 MB/s             |  |  |  |
| Operating temperature                          | -40 to 85°C *3 | -40 to 85°C *3       |  |  |  |
| Max. operating humidity (with no condensation) | 10 to 95% RH   | 10 to 95% RH         |  |  |  |
| Storage temperature                            | -55 to 95°C    |                      |  |  |  |
| Max. storage humidity (with no condensation)   | 10 to 95% RH   |                      |  |  |  |
| Endurance                                      | 208 TBW        | 208 TBW 417 TBW      |  |  |  |

<sup>\*1.</sup> Refer to 1-4 Product Configuration on page 1-7 for product configuration details.

<sup>\*2.</sup> Refer to 3-10-3 CFast Cards on page 3-26 for brand details.

<sup>\*3.</sup> Refer to 4-4-1 Operation Environment Specifications on page 4-28 for the temperature specifications of the complete Panel PC.

## 4-1-8 PCIe Card Specifications

The PCI Express (PCIe) Card slot of the IPC Machine Controller accepts various cards for specific hardware needs.

Ensure that, according to the PCIe hardware specifications, the indent (A) is present in the PCIe Card.

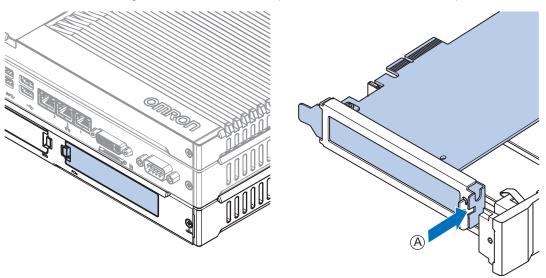

The PCIe Card specifications depend on the CPU and thus on the product configuration.

| Model                                                                                                    | Specifications |  |
|----------------------------------------------------------------------------------------------------|----------------|--|
| NY5 Refer to PCIe Card Slot Specifications for NY5 \( \subseteq \subseteq \subseteq \subseteq \) on page 4-11 for details |                |  |

## PCle Card Slot Specifications for NY5□□-□□□□-1

PCIe Card slot details for the IPC Machine Controller.

| Item              | Specifications                                |  |
|-------------------|-----------------------------------------------|--|
| Configuration     | X4 (4 lanes) up to Gen 3                      |  |
| Card height       | Standard height cards, 4.20 inches (106.7 mm) |  |
| Card length       | Half-length cards, 6.6 inches (167.65 mm)     |  |
| Power consumption | 15 W max.                                     |  |
| Maximum current   | 3 A at 3.3 VDC, 1.25 A with 12 VDC            |  |

# 4-2 Connector Specifications

This section provides the Connector Specifications of the IPC Machine Controller.

## 4-2-1 Power Connector Specifications

The power supply connector is locked when inserted to prevent unintentional disconnection.

The connector can only be inserted the correct way.

The connector is a Phoenix Contact type SPC5/2-STCL-7.62 BK (1711708).

The Panel PC provides protection against reverse polarity.

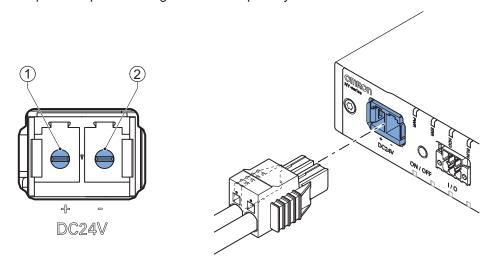

The pin layout represents the power connector on the Panel PC.

| Pin | Description |
|-----|-------------|
| 1   | 24 VDC      |
| 2   | 0 VDC       |

| Item                       | Specifications |
|----------------------------|----------------|
| Conductor isolation rating | 90°C           |
| Termination rating         | 90°C           |

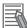

#### **Additional Information**

- Refer to 5-4-3 Wire the Power Connector on page 5-34 for wiring details.
- Refer to 5-4-2 Ground on page 5-27 for grounding details.

## **Locking and Removing the Power Connector**

The power connector automatically locks into place when the black part of the connector is held and pushed in.

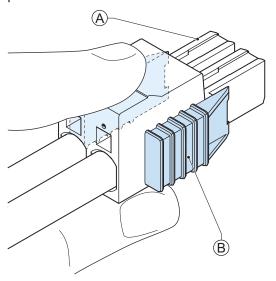

Pushing both orange sliders <sup>®</sup> towards the end of the connector <sup>®</sup> will release the lock when removing the connector.

## 4-2-2 I/O Connector Specifications

Details of the I/O connector are provided below.

The I/O connector is locked when inserted to prevent unintentional disconnection.

The connector can only be inserted in the correct way.

The Lock-and-Release Latch connector is a Phoenix Contact type DFMC 1,5/ 3-ST-3,5-LR BK (1711658).

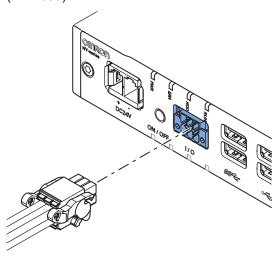

| Item                       | Specifications |
|----------------------------|----------------|
| Conductor isolation rating | 90°C           |
| Termination rating         | 90°C           |

## I/O Connector Pin Details

The pin details of the I/O connector.

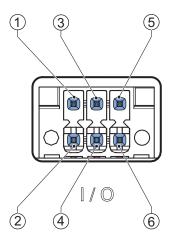

The pin layout represents the I/O connector on the Panel PC.

The I/O signals connected must be powered from a power supply which conforms to the SELV standards.

Pin details of the I/O Connector:

| Pin    | Descrip-<br>tion              | Туре                                            | Electrical<br>Specifications                                                                                                    | Details                                                                                                    |
|--------|-------------------------------|-------------------------------------------------|----------------------------------------------------------------------------------------------------|----------------------------------------------------------------------------------------------------|
| 1 2    | Power Status Output           | Contact output                                  | SPST-NO contact configuration     24 VDC at 2A switching capacity (resistive load)     Operation lifetime 150,000 cycles at 2A max.     Connect to SELV | <ul> <li>Open: The Power Status Output is OFF when the Panel PC is OFF or has been disconnected from the power supply.</li> <li>Closed: The Power Status Output is ON when the Panel PC has shutdown successfully and is connected to the power supply and has not been disconnected from that power supply since power OFF.</li> <li>Refer to I/O Connector Power Status Output Details on page 4-15 for details.</li> </ul> |
| 3 4    | Power<br>ON/OFF In-<br>put *2 | Isolated transistor input (sinking or sourcing) | ON: 8.8 VDC min./5 mA min.  OFF: 1.1 VDC max./0.5 mA max.  Connect to SELV                                                                              | If the signal changes from inactive to active, the Panel PC will perform one of the following operations.  • When powered ON, the Panel PC will shut down and power OFF.  • When powered OFF, the Panel PC will power ON.                                                                                                    |
| 5<br>6 | UPS Mode<br>Input             |                                                 |                                                                                                    | This input is provided to allow monitoring the state of an external UPS unit that provides a compatible power state output signal.                                                                                                    |

<sup>\*1.</sup> Refer to I/O Connector Power Status Output Details on page 4-15 for Power Status Output details.

<sup>\*2.</sup> Refer to 6-2 Power ON on page 6-3 and 6-3 Power OFF on page 6-5 for Power ON/OFF Input details.

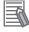

#### **Additional Information**

Refer to 5-4-4 Wire the I/O Connector on page 5-37 for I/O connector wiring details.

## I/O Connector Power Status Output Details

This section provides details of the Power Status Output relay.

The Power Status Output is a relay between pin 1 and 2 of the I/O Connector.

### Power ON Power Status Output Operation

This section provides power ON details of the Power Status Output operation.

The Power Status Output turns ON to indicate that the system has been shut down and the power supply to the Panel PC can be turned OFF.

If power is not turned OFF, the Power Status output will turn OFF when the Panel PC is turned ON.

The Power Status Output is ON (A) when the Panel PC has been used and has not been disconnected from the power supply.

The Power Status Output is OFF <sup>(B)</sup> when the Panel PC has been disconnected from the power supply.

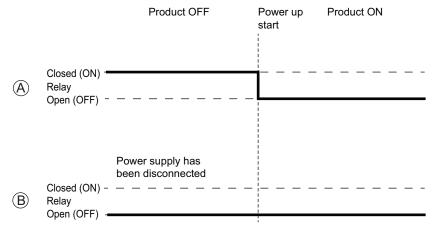

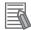

#### **Additional Information**

Refer to 5-4-4 Wire the I/O Connector on page 5-37 for I/O connector wiring details.

### Power OFF Power Status Output Operation

This section provides power OFF details of the Power Status Output operation.

The Power Status Output turns ON to indicate that the system has been shut down and the power supply to the Panel PC can be turned OFF.

If power is not turned OFF, the Power Status output will stay ON (A). It will turn OFF when the Panel PC is turned ON.

If power is turned OFF, the Power Status Output will turn OFF (B).

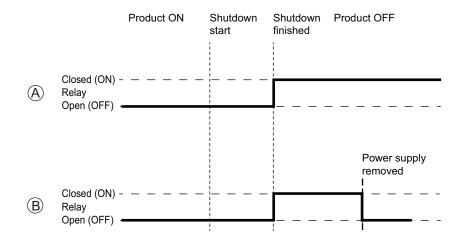

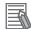

### **Additional Information**

Refer to 5-4-4 Wire the I/O Connector on page 5-37 for I/O connector wiring details.

# Lock and Remove the I/O Connector

The I/O connector locks into place when the black part of the connector is held and pushed in.

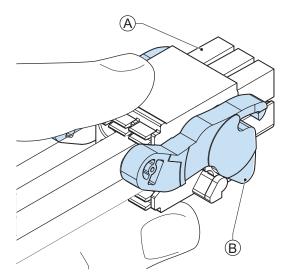

Tilting both levers <sup>®</sup> will release the I/O connector <sup>®</sup> from the Panel PC.

# 4-2-3 USB Connector Specifications

The IPC Machine Controller includes four USB connectors. Two connectors provide version 2.0 performance and two connectors provide version 3.0 performance. Details of the USB interface connectors are provided below.

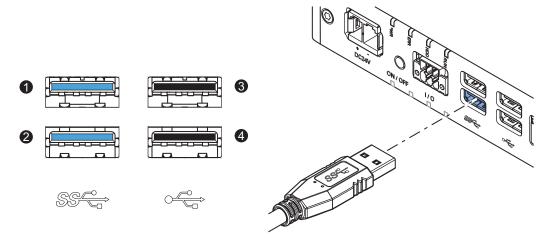

The connector layout represents the USB connectors on the Panel PC.

| Interface Connector | Details per Connector                     |
|---------------------|-------------------------------------------|
| 1                   | • USB 3.0                                 |
| 2                   | 900 mA maximum current at 5 VDC           |
|                     | equals 4.5 W maximum power consumption *1 |
|                     | 3 m maximum cable length                  |
|                     | Blue color                                |
| 3                   | • USB 2.0                                 |
| 4                   | 500 mA maximum current at 5 VDC           |
|                     | equals 2.5 W maximum power consumption *1 |
|                     | 5 m maximum cable length                  |
|                     | Black color                               |

<sup>\*1.</sup> The total power consumption for the USB Connectors is 14 W max. (2 x 4.5 + 2 x 2.5)

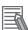

### **Additional Information**

- Refer to 5-4-2 Ground on page 5-27 for grounding details.
- Note that the read/write speed of the connected USB device determines the actual data transfer speed. Use a fast USB device to reduce data transfer durations.

## 4-2-4 Ethernet Connector Specifications

Details of the RJ45 Ethernet connectors are provided below.

There are three Ethernet ports, each with a specific function.

Following ports are available:

• Ethernet (general)

This port is available for the Windows Operating System.

• EtherNet/IP

This port is available for the Machine Controller Software.

Refer to EtherNet/IP Connector Specifications on page 4-20 for more details.

EtherCAT

This port is available for the Machine Controller Software.

Refer to EtherCAT Connector Specifications on page 4-21 for more details.

The Ethernet connector locks automatically to prevent unintentional disconnection.

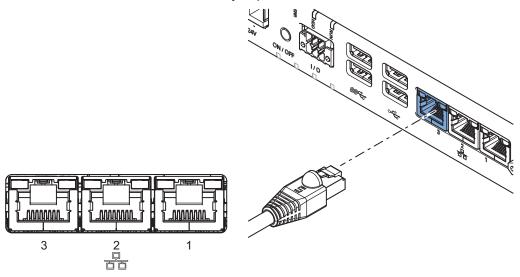

The view represents the Ethernet connector on the Panel PC.

The Ethernet connectors are designated in the following manner.

- · Connector number 1: Ethernet
- Connector number 2: EtherNet/IP
- Connector number 3: EtherCAT

## **Ethernet Connector LED Indicators**

Each connector has LED indicators for speed, link and activity.

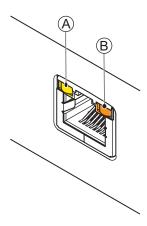

| Item | Indica-<br>tor | Color   | Status |          | Description        |  |
|------|----------------|---------|--------|----------|--------------------|--|
| A    | Link/Act       | Yellow  |        | Not lit  | No link            |  |
|      |                |         |        | Lit      | Link               |  |
|      |                |         |        | Flashing | Link and activity  |  |
| В    | Speed          | Not lit |        | Not lit  | 10 Mbps or no link |  |
|      |                | Green   |        | Lit      | 100 Mbps link      |  |
|      |                | Orange  |        | Lit      | 1 Gbps link        |  |

## **Ethernet Connector Specifications**

This Ethernet connector is available in Windows and acts as regular Ethernet port.

| Item                      | Specifications                     |
|---------------------------|------------------------------------|
| Ethernet connector number | 1                                  |
| Physical layer            | 10BASE-T, 100BASE-TX or 1000BASE-T |
| Frame length              | 1,514 bytes max.                   |
| Media access method       | CSMA/CD                            |
| Modulation                | Baseband                           |
| Topology                  | Star                               |

| Item                                           | Specifications                                          |
|------------------------------------------------|---------------------------------------------------------|
| Transmission media                             | STP (shielded, twisted pair) cable of Ethernet category |
|                                                | 5,5e or higher                                          |
| Maximum transmission distance between Ethernet | 100 m                                                   |
| switch and node                                |                                                         |
| Maximum number of cascade connections          | There are no restrictions if an Ethernet switch is used |

# **EtherNet/IP Connector Specifications**

The EtherNet/IP connector is assigned to the Machine Controller Software.

This port can be used for communication between the IPC Machine Controller and Ethernet/IP units.

| Item                                    |                                                    |                                                            | Specifications                                                                   |
|-----------------------------------------|----------------------------------------------------|------------------------------------------------------------|----------------------------------------------------------------------------------|
| Ethernet connector number               |                                                    |                                                            | 2                                                                                |
| Physical layer                          |                                                    |                                                            | 10BASE-T, 100BASE-TX or 1000BASE-T                                               |
| Frame length                            | 1                                                  |                                                            | 1,514 bytes max.                                                                 |
| Media acces                             | s method                                           |                                                            | CSMA/CD                                                                          |
| Modulation                              |                                                    |                                                            | Baseband                                                                         |
| Topology                                |                                                    |                                                            | Star                                                                             |
| Baud rate                               |                                                    |                                                            | 1 Gbps (1000BASE-T)                                                              |
| Transmission                            | n media                                            |                                                            | STP (shielded, twisted pair) cable of Ethernet category 5,5e or higher           |
| Maximum tra                             | nsmission distance between                         | Ethernet switch and node                                   | 100m                                                                             |
| Maximum nu                              | mber of cascade connection                         | S                                                          | There are no restrictions if an Ethernet switch is used.                         |
| CIP Serv-                               | Maximum number of conne                            | ections                                                    | 128                                                                              |
| ice: Tag da-<br>ta links (cy-           | Packet interval                                    |                                                            | 1 to 10,000 ms in 1.0-ms increments Can be set for each connection.              |
| clic commu-                             | Permissible communication                          | ns band                                                    | 20,000 pps (including heartbeat)                                                 |
| nications)                              | Maximum number of tag se                           | ets                                                        | 128                                                                              |
|                                         | Tag types                                          |                                                            | Network variables                                                                |
|                                         | Number of tags per connections (i.e., per tag set) |                                                            | 8 (7 tags if Controller status is included in the tag set)                       |
|                                         | Maximum number of tags                             |                                                            | 256                                                                              |
|                                         | Maximum link data size per tags)                   | r node (total size for all                                 | 184,832 bytes                                                                    |
|                                         | Maximum data size per cor                          | nnection                                                   | 1,444 bytes                                                                      |
|                                         | Maximum number of regist                           | rable tag sets                                             | 128 (1 connection = 1 tag set)                                                   |
|                                         | Maximum tag set size                               |                                                            | 1,444 bytes (Two bytes are used if Controller status is included in the tag set) |
|                                         | Multi-cast packet filter                           |                                                            | Supported                                                                        |
| CIP mes-                                | Class 3 (number of connections                     |                                                            | 64 total (clients plus server)                                                   |
| sage serv-<br>ice: Explicit<br>messages | UCMM (non-connection type)                         | Maximum number of clients that can communicate at one time | 32                                                                               |
|                                         |                                                    | Maximum number of servers that can communicate at one time | 32                                                                               |
| Number of T                             | CP sockets                                         |                                                            | 30                                                                               |

## **EtherCAT Connector Specifications**

The EtherCAT connector is assigned to the Machine Controller Software.

This port can be used for communication between the Machine Controller Software and EtherCAT Slaves. This port acts as an EtherCAT master.

Specifications for Units with Machine Controller Software.

| Item                                        | Specifications                                                                                              |
|---------------------------------------------|----------------------------------------------------------------------------------------------------|
| Ethernet connector number                   | 3                                                                                                    |
| Communications standard                     | IEC 61158 Type 12                                                                                           |
| EtherCAT master specifications              | Class B (Feature Pack Motion Control compliant)                                                             |
| Physical layer                              | 100BASE-TX                                                                                                  |
| Modulation                                  | Baseband                                                                                                    |
| Baud rate                                   | 100 Mbps (100BASE-TX)                                                                                       |
| Duplex mode                                 | Auto                                                                                                    |
| Topology                                    | Line, daisy, chain and branching                                                                            |
| Transmission media                          | Twisted pair cable of category 5 or higher (double-shielded straight cable with aluminum tape and braiding) |
| Maximum transmission distance between nodes | 100 m                                                                                                    |
| Maximum number of slaves                    | 192                                                                                                    |
| Range of node addresses that can be set     | 1 to 512                                                                                                    |
| Maximum process data size                   | Input: 5,736 bytes, Output 5,736 bytes, the maximum number of process data frames is 4                      |
| Maximum process data size per slave         | Input 1,434 bytes, Output 1,434 bytes                                                                       |
| Communications cycle                        | 500 μs to 8 ms in 250 μs-increments                                                                         |
| Sync jitter                                 | 1 μs max.                                                                                                   |

#### 4-2-5 **DVI Connector Specifications**

DVI is the standard video interface for the Panel PC.

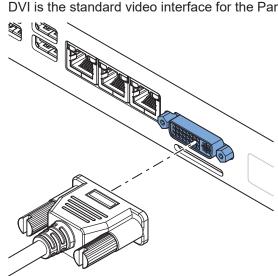

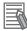

### **Additional Information**

- Refer to 4-1-5 CPU Specifications on page 4-6 for graphics controller details.
- Refer to 5-4-2 Ground on page 5-27 for grounding details.
- Refer to A-3 DVI Connector Pin Details on page A-20 for pin details.

The DVI Card specifications depend on the CPU and thus on the product configuration.

| Item                     | Specifications                                       |  |
|--------------------------|------------------------------------------------------|--|
| Video interface NY5□2    | Digital or Analog                                    |  |
| Resolution               | Up to 1920 x 1200 pixels at 60 Hz                    |  |
| Туре                     | Dual link                                            |  |
| Maximum DVI cable length | Dependent upon connected monitor type and resolution |  |

## 4-2-6 DVI-D Connector Specifications

The optional video interface on the Panel PC uses a DVI dual link connector.

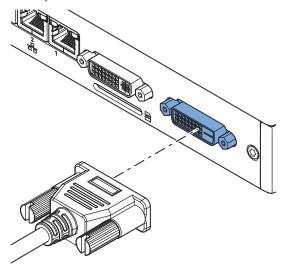

| Item                     | Specification                                        |
|--------------------------|------------------------------------------------------|
| Video interface          | Digital only                                         |
| Resolution               | Up to 1920 x 1200 pixels at 60 Hz                    |
| Туре                     | Dual link                                            |
| Maximum DVI cable length | Dependent upon connected monitor type and resolution |

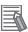

### **Additional Information**

- Refer to 4-1-5 CPU Specifications on page 4-6 for graphics controller details.
- Refer to 5-4-2 Ground on page 5-27 for grounding details.
- Refer to A-3-2 DVI-D Connector Pin Details on page A-21 for pin details.

## 4-2-7 RS-232C Connector Specifications

The optional RS-232C interface on the Panel PC uses a standard SUBD9 connector.

The RS-232C interface is not isolated from the internal Panel PC's components.

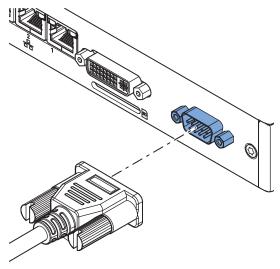

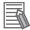

#### **Additional Information**

- Refer to 5-4-2 Ground on page 5-27 for grounding details.
- Refer to A-4 RS-232C Connector Pin Details on page A-23 for pin details.

## 4-2-8 NY Monitor Link Connector Specifications

The optional NY Monitor Link connector connects an OMRON Industrial Monitor with an OMRON Industrial PC that has an NY monitor link connector.

The NY Monitor Link communication is a combination of video and USB information.

| Item                                                              | Specifications                                                                                                    |
|-------------------------------------------------------------------|----------------------------------------------------------------------------------------------------|
| Connector type                                                    | RJ45                                                                                                    |
| Transmission media                                                | Twisted pair cable of category 6A or higher (double-shielded straight cable with copper braiding and aluminum foil) |
| Maximum cable length between Industrial PC and Industrial Monitor | 100 m                                                                                                    |
| Topology                                                          | Line (direct) connection only *1                                                                                    |
| Video resolution                                                  | 1,280 x 800 pixels at 60 Hz (12", 15")<br>1,920 x 1,080 pixels at 60 Hz (19")                                       |
| Data throughput rate                                              | 280 Mbps max.                                                                                                    |

<sup>\*1.</sup> Use a direct connection between the OMRON Industrial PC and the OMRON Industrial Monitor.

Do not use:

- · Ethernet switches
- · Ethernet hubs
- · Daisy chain connections

The NY Monitor Link connector locks automatically to prevent unintentional disconnection.

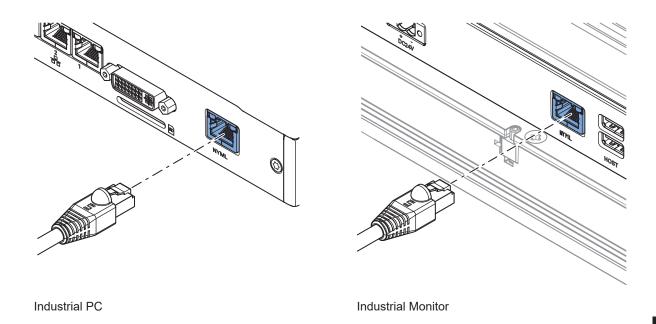

# **NY Monitor Link Connector LED Indicators**

The connector has LED indicators Connected A and Video B.

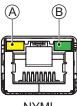

NYML

| Item | Indica-<br>tor | Color  | Status                |          | Description                                                                       |
|------|----------------|--------|-----------------------|----------|-----------------------------------------------------------------------------------|
| A    | Con-<br>nected | Yellow |                       | Not lit  | Not connected                                                                     |
|      |                |        |                       | Lit      | Connected USB communication active                                                |
| В    | Video          | Green  | Not lit No video sign |          | No video signal                                                                   |
|      |                |        |                       | Blinking | Video signal present                                                              |
|      |                |        |                       | Lit      | Encrypted video signal present Video output is not supported for encrypted video. |

# 4-3 Display Specifications

This section provides the display specifications of the Industrial Panel PC.

# **⚠ WARNING**

Do not use the input functions of the touchscreen in applications that involve human life, in applications that may result in serious injury, or for emergency stop switches.

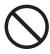

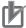

### **Precautions for Correct Use**

The touchscreen supports 5 simultaneous touches. When the number of touches is exceeded, not all touch points will be detected.

| ltem          |                                          | Model Specifications                                                                                          |                                      |                                                 |  |  |
|---------------|------------------------------------------|----------------------------------------------------------------------------------------------------|--------------------------------------|-------------------------------------------------|--|--|
|               |                                          | 12.1 inch *1                                                                                                  | 15.4 inch *1                         | 18.5 inch *1                                    |  |  |
| Display panel | Display device                           | TFT LCD                                                                                                    |                                      |                                                 |  |  |
| *2            | Screen size                              | 12.1 inch                                                                                                    | 15.4 inch                            | 18.5 inch                                       |  |  |
|               | Surface treat-<br>ment                   | Anti glare treatment                                                                                          | Anti glare treatment                 |                                                 |  |  |
|               | Surface hard-<br>ness                    | Mohs scale 5-6                                                                                                |                                      |                                                 |  |  |
|               | Resolution<br>(horizontal ×<br>vertical) | 1,280 × 800 pixels at 60 Hz  16,770,000 colors (24 bit full color)                                            |                                      | 1,920 × 1,080 pixels at<br>60 Hz                |  |  |
|               | Colors                                   |                                                                                                    |                                      | •                                               |  |  |
|               | Effective dis-<br>play area              | 261 × 163 mm (hori-<br>zontal × vertical)                                                                     | 331 × 207 mm (horizontal × vertical) | 409 × 230 mm (horizon-<br>tal × vertical)       |  |  |
|               | View angles                              | Left: 60°, Right: 60°, Top: 60°, Bottom: 60°  Correct touchscreen operation is possible within a conditions*3 |                                      | Left: 89°, Right: 89°,<br>Top: 89°, Bottom: 89° |  |  |
|               | EMC                                      |                                                                                                    |                                      | llowable EMC immunity                           |  |  |
| Touch         | Technology                               | Projected capacitive                                                                                          |                                      |                                                 |  |  |
|               | Touch resolution                         | Touch accuracy 1.5% (4-                                                                                       | 5mm)                                 |                                                 |  |  |
|               | Life                                     | 50,000,000 operations m                                                                                       | inimum                               |                                                 |  |  |
|               | Multitouch                               | Up to 5 simultaneous touches  Water detection*4, hand palm rejection*5, gloves *6                             |                                      |                                                 |  |  |
|               | Features                                 |                                                                                                    |                                      |                                                 |  |  |
| Backlight     | Life                                     | 50,000 hours minimum. *7                                                                                      |                                      |                                                 |  |  |
|               | Brightness ad-<br>justment *8            | 200 levels                                                                                                    |                                      |                                                 |  |  |

<sup>\*1.</sup> Refer to 1-4 Product Configuration on page 1-7 for details.

<sup>\*2.</sup> There may be some defective pixels in the display. This is not a fault as long as the number of defective light and dark pixels fall within the following standard range: light and dark pixels 10 or less. There must not be 3 adjacent light/dark pixels.

<sup>\*3.</sup> Refer to 4-1-2 General Electrical Specifications on page 4-4 for EMC immunity level specifications.

<sup>\*4.</sup> If water is detected the touch functionality will not be available.

<sup>\*5.</sup> If a palm is detected that specific area is ignored.

- \*6. The touchscreen can be operated when wearing gloves. Confirm you can operate the touchscreen with gloves before actual operation.
- \*7. This is the estimated time before brightness is reduced by half at room temperature. The life expectancy is drastically shortened if used at high temperatures.
- \*8. If the brightness is set to very low, it causes flickering or the screen will be too dark to use.

# 4-4 Environmental Specifications

This section provides environmental specifications of the IPC Machine Controller.

### 4-4-1 Operation Environment Specifications

The following table provides general environmental specifications for the Industrial Panel PC.

| 14                                  | Specifications                                                                                                   |                            |                         |
|-------------------------------------|----------------------------------------------------------------------------------------------------|----------------------------|-------------------------|
| Item                                | 12.1 inch *1                                                                                                    | 15.4 inch *1               | 18.5 inch *1            |
| Ambient operating temperature       | 0 to 55°C *2                                                                                                    |                            |                         |
| Ambient storage temperature         | -20 to 70°C *2                                                                                                   |                            |                         |
| Ambient operating humidity          | 10% to 90% (with no conde                                                                                        | ensation) *2               |                         |
| Ambient storage humidity            | 10% to 90% (with no conde                                                                                        | ensation) *2               |                         |
| Operating atmosphere                | No corrosive gases                                                                                               |                            |                         |
| Altitude                            | 2,000 m max.                                                                                                    |                            |                         |
| Noise resistance (during operation) | Conforms to IEC 61000-4-4                                                                                        | , 2kV (power lines)        |                         |
| Vibration resistance (dur-          | The vibration resistance depends on the storage device(s):                                                       |                            |                         |
| ing operation)                      | For a Panel PC with only SSD storage devices: 5 to 8.4Hz with 3.5 mm single                                      |                            |                         |
|                                     | amplitude and 8.4 to 150 Hz with 9.8 m/s² for 10 times each in X, Y and Z directions. Conforms to IEC 60068-2-6. |                            |                         |
|                                     | For a Panel PC with one                                                                                          | or more HDD storage device | es the Panel PC must be |
|                                     | installed in a vibration fre                                                                                     | e environment. *3          |                         |
| Shock resistance (during            | Conforms to IEC 60068-2-2                                                                                        | 27.                        |                         |
| operation)                          | 147 m/s², 3 times each in X, Y and Z directions                                                                  |                            |                         |
| Material finish                     | Applicable for model-ID NY \( \square\) \( \square\) \( \square\) \( \square\)                                   |                            |                         |
|                                     | Nickel plated conforms to A                                                                                      | STM B733-15, SC2           |                         |
| Degree of protection                | Front of Monitor: IP65 or the                                                                                    | e equivalent *4            |                         |
| Pollution degree                    | JIS B3502 and IEC 61131-2                                                                                        | 2: 2 or less               |                         |

<sup>\*1.</sup> Refer to Product Configuration for details.

- AGV (Automated Guided Vehicles)
- · Rail vehicle
- Stacker crane
- Elevator
- · Tableting machine
- Connector pin assembling machine
- · Bending machine

Ensure your Panel PC with HDD does not vibrate. When in doubt use a Panel PC with SSD storage devices.

\*4. The Panel PC may not operate properly in locations subjected to oil splashes for extended periods of time.

<sup>\*2.</sup> Refer to *4-4-2 Temperature and Humidity Specifications* on page 4-29 for ambient operating temperature and humidity details per CPU type.

<sup>\*3.</sup> A Panel PC with one or more HDD storage devices should not be used in applications subject to vibration. Examples of applications subject to vibration:

## 4-4-2 Temperature and Humidity Specifications

The allowed ambient operating temperature and ambient humidity depend on the model, mounting orientation, and storage device type.

The following sections provide temperature and humidity details and temperature specifications per model.

## **Temperature and Humidity Graphs**

The maximum ambient operating temperature and ambient humidity are specified per storage device type.

The following graphs provide ambient temperature and humidity details per storage device type and the conditions for storage.

• Operate the Panel PC with a HDD within the ambient temperature and humidity ranges as shown in the following graph.

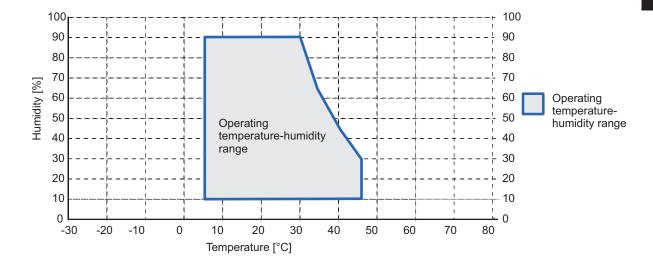

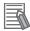

#### **Additional Information**

Refer to the ambient temperature specifications per CPU type for CPU-specific limitations.

• Operate the Panel PC with a SSD or CFast within the ambient temperature and humidity ranges as shown in the following graph.

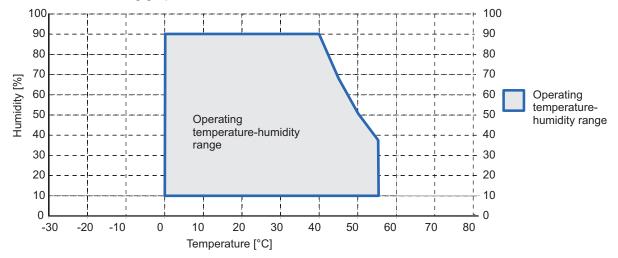

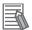

#### **Additional Information**

Refer to the ambient temperature specifications per CPU type for CPU-specific limitations.

• Store the Panel PC within the ambient temperature and humidity ranges as shown in the following graph.

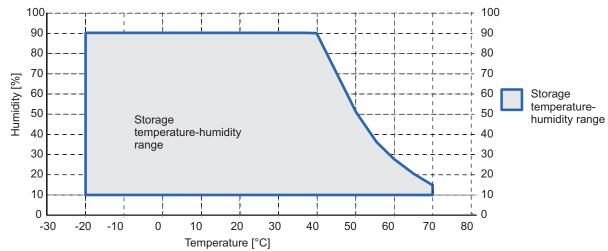

## NY53□-□□□□-1□□□1 Temperature Specifications

Ambient operating temperature specifications for model NY53 — — — — 1.

This Panel PC has an Intel<sup>®</sup> Core<sup>™</sup> i7-4700EQ CPU.

| Product Orientation       | Mounting Angle | Configuration *1 |                |  |
|---------------------------|----------------|------------------|----------------|--|
| 1 Toddet Offentation      | Mounting Angle | 1 or 2 x SSD     | 1 x HDD 320 GB |  |
| Landscape and<br>Portrait | 0° to 45°      | 0 to 50°C        | 5 to 35°C      |  |
| Landscape                 | 45° to 90°     | 0 to 55°C        | 5 to 35°C      |  |
|                           | 90° to 135°    | 0 to 55°C        | 5 to 40°C      |  |
| Portrait                  | 45° to 90°     | 0 to 55°C        | 5 to 40°C      |  |
|                           | 90° to 135°    | 0 to 55°C        | 5 to 40°C      |  |

<sup>\*1.</sup> Refer to 1-4 Product Configuration on page 1-7 for model details.

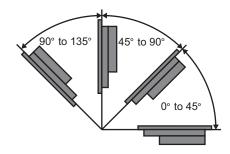

# NY53□-□□□□-1□□□4 Temperature Specifications

This Panel PC has an Intel<sup>®</sup> Core<sup>™</sup> i5-7440EQ CPU.

| Product Orientation Mounting Angle — |                | Configuration *1 |                |
|--------------------------------------|----------------|------------------|----------------|
| Froduct Offentation                  | Mounting Angle | 1 or 2 x SSD     | 1 x HDD 320 GB |
| Landscape and                        | 0° to 45°      | 0 to 50°C        | 5 to 35°C      |
| Portrait                             |                |                  |                |
| Landscape                            | 45° to 90°     | 0 to 55°C        | 5 to 35°C      |
|                                      | 90° to 135°    | 0 to 55°C        | 5 to 40°C      |
| Portrait                             | 45° to 90°     | 0 to 55°C        | 5 to 40°C      |
|                                      | 90° to 135°    | 0 to 55°C        | 5 to 40°C      |

<sup>\*1.</sup> Refer to 1-4 Product Configuration on page 1-7 for model details.

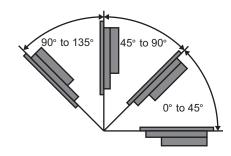

## NY53□-□□□□-0□□□4 Temperature Specifications

This Panel PC has an Intel<sup>®</sup> Core<sup>™</sup> i5-7440EQ CPU.

| Product Orientation | Mounting Angle | Configuration *1 |
|---------------------|----------------|------------------|
|                     |                | SSD              |
| Landscape and       | 0° to 135°     | 0 to 55°C        |
| Portrait            |                |                  |

<sup>\*1.</sup> Refer to 1-4 Product Configuration on page 1-7 for model details.

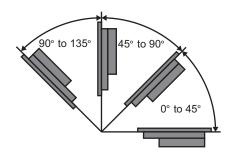

## 4-4-3 Recycling Specifications

The following table provides recycling information for the IPC Machine Controller.

| Part                                      | Recycle specifications |
|-------------------------------------------|------------------------|
| Battery                                   | Chemical waste         |
| PCIe Card and other electrical components | Electrical waste       |

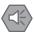

### **Precautions for Safe Use**

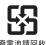

Dispose of the product and batteries according to local ordinances as they apply.

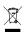

Dispose in accordance with applicable regulations.

# Installation

This section provides all installation details for the IPC Machine Controller.

| 5-1 | Unpad   | ck                                    | 5-2  |
|-----|---------|---------------------------------------|------|
|     | 5-1-1   | Unpack Procedure                      |      |
|     | 5-1-2   | Items Supplied                        |      |
| 5-2 | Install | l Options                             | 5-4  |
| -   | 5-2-1   | Install a Drive                       |      |
|     | 5-2-2   | Install the PCIe Card                 |      |
| 5-3 | Mount   | t                                     | 5-14 |
|     | 5-3-1   | Installation Method in Control Panels |      |
|     | 5-3-2   | Product Orientation                   |      |
|     | 5-3-3   | Temperature                           |      |
|     | 5-3-4   | Humidity                              |      |
|     | 5-3-5   | Vibration and Shock                   |      |
|     | 5-3-6   | Atmosphere                            | 5-19 |
|     | 5-3-7   | Electrical Environment                |      |
|     | 5-3-8   | Prepare the Mounting Surface          | 5-24 |
|     | 5-3-9   | Mount the Panel PC                    | 5-26 |
| 5-4 | Wire    |                                       | 5-27 |
|     | 5-4-1   | Wiring Warnings and Cautions          |      |
|     | 5-4-2   | Ground                                |      |
|     | 5-4-3   | Wire the Power Connector              | 5-34 |
|     | 5-4-4   | Wire the I/O Connector                | 5-37 |
| 5-5 | Conne   | ect                                   | 5-40 |
|     | 5-5-1   | Connector Identification              |      |
|     | 5-5-2   | Connection Procedure                  | 5-40 |
|     | 5-5-3   | Ethernet Connection Procedure         | 5-42 |
|     | 5-5-4   | Connect UPS                           | 5-43 |
| 5-6 | Initial | Power ON                              | 5-46 |
|     | 5-6-1   | Initial Power ON Procedure            | 5-46 |
|     |         |                                       |      |

# 5-1 Unpack

This section provides details on how to unpack the IPC Machine Controller.

## 5-1-1 Unpack Procedure

- 1 Check the package for damage.

  If there is any visible damage:
  - Take photos of the package and save them.
  - · Inform your supplier immediately.
- **2** Open the package.

  Ensure not to damage the contents.
- **3** Ensure that all items are present.

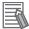

#### **Additional Information**

Refer to 5-1-2 Items Supplied on page 5-3 for the items supplied.

## 5-1-2 Items Supplied

This section describes the items supplied with your Industrial Panel PC.

- · Industrial Panel PC
- · Documentation:
  - Safety Precautions sheets (English and Japanese)
  - · General Compliance Information and Instructions for EU
  - · Standards and Certifications sheet
- · Bag with:
  - · Power connector
  - · I/O connector
- Models with an Expansion Layer will have inside the bag also:
  - Drive bracket for drive installation
  - 4 Mounting screws for drive installation
  - PCle Card support for PCle Card installation

#### Model NY532-□□□□-1.

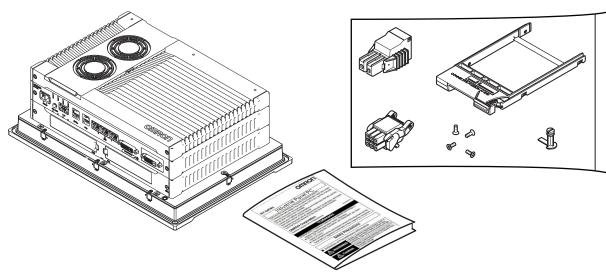

#### Model NY532-□□□□-0.

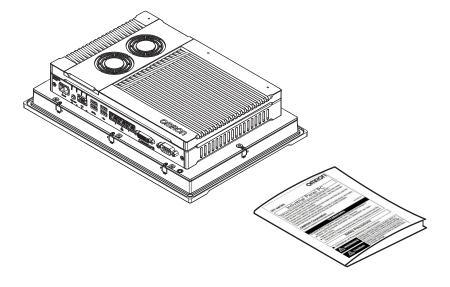

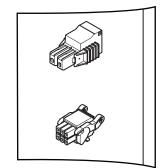

# 5-2 Install Options

This section describes the installable options for the IPC Machine Controller.

### 5-2-1 Install a Drive

A drive is a storage device for the IPC Machine Controller.

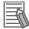

#### **Additional Information**

- Depending on the product configuration 0, 1 or 2 drives can be pre-installed. Refer to *1-4 Product Configuration* on page 1-7 for details.
- Depending on the CPU type one or two drives are supported.
   Refer to 4-1-5 CPU Specifications on page 4-6 for the number of supported drives.
- Refer to 3-10-4 HDD and SSD Storage Devices on page 3-27 for the recommended drive models.
- Refer to 4-1-7 Storage Device Specifications on page 4-8 for drive specifications.

### Prepare the following items:

- The drive
   A drive is not supplied with the Panel PC.
- The drive bracket with mounting screws
   These are supplied with the Panel PC.

#### To install a drive:

- **1** Ensure the Panel PC is OFF.
- **2** Remove the drive cover.

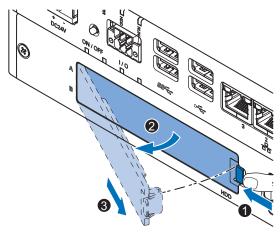

- 1) Push the lock lever 1.
- 2) Tilt the drive cover 2
- 3) Remove the drive cover 3.

**3** Pull the metal shielding cover out of the Panel PC.

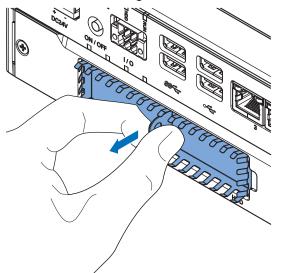

**4** Rotate **1** and then remove **2** the break out part from the drive bracket.

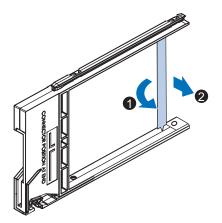

**5** Align the connectors of the drive as shown ⓐ on the bracket. Then insert the replacement drive **1** in the bracket and insert the 4 mounting screws **2**. Tighten these screws with a torque of 0.35 N⋅m.

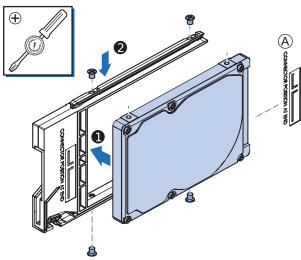

6 Insert the bracket with the drive in the correct bay.
Refer to 3-1-3 Expansion Layer (Optional) on page 3-7 for bay details.

Ensure the bracket is completely in the Panel PC with an extra push.

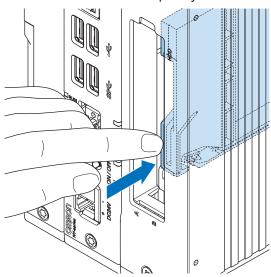

The drive bracket will lock into place when it is fully inserted.

7 Insert the metal shielding cover.

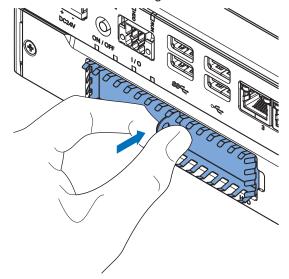

**8** Mount the drive cover.

The lock lever will click when closed correctly.

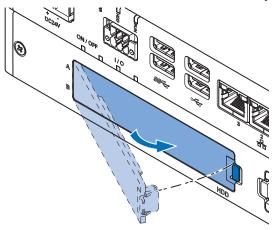

- **9** Finalize the drive installation when the Panel PC installation is completed.
  - For a drive that requires an operating system:
    - 1) Install an operating system
    - 2) Power OFF and then Power ON
    - 3) Ensure the drive is functional and confirm normal operation. If required set the drive as boot disk in the BIOS settings. Refer to A-1 BIOS on page A-2 for boot priority settings.
  - · For storage drives:
    - 1) Ensure the drive is functional and confirm normal operation.
    - For a Panel PC with a Windows operating system:
       If the storage drive should be visible in Windows but it is not visible then that drive needs to be allocated.

Refer to 3-1-3 Expansion Layer (Optional) on page 3-7 for details on the visibility per storage drive.

The drive is installed and functional.

## 5-2-2 Install the PCle Card

Prepare the following items:

The PCle Card.

A PCIe Card is not supplied with the Panel PC.

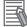

#### **Additional Information**

- Depending on the product configuration a PCle card can be pre-installed. Refer to *1-4 Product Configuration* on page 1-7 for details.
- Refer to 4-1-8 PCIe Card Specifications on page 4-11 for PCIe specifications.
- The PCle Card mounting material: Card Support.
   This item is supplied with the Panel PC.

To install the PCIe Card:

- **1** Ensure the Panel PC is OFF.
- 2 Remove the two crosshead screws 1 indicated with "open" and then pull up 2 the PCIe Drawer.

The indent at the side of the drawer will help you to pull the drawer from the Panel PC.

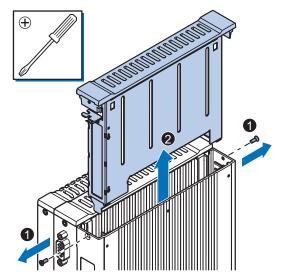

**3** Remove the Card Clip from the PCle Drawer.

There are two types of Card Clips available. Use the steps applicable to your type.

# $oldsymbol{\Lambda}$ CAUTION

When installing or removing a PCIe card, avoid touching the sharp edges of the sheet metal frame tab. Injury may result.

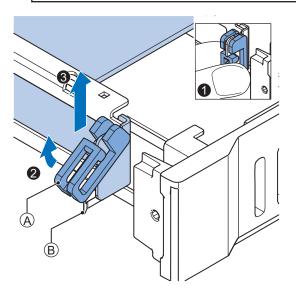

- A Card Clip
- B Sheet metal frame tab
- Grip the Card Clip (A) on the sides (1). Pull the middle of the Card Clip to unlock it (2) and remove it (3) from the PCle Drawer.

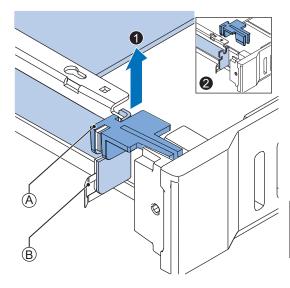

- A Card Clip
- B Sheet metal frame tab

Grip the Card Clip (A) on the sides. Lift the Card Clip (1) and remove it (2) from the PCle Drawer.

Remove the slot cover from the PCIe Drawer.
The thin sheet metal frame should stay in the PCIe Drawer.

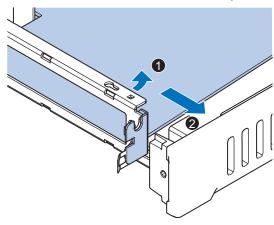

The slot cover is now removed.

**5** Place the PCIe Card in the PCIe Drawer.

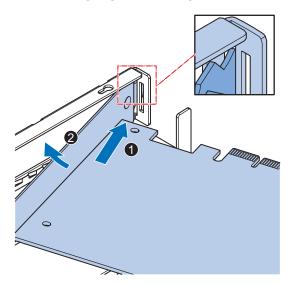

Ensure to insert the PCIe Card in the correct opening.

Ensure the thin sheet metal frame is positioned between the PCIe Card and the PCIe Drawer to ensure a good conductive contact.

**6** Place the Card Clip (A) in the PCIe Card and PCIe Drawer.

There are two types of Card Clips available. Use the steps applicable to your type.

# **⚠** CAUTION

When installing or removing a PCIe card, avoid touching the sharp edges of the sheet metal frame tab. Injury may result.

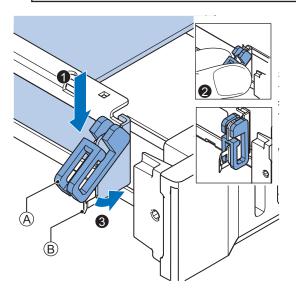

- A Card Clip
- B Sheet metal frame tab

Place the Card Clip (a) in the PCIe Card and PCIe Drawer (b), grip the Card Clip on the sides (c) and then rotate the Clip (d) to lock it in place.

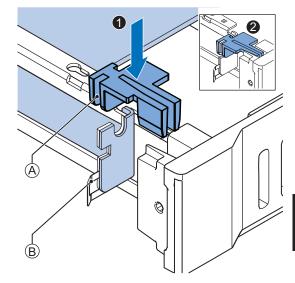

- (A) Card Clip
- B Sheet metal frame tab

Place the Card Clip (A) in the PCIe Card and PCIe Drawer and push it down (1) to lock it in place (2).

7 Slide the Card Support ① so that it supports the side of the PCle Card.
The card should be in small groove so there is support below and above the card.
Rotate the Card Support ② to lock it in place.

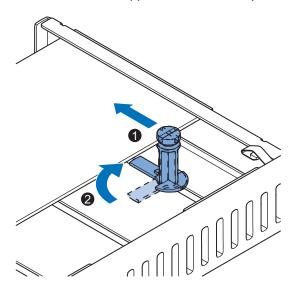

8 Insert the PCIe Drawer in the Panel PC and then insert the two crosshead screws that hold the PCIe Drawer in place.

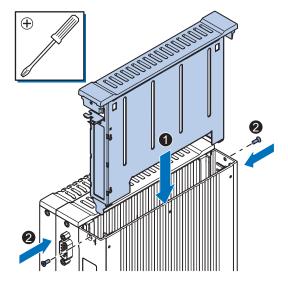

**9** Remove the PCIe cover if the PCIe Card has external connectors.

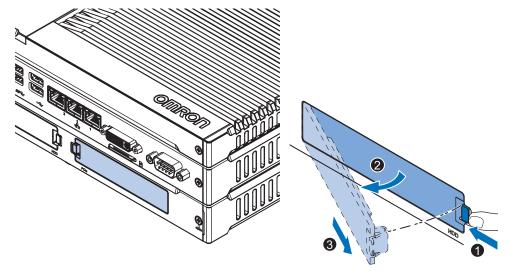

- 1) Push the lock lever 1.
- 2) Tilt the PCIe cover 2.
- 3) Remove the PCle cover 3.

The PCIe Card is installed.

## 5-3 Mount

This section describes how to mount the IPC Machine Controller in either a landscape or portrait orientation in a control panel.

# riangle WARNING

Ensure that installation and post-installation checks of the product are performed by personnel in charge who possess a thorough understanding of the machinery to be installed.

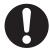

### 5-3-1 Installation Method in Control Panels

The Panel PC must be mounted to the outside surface of a control panel.

Consider product orientation, cooling distance, noise resistance, ducts and product replacement when determining the space between the Panel PC and other devices.

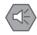

#### **Precautions for Safe Use**

Install the product in the correct orientation and temperature according to the specifications in the manual to prevent overheating. Not doing so may result in malfunction.

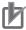

#### **Precautions for Correct Use**

Do not operate or store the product in the following locations. Operation may stop or malfunctions may occur.

- Locations subject to direct sunlight
- Locations subject to temperatures or humidity outside the range specified in the specifications
- · Locations subject to condensation as the result of severe changes in temperature
- · Locations subject to corrosive or flammable gases
- Locations subject to dust (especially iron dust) or salts
- · Locations subject to exposure to water, oil or chemicals
- · Locations subject to shock or vibration
- · Locations outdoors subject to direct wind and rain
- · Locations subject to strong ultraviolet light

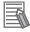

#### **Additional Information**

- Ensure you have installed the options before you mount the product. Refer to *5-2 Install Options* on page 5-4 for option details.
- Refer to 5-3-2 Product Orientation on page 5-15 for orientation details.
- Refer to 5-3-3 Temperature on page 5-16 for temperature details.
- Refer to 5-3-4 Humidity on page 5-18 for humidity details.
- Refer to 5-4 Wire on page 5-27 for wiring details.

### 5-3-2 Product Orientation

The IPC Machine Controller can be mounted in a landscape (A) or portrait (B) orientation.

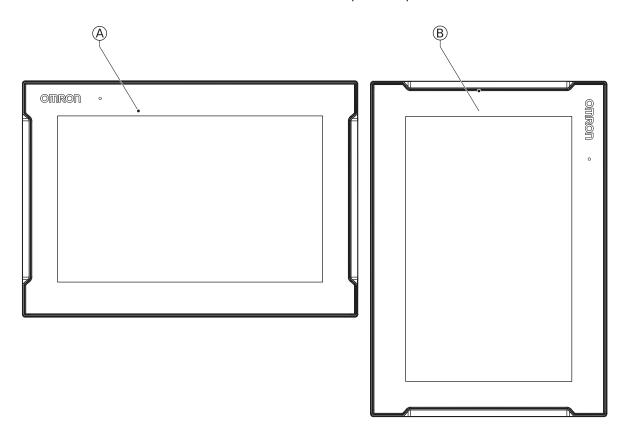

Do not install the IPC Machine Controller in any of the following orientations.

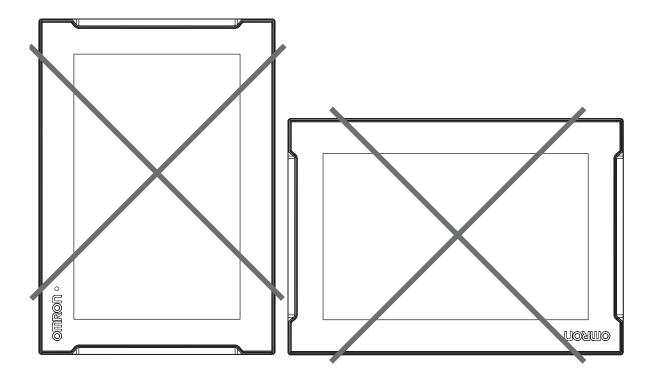

### 5-3-3 Temperature

The temperature inside a control panel may be at least 10 to 15°C higher than outside the panel. Implement the following measures against overheating at the installation site and in the control panel, and allow a sufficient margin for the temperature.

### **Distance for Cooling**

Adequate airflow around the Industrial Panel PC is required.

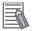

#### **Additional Information**

- The ambient temperature must be within the operating range.
   Refer to 4-4-1 Operation Environment Specifications on page 4-28 for temperature specifications
- Allow space to accommodate for the bending radius of the cables.
   Refer to:
  - 3-10-5 DVI Cables on page 3-28
  - 3-10-6 USB Type-A to USB Type-B Cables on page 3-28
  - 3-10-7 NY Monitor Link Cables on page 3-29
  - · individual cable specifications

for cable bending requirements and connector clearance.

Provide enough space for good air flow and ensure the following minimum distances are observed around the sides of the IPC Machine Controller for landscape (A) and portrait (B) orientations.

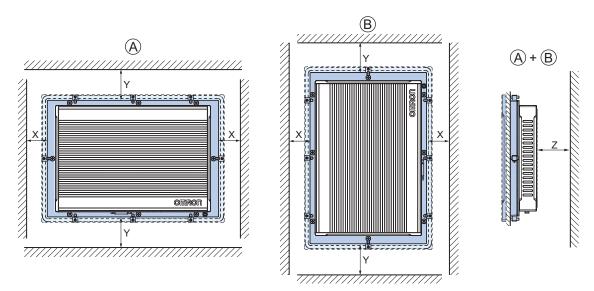

| Item | Minimum distance |
|------|------------------|
| X    | 50 mm            |
| Υ    | 100 mm           |
| Z    | 50 mm            |

### **High Temperatures**

Use the following cooling methods as required, taking into account the ambient temperature and the amount of heating inside the panel.

### Natural Cooling

Natural cooling relies on natural ventilation through slits in the panel, rather than using cooling devices such as fans or coolers. When using this method, observe the following points.

- Do not install the Panel PC at the top of the panel, where hot air tends to stagnate.
- To provide ventilation space above and below the Panel PC, leave sufficient distance from other devices, wiring ducts, etc.
- Do not mount the Panel PC in the wrong direction (e.g., vertically or upside down). Doing so may cause abnormal heating in the Panel PC.
- Do not install the Panel PC directly above any heat-generating equipment, such as heaters or transformers.
- Do not install the Panel PC in a location exposed to direct sunlight.

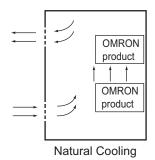

#### Forced Ventilation

Forced ventilation with a fan in the top of the control cabinet.

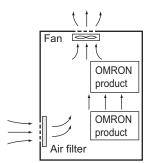

Forced Ventilation Method

#### Forced Air Circulation

Forced circulation with a fan inside the closed control cabinet.

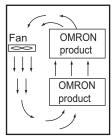

Forced Air Circulation

#### Room Cooling

Cool the entire room where the control panel is located.

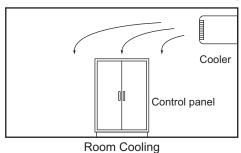

### **Low Temperatures**

The Panel PC may not start normally if the temperature is below 0°C when the power is turned ON. Maintain an air temperature of at least 5°C inside the panel, by implementing measures such as installing a low-capacity space heater in the panel.

Alternatively, leave the Panel PC power ON to keep the Panel PC warm.

### 5-3-4 Humidity

Rapid temperature changes can cause condensation to occur, resulting in malfunctioning due to short-circuiting.

When there is a possibility of this occurring, take measures against condensation, such as leaving the Panel PC power ON at night or installing a heater in the control panel to keep it warmer.

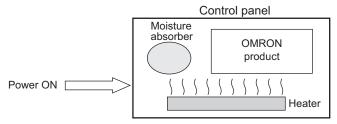

**Examples of Measures against Condensation** 

### 5-3-5 Vibration and Shock

The Panel PC is tested for conformity with the sine wave vibration test method (IEC 60068-2-6) and the shock test method (IEC 60068-2-27) of the Environmental Testing for Electrotechnical Products. It

is designed so that malfunctioning will not occur within the specifications for vibration and shock. If, however, the Panel PC is to be used in a location in which it will be directly subjected to regular vibration or shock, then implement the following countermeasures:

- Separate the Panel PC control panel from the source of the vibration or shock. Or secure the Panel PC and the control panel with rubber padding to prevent vibration.
- · Make the building or the floor vibration-resistant.
- Prevent shocks when other devices in the panel, such as electromagnetic contactors, operate. Secure either the source of the shock or the Panel PC with rubber padding.

### 5-3-6 Atmosphere

Using the Panel PC in any of the following locations can cause defective contact with connectors and corrosion of components. Implement countermeasures such as purging the air as required.

- In locations exposed to dust, dirt, salt, metal powder, soot, or organic solvents, use a panel with an airtight structure. Be careful of temperature increases inside the panel.
- In locations exposed to corrosive gas, purge the air inside the panel to clear the gas and then pressurize the inside of the panel to prevent gas from entering from outside.
- In locations where flammable gas is present, either use an explosion-protected construction or do not use the Panel PC.

### 5-3-7 Electrical Environment

When installing or wiring devices, make sure that there will be no danger to people and that noise will not interfere with electrical signals.

### **Installation Location**

Install the Panel PC as far away as possible from high-voltage (600 V or higher) and power devices to ensure safe operation and maintenance.

**Example of Recommended Equipment Arrangement** 

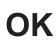

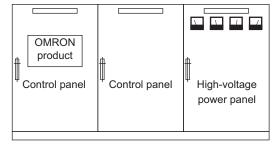

**Example of Poor Equipment Arrangement** 

NG

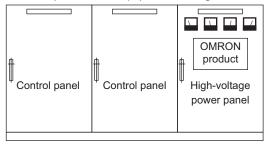

Examples of Equipment Arrangement in Panel with High-voltage Devices

### **Hardware Arrangement**

The coils and contacts in electromagnetic contacts and relays in an external circuit are sources of noise. Do not install them close to the Panel PC. Locate them at least 100 mm away from the Panel PC.

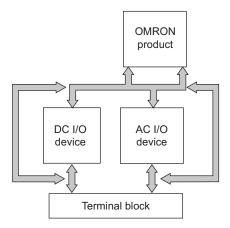

Example of Arrangement in Panel

### Wire Layout for the Power Supply

Observe the following points when wiring the power supply system.

- Separate the Panel PC power supply from the I/O device power supply and install a noise filter near the Panel PC power supply feed section.
- Use an isolating transformer to significantly reduce noise between the Panel PC and the ground. Install the isolating transformer between the Panel PC power supply and the noise filter, and do not ground the secondary coil of the transformer.
- Keep the wiring between the transformer and the Panel PC as short as possible, twist the wires well, and keep the wiring separate from high-voltage and power lines.

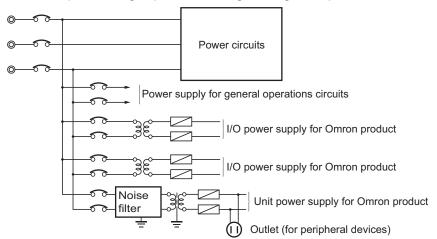

Power Supply System Diagram

### Wire External I/O Signal Lines

Observe the following points when wiring the external I/O signal lines.

To absorb reverse electromotive force when an inductive load is connected to an output signal, connect a surge suppressor near the inductive load in an AC circuit, or connect a diode near the inductive load in a DC circuit.

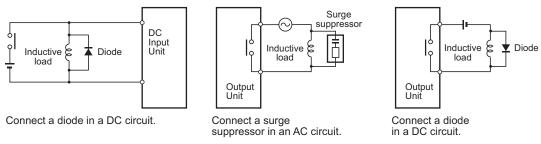

Input Signal Noise Countermeasures

**Output Signal Noise Countermeasures** 

 Never bundle output signal lines with high-voltage or power lines, and do not route them in close proximity or parallel to such lines.

If output signal lines must be routed in close proximity to such lines, place them in separate ducts or conduits. Be sure to ground the ducts or conduits.

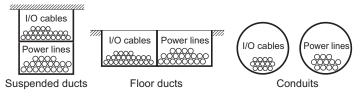

I/O Cable Arrangement

- If the signal lines and power lines cannot be routed in separate ducts, use shielded cable. Connect the shield to the ground terminal at the Panel PC, and leave it unconnected at the input device.
- Wire the lines so that common impedance does not occur. Such wiring will increase the number of
  wires, so use common return circuits. Use thick wires with sufficient allowance for the return circuits,
  and bundle them with lines of the same signal level.
- For long I/O lines, wire the input and output signal lines separately.
- Use twisted-pair wires for pilot lamps (and particularly lamps with filaments).
- Use countermeasures, such as CR surge absorbers and diodes, for input device and output load device noise sources, as required.

### **External Wiring**

Wiring, and noise countermeasures in particular, are based on experience, and it is necessary to closely manage wiring based on experience and information in the manuals.

### Wiring Routes

Each of the following combinations includes different signal types, properties, or levels. They will cause the signal-to-noise ratio to drop due to factors such as electrical induction. As a general rule when wiring, either use separate cables or separate wiring routes for these items. Future maintenance operations and changes to the system will also be made easier by carefully organizing the wiring from the start.

- · Power lines and signal lines
- · Input signals and output signals
- · Analog signals and digital signals
- · High-level signals and low-level signals
- · Communications lines and power lines
- · DC signals and AC signals
- · High-frequency devices (such as Inverters) and signal lines (communications)

#### (Routing of) Wiring

Observe the following points when wiring power supply and signal cables.

- When routing signal cables with differing characteristics through the same duct, always keep them separated.
- As much as possible, avoid routing multiple power supply lines through the same duct. If it cannot be avoided, then construct a partition between them in the duct and ground the partition.

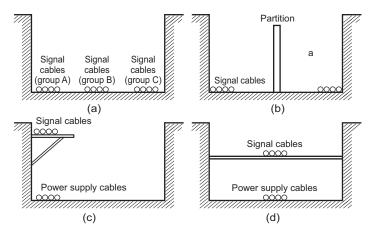

Partitioning Methods for Signal and Power Supply Cables

• To avoid overheating the conduits when using conduits for wiring, do not place wires for a single circuit in separate conduits.

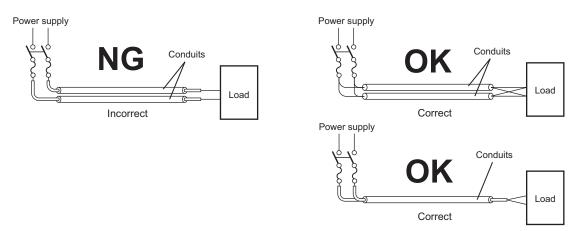

Parallel Wiring (Single Phase)

- Power cables and signal cables adversely affect each other. Do not wire them in parallel.
- Noise induction may occur if the Panel PC is installed in a panel that includes high-voltage devices. Wire and install them as far apart as possible.
- Either install the Panel PC a minimum of 200 mm away from high-voltage lines or power lines, or place the high-voltage lines or power lines in metal tubing and completely ground the metal tubing to  $100~\Omega$  or less.

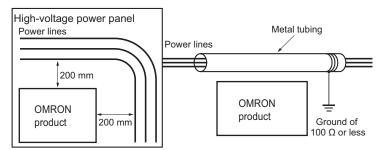

Example: Separating an OMRON product from Power Lines

### Wiring Ducts

Whenever possible, route the cables and wires through wiring ducts.

Install the wiring ducts so that it is easy to route the wires from the IPC Machine Controller directly into the duct.

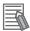

#### **Additional Information**

Refer to Distance for Cooling on page 5-16 for the minimum required distances.

It is convenient to use wiring ducts that have the same depth as the IPC Machine Controller.

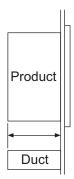

### 5-3-8 Prepare the Mounting Surface

The IPC Machine Controller can be mounted in a landscape or portrait orientation.

The mounting hardware is integrated into the back of the Panel PC.

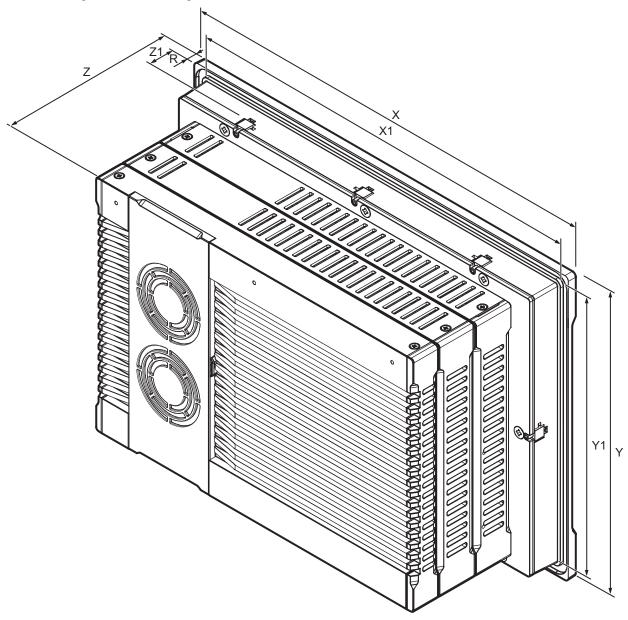

| 14                      | Model Specifications                                                           |                                                                           |                                                                           |  |
|-------------------------|--------------------------------------------------------------------------------|---------------------------------------------------------------------------|---------------------------------------------------------------------------|--|
| Item                    | 12.1 inch *1                                                                   | 15.4 inch *1                                                              | 18.5 inch *1                                                              |  |
| Panel cutout dimensions | Width X1 = 314 <sup>-0</sup> + 1 mm<br>Height Y1 = 216 - 0 + 1 mm              | Width X1 = 383 <sup>-0 +1</sup> mm<br>Height Y1 = 259 <sup>-0 +1</sup> mm | Width X1 = 463 <sup>-0 +1</sup> mm<br>Height Y1 = 285 <sup>-0 +1</sup> mm |  |
| Panel thick-            | Panel thickness range Z1 = 1.6 to 6.0 mm                                       |                                                                           |                                                                           |  |
| ness range *2           |                                                                                |                                                                           |                                                                           |  |
| Dimensions              | Refer to 4-1-1 Dimensions and Weight on page 4-2 for X, Y, Z and R dimensions. |                                                                           |                                                                           |  |

<sup>\*1.</sup> Refer to 1-4 Product Configuration on page 1-7 for model details.

<sup>\*2.</sup> The minimum panel thickness depends on the panel material.

For the most common materials the minimum panel thickness is mentioned in the following steps.

**1** Ensure the mounting surface conforms to following requirements.

| Standards conformance | Material | Mounting panel requirements |
|-----------------------|----------|-----------------------------|
| IP65                  | Steel    | Thickness 1.6 to 6.0 mm     |
|                       | Aluminum | Thickness 2.5 to 6.0 mm     |

**2** Create an opening in the mounting surface.

The table before step 1 gives an overview of the cut out dimensions for the Panel PC. Prepare a rectangular cut out with the dimensions X1 and Y1.

**3** Ensure the mounting surface is clean and not warped.

### 5-3-9 Mount the Panel PC

Ensure the panel cut out is ready before beginning the mounting procedure.

Tools required: Torque screw driver with hexagon 2 mm bit.

Use the following procedure to mount the Panel PC to the mounting surface:

1 Ensure all retractable mounting brackets (A) are in the retracted position (1). If required press the mounting brackets in the retracted position and hand tighten the allen bolt (2).

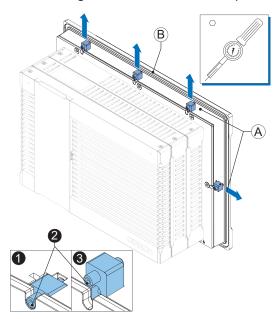

- 2 Insert the Panel PC into the mounting surface cut out so the bezel <sup>®</sup> touches the mounting surface.
- Loosen the allen bolts of the mounting brackets.The mounting brackets are spring loaded and will extend when loose.
- **4** Ensure all mounting brackets extend to overlap the mounting surface.
- **5** Tighten all mounting brackets to a torque of 0.6 N·m to maintain water and dust resistance.

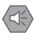

#### **Precautions for Safe Use**

The mounting panel must be between 1.6 and 6.0 mm thick. Tighten the mounting brackets evenly to a torque of  $0.6~N\cdot m$  to maintain water and dust resistance. If the tightening torque exceeds the specified value, or the tightening is not even, deformation of the front panel may occur. Additionally, make sure the panel is not dirty or warped and that it is strong enough to hold the product.

### **5-4** Wire

This section describes how to wire the IPC Machine Controller.

### 5-4-1 Wiring Warnings and Cautions

This section describes the Warnings and Cautions when wiring the IPC Machine Controller.

## **⚠ WARNING**

If external power supplies for slaves or other devices are overloaded or short-circuited, the voltage will drop, outputs will turn OFF, and the system may be unable to read inputs. Provide external safety measures in controls with monitoring of external power supply voltage as required so that the system operates safely in such a case.

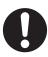

## **⚠ WARNING**

Provide safety measures in external circuits to ensure safety in the system if an abnormality occurs due to malfunction of the product or due to other external factors affecting operation. Not doing so may result in serious accidents due to incorrect operation.

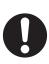

## **⚠ WARNING**

Emergency stop circuits, interlock circuit, limit circuits, and similar safety measures must be provided in external control circuits.

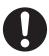

## **⚠ WARNING**

Provide measures in the communications system and user program to ensure safety in the overall system even if errors or malfunctions occur in data link communications or remote I/O communications.

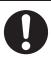

## **⚠ WARNING**

Unintended behavior may occur when an error occurs in internal memory of the product. As a countermeasure for such problems, external safety measures must be provided to ensure safe operation of the system.

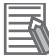

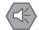

#### **Precautions for Safe Use**

Do not allow wire clippings, shavings, or other foreign material to enter the Panel PC. Otherwise, Panel PC burning, failure, or malfunction may occur. Cover the Panel PC or take other suitable countermeasures, especially during wiring work.

#### 5-4-2 **Ground**

This section describes how to ground the IPC Machine Controller.

## riangle WARNING

Always connect to a ground of 100  $\Omega$  or less when installing the product.

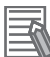

## **⚠** CAUTION

The product has an internal non-isolated DC power supply. Circuit ground (0 VDC) and frame ground are connected together. When connecting a non-isolated device or a non-isolated interface to the product, take appropriate actions to avoid communication failures or damage to the mentioned ports.

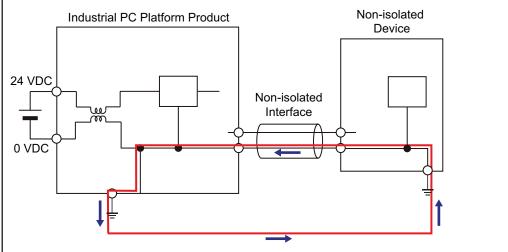

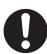

## **⚠** CAUTION

Never ground the 24 VDC side of the power supply. This may cause a short circuit.

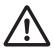

The shielding of the communication connectors are directly bonded to the case and to the ground of the Panel PC.

The shield of a communication cable should be terminated to ground at both ends of the cable with a low impedance connection. A large surface area surrounding the entire cable shield ensures a low impedance connection, avoid the use of pigtails.

Potential differences between the two connected communicating devices might cause an equipotential current to flow through the shielding connected at both ends.

To avoid equipotential currents on the cable shields, an additional equipotential bonding conductor must be installed.

Refer to IEC 61918 for guidelines regarding conductor sizing and length to prevent a voltage offset between two communicating devices exceeding 1 V.

Make sure to run the bonding conductor in close proximity to the communication cable.

The Panel PC has a protection ground connection because the metal part of the Panel PC outside of the enclosure must be part of the protection grounding of that enclosure (for example a cabinet). There are no power supply voltages used in the Panel PC which require protection grounding.

### **Considerations for Earthing Methods**

Local potential fluctuations due to lightning or noise occurred by power devices will cause potential fluctuations between ground terminals of devices. This potential fluctuation may result in device malfunction or damage. To prevent this, it is necessary to suppress the occurrence of a difference in electrical potential between ground terminals of devices. You need to consider the earthing methods to achieve this objective.

The recommended earthing methods for each usage condition are given in the following table.

| Specification of commu                                                                    | Earthing methods             |                 |                 |  |  |
|-------------------------------------------------------------------------------------------|------------------------------|-----------------|-----------------|--|--|
| Specification of commu-<br>nications cables                                               | Equipotential bonding system | Star earthing   | Daisy chain     |  |  |
| The cable shield connected to the connector hood at both ends of the communications cable | Recommended                  | Not recommended | Not recommended |  |  |

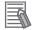

#### **Additional Information**

- In a country or region where the earthing method is regulated, you must comply with the regulations. Refer to the applicable local and national ordinances of the place where you install the system, or other international laws and regulations.
- Ethernet switches are used with the EtherNet/IP. For information on the environmental resistance of the Ethernet switch to use, the grounding between Ethernet switches, or the specifications of cables, ask the Ethernet switch manufacturer.

Each of these earthing methods is given below.

### **Equipotential Bonding System**

Equipotential bonding is an earthing method in which steel frames and building structures, metal ducts and pipes, and metal structures in floors are connected together and make connections to the earth trunk line to achieve a uniform potential everywhere across the entire building. We recommend this earthing method.

The following figure shows an example of an equipotential bonding system.

Connect the main earthing terminal and building structures together with equipotential bonding conductors and embed the mesh ground line in each floor.

Connect the ground line of each control panel to the equipotential bonding system.

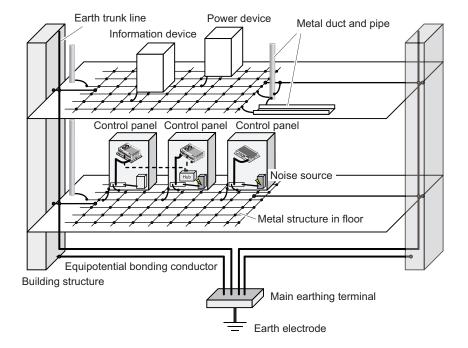

### **Star Earthing**

If the earthing method used for the building is not equipotential bonding or the earthing system is unknown, choose (a) from among the earthing methods given below.

a. Connecting devices and noise sources to separate earth electrodes

This is an earthing method to separately ground an earth electrode of the device that is connected with a communications cable or other devices and an earth electrode of a high-power device that could be a noise source, such as a motor or inverter.

Each earth electrode must be ground to 100  $\Omega$  or less.

Connect the ground lines of the device that is connected with a communications cable and other devices as a bundle to a single earth electrode. Be sure that the earth electrode is separated by a minimum of 10 m from any other earth electrode of a device that could be a noise source.

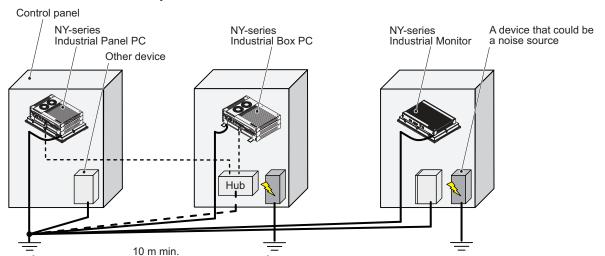

b. Connecting devices and noise sources to a common earth electrode

This is an earthing method to connect the device that is connected with a communications cable, other devices, and a device that could be a noise source, to a common earth electrode.

This earthing method is not recommended because the device that could be a noise source may interfere electromagnetically with other devices.

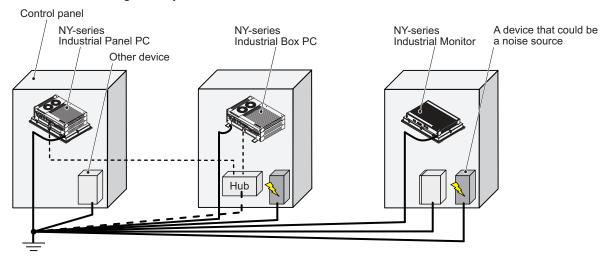

### **Daisy Chain**

This is an earthing method to connect the device that is connected with a communications cable, other devices, and a device that could be a noise source using a daisy-chain topology to a common earth electrode

This earthing method is not recommended because the device that could be a noise source may interfere electromagnetically with other devices.

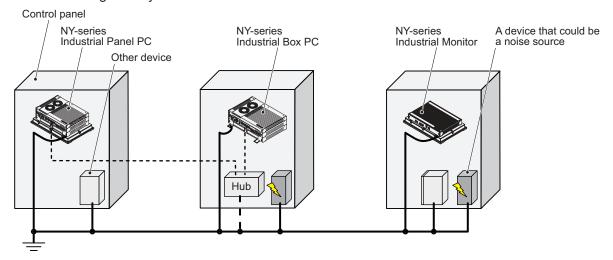

### **Ground Connection Details**

This section provides details about the ground connection.

Use the ground terminal on the backside of the monitor to ground your IPC Machine Controller.

The washers and screw (A) are pre-mounted at the IPC Machine Controller.

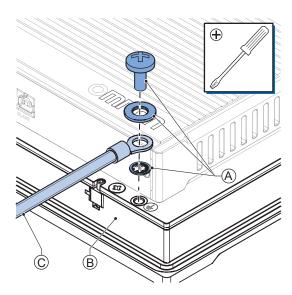

Remove the pre-mounted washers and screw A and then mount the ground connection wire C to the Panel PC B using the washers and screw A.

Tighten the screw with a torque of 1.2 N·m max.

### Crimp terminals

Use crimp terminals with dimensions X = M4 and Y = 8 mm max.

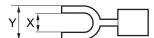

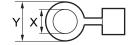

### 5-4-3 Wire the Power Connector

This section describes how to wire the power connector.

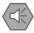

#### **Precautions for Safe Use**

- · Do not perform a dielectric strength test.
- Always use the recommended uninterruptible power supply (UPS) to prevent data loss and
  other system file integrity issues caused by unexpected power interruption. Back up the system files in the planned way to prevent data loss and other system file integrity issues caused
  by incorrect operation.

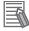

#### **Additional Information**

- The selected conductor size must match with the used maximum power supply capacity or an overcurrent protection device must be used.
- The used wires and the overcurrent protection device must meet the applicable national standards.

Standards are:

- NEC (National Electric Code)
- CEC (Canadian Electrical Code)
- · international applicable standards
- Refer to 4-1-2 General Electrical Specifications on page 4-4 for electrical specifications.
- Refer to 4-1-3 Power Consumption Specifications on page 4-5 for power consumption specifications
- Refer to 3-10-10 UPS on page 3-33 for UPS information.

### **Power Connector Wiring Materials**

Use the power supply connector that was supplied to connect the power supply to the IPC Machine Controller.

- Select power supply conductors with consideration to the voltage drop and heat generation for the cable length at the installation environment.
- Always use twisted wires to minimize the occurrence of electrical disturbance.
- · Recommended power supply conductor sizes are provided in the table.

| Wire type                                              | Conductor cross-section   |
|--------------------------------------------------------|---------------------------|
| Solid conductor                                        | 0.5 to 10 mm <sup>2</sup> |
| Flexible conductor                                     | 0.5 to 6 mm <sup>2</sup>  |
| Flexible conductor, with ferrule and no plastic sleeve | 0.5 to 6 mm <sup>2</sup>  |
| Flexible conductor, with ferrule and plastic sleeve    | 0.5 to 4 mm <sup>2</sup>  |
| Minimum AWG according to UL/cUL                        | 20                        |
| Maximum AWG according to UL/cUL                        | 8                         |

Power Supply Connector

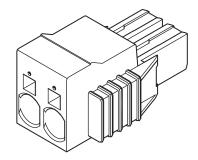

### **DC Power Supply**

The OMRON S8VK-series power supply is recommended for use with the IPC Machine Controller.

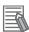

#### **Additional Information**

- Refer to 3-10-9 Power Supply on page 3-32 for more information.
- Refer to 4-1-3 Power Consumption Specifications on page 4-5 for power consumption details.

### **Power Connector Wiring Procedure**

Use the following procedure to wire the power connector.

- **1** Ensure the power connector is not connected to the Panel PC.
- 2 Remove the sheath from the power supply wires.

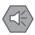

#### **Precautions for Safe Use**

Observe the following precautions to prevent broken wires.

- When you remove the sheath, be careful not to damage the conductor.
- · Connect the conductor without twisting the wires.
- Do not weld the conductors. Doing so may cause the wires to break with vibration.
- 3 Insert a 2.5 mm flat-blade screwdriver in the small opening above the cable opening to unlock the cable entry and then push the wire all the way to the back of the cable opening •.

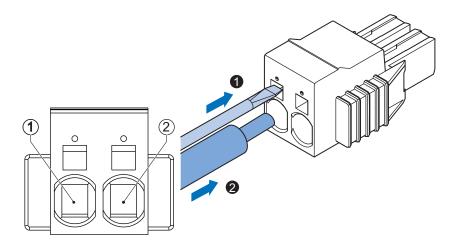

| Pin | Description |
|-----|-------------|
| 1   | 24 VDC      |
| 2   | 0 VDC       |

**4** Remove the screwdriver.

Do not apply stress to the cable after you have connected the wires.

### 5-4-4 Wire the I/O Connector

This section describes how to wire the I/O connector.

### I/O Connector Wiring Materials

Use the supplied I/O connector to connect the inputs and outputs to the IPC Machine Controller. Recommended I/O conductor sizes for the connector are provided in the table.

| Wire type                                              | Conductor cross-section      |
|--------------------------------------------------------|------------------------------|
| Solid conductor                                        | 0.2 to 1.5 mm <sup>2</sup>   |
| Flexible conductor                                     |                              |
| Flexible conductor, with ferrule and no plastic sleeve | 0.25 to 1.5 mm <sup>2</sup>  |
| Flexible conductor, with ferrule and plastic sleeve    | 0.25 to 0.75 mm <sup>2</sup> |
| Minimum AWG according to UL/cUL                        | 24                           |
| Maximum AWG according to UL/cUL                        | 16                           |

### **I/O Connections**

This section describes I/O connection details.

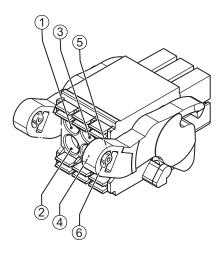

| Pin | Description         | Internal Circuit Details                                         |
|-----|---------------------|------------------------------------------------------------------|
| 1   | Power Status Output | The Power Status Output has an internal relay. Wire this accord- |
| 2   |                     | ing to the input device connected to the Power Status Output.    |
|     |                     |                                                                  |

| Pin | Description    | Internal Circuit Details                                          |  |
|-----|----------------|-------------------------------------------------------------------|--|
| 3   | Power ON Input | The Power ON Input and the UPS Mode Input are bi-directional      |  |
| 4   |                | and isolated. Each input can be wired as sinking (NPN) or sourc-  |  |
| 5   | UPS Mode Input | ing (PNP). Wire these according to the output device connected to |  |
| 6   |                | the inputs.                                                       |  |
|     |                |                                                                   |  |

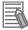

#### **Additional Information**

- Refer to 4-2-2 I/O Connector Specifications on page 4-13 for I/O connector specifications.
- Refer to I/O Connector Power Status Output Details on page 4-15 for power status output details.
- Refer to 3-10-10 UPS on page 3-33 for UPS information.

### **I/O Connector Wiring Procedure**

Use the following procedure to wire the I/O connector.

**1** Ensure the I/O connector is not connected to the Panel PC.

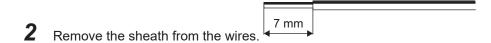

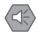

#### **Precautions for Safe Use**

Observe the following precautions to prevent broken wires.

- · When you remove the sheath, be careful not to damage the conductor.
- · Connect the conductor without twisting the wires.
- Do not weld the conductors. Doing so may cause the wires to break with vibration.
- **3** Remove the I/O connector from the Panel PC.
- 4 Insert a screwdriver in the small groove above the cable entry 1 to unlock the cable entry and then push the wire all the way to the back of the cable opening 2.

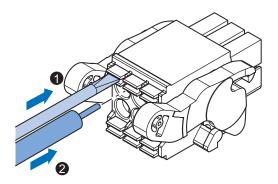

**5** Remove the screwdriver.

Do not apply stress to the cable after you have connected the wires.

### 5-5 Connect

This section describes how to connect the IPC Machine Controller.

### 5-5-1 Connector Identification

An overview of the connectors is available in the overview of Layers.

Refer to 3-1-2 Base Layer on page 3-5 for connector details.

### 5-5-2 Connection Procedure

Use the following procedure to connect the IPC Machine Controller.

Ensure the Panel PC is securely fastened to the mounting surface.

Ensure the mounted Panel PC can be connected to power and peripheral devices. Remove dust covers where applicable and store them in a safe place.

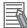

#### **Additional Information**

- Refer to 5-3 Mount on page 5-14 for mounting details.
- Refer to 3-10 Optional Hardware on page 3-26 for the cables advised by Omron.
   Refer to individual cable specifications for cable bending requirements and connector clearance.

Use the following procedure to connect the Panel PC:

- **1** Ensure the ground terminal is connected. Refer to *5-4-2 Ground* on page 5-27 for grounding details.
- **2** Connect the power connector (A).

Hold the black part to enable the auto-locking mechanism.

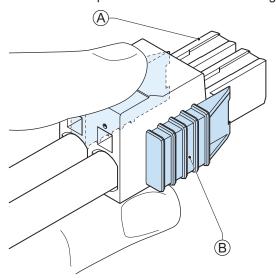

Do not push the orange sliders <sup>(B)</sup> in the direction of the Panel PC because this will unlock the connector.

**3** Connect the I/O connector.

Hold the black part (A) when inserting the connector, this enables the auto-locking mechanism.

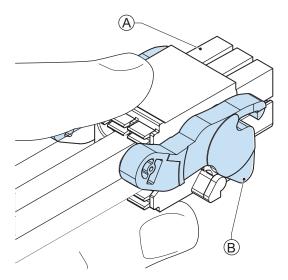

Do not tilt the orange levers (B) because this will unlock the connector.

**4** Connect an external monitor such as the Industrial Monitor.

Connect the monitor to the DVI connector and tighten the fastening screws or use the optional NYML connector.

For an Industrial Panel PC and for several other IPC configurations this is optional.

- **5** Connect all remaining connectors and tighten the fastening screws when applicable.
- **6** Connect the USB ports to peripheral devices .
- **7** Connect the Panel PC to the Ethernet interface connector(s).

The Panel PC is connected.

### 5-5-3 Ethernet Connection Procedure

Use the following procedure to connect the Ethernet connectors of the IPC Machine Controller.

- **1** Remove the dust caps from the Ethernet ports to be connected.
- **2** Connect Ethernet Port 1 of the Panel PC to a normal Ethernet network.
- **3** Connect Ethernet port 2 of the Panel PC to the Ethernet/IP network.
- **4** Connect Ethernet port 3 of the Panel PC to the EtherCAT network.

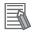

#### **Additional Information**

- Refer to the NY-series IPC Machine Controller Industrial Panel PC / Industrial Box PC Built-in EtherNet/IP Port User's Manual (Cat. No. W563) for Ethernet/IP port details.
- Refer to the NY-series IPC Machine Controller Industrial Panel PC / Industrial Box PC Built-in EtherCAT Port User's Manual (Cat. No. W562) for EtherCAT port details.

The Ethernet connectors are connected.

### 5-5-4 Connect UPS

The OMRON S8BA UPS protects the Panel PC from power failures, voltage variations and instantaneous voltage drops. Short power interruptions will be backed up by the UPS and the Panel PC will continue normal operation. The UPS signals the Panel PC when a power failure occurs and then the Panel PC will shutdown normally without data loss. The Panel PC can automatically start up again when the power is restored.

## 

The use of an uninterruptible power supply (UPS) allows normal operation to continue even if a momentary power failure occurs, possibly resulting in the reception of an erroneous signal from an external device affected by the momentary power failure. Take external fail-safe measures. Where necessary, monitor the power supply voltage on the system for external devices and use it as an interlock condition.

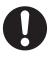

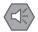

#### **Precautions for Safe Use**

- Always use an uninterruptable power supply (UPS) to prevent data loss and other system file integrity issues caused by unexpected power interruption.
- Use an Omron S8BA UPS with the correct revision number to prevent improper system shutdown.
- Correctly perform wiring and setting, and ensure that the shutdown by the UPS can be executed.

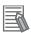

#### **Additional Information**

- The minimum power requirements of the UPS are dependent on the power consumption.

  Refer to 4-1-3 Power Consumption Specifications on page 4-5 for power consumption details.
- Refer to the OMRON website for S8BA specifications and for the UPS S8BA User's Manual (Cat. No. U702).
  - Note that the power consumption details determine the output current/capacity of your UPS.

### Connect UPS Using the I/O Connector

The I/O connector of the IPC Machine Controller

- receives the power status of the UPS with the UPS Mode Input.
- indicates the power status of the Panel PC to the UPS with the Power Status Output when the Panel PC has a Windows operating system. For other operating systems this output is not functional.

The Panel PC will shut down properly in case of a power supply interruption.

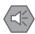

#### **Precautions for Safe Use**

- Always use the recommended uninterruptible power supply (UPS) to prevent data loss and other system file integrity issues caused by unexpected power interruption.
- Use an Omron S8BA UPS with the correct revision number to prevent improper system shutdown
- Correctly perform wiring and setting, and ensure that the shutdown by the UPS can be executed.

Follow the steps below to connect the S8BA UPS to the I/O connector of the Panel PC and to configure it correctly.

Refer to 5-4-4 Wire the I/O Connector on page 5-37 for I/O Connector details.

- **1** Ensure the revision number of the UPS is correct. Refer to *3-10-10 UPS* on page 3-33 for more information.
- Connect and install the S8BA UPS.
  Refer to the UPS S8BA User's Manual (Cat. No. U702) for details.
  Connect the Contact port of the S8BA UPS to the I/O port of the Panel PC with the connection cable S8BW-C02.

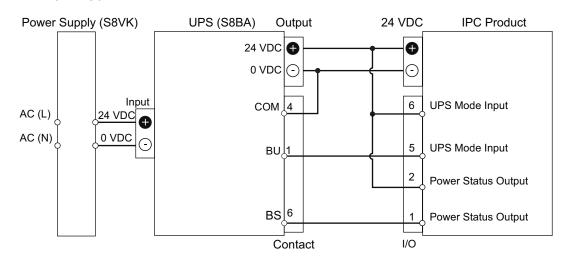

**3** Power ON the Panel PC.

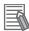

#### **Additional Information**

First execute the Initial Power ON Procedure and Initial Settings procedure before continuing with the next step when the Panel PC is powered ON for the first time.

- Refer to 5-6 Initial Power ON on page 5-46 for Initial Power ON details.
- Refer to NY-series IPC Machine Controller Industrial Panel PC / Industrial Box PC Setup User's Manual (Cat. No. W568) for Initial Settings details.
- **4** Configure the UPS.
  - 1) Connect the USB cable supplied with the UPS to the USB connector of the UPS and to the USB connector of the Panel PC.
  - Configure the UPS using the UPS Settings Utility.
     Refer to UPS Setting Utility Instruction Manual for S8BA/BU-2RWL for details.
  - 3) Remove the USB cable between the UPS and the Panel PC.
- **5** Configure the Panel PC to auto-start after power loss within the BIOS settings.
  - Refer to A-1-1 BIOS Overview on page A-2 for details on BIOS changes.
  - Refer to BIOS Boot on page A-10 for power loss BIOS details.
- **6** Simulate a power interruption and confirm a correct shutdown of the Panel PC.
  - Start the Panel PC
    - · Start applications
    - · Create a power interruption
    - · Monitor the shutdown sequence and confirm a correct shutdown sequence

The UPS is connected and configured.

The Panel PC will shut down properly in case of a power supply interruption and restart automatically when the power is restored.

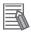

#### **Additional Information**

- The default Input sensitivity setting is Standard voltage sensitivity and this is correct.
   Do not set this parameter to Low voltage sensitivity. Doing so can cause a system malfunction when switching to battery mode.
- Do not use the Simple Shutdown Software because it can not Power OFF the IPC Machine Controller.

### 5-6 Initial Power ON

This section describes how to Power ON the IPC Machine Controller for the first time.

## **⚠ WARNING**

Ensure that installation and post-installation checks of the product are performed by personnel in charge who possess a thorough understanding of the machinery to be installed.

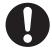

### 5-6-1 Initial Power ON Procedure

Use the following procedure to power ON the IPC Machine Controller for the first time.

- **1** Ensure the following conditions are present before applying power for the first time:
  - The Panel PC is securely fastened to the mounting surface.
  - · The Panel PC is connected to ground.
  - · All connectors are securely fastened.
- **2** Ensure that an optional connected monitor(s) is powered ON.
- **3** Connect an optional keyboard and/or mouse.

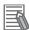

#### **Additional Information**

- If using an OMRON Industrial Monitor, this may not be required because it has touch functionality.
- Do not connect additional storage devices before the installation of the operating system completed. Adding storage devices like a USB flash drive, an SD memory card or a PCIe card might influence the default drive letter sequence.
- **4** Ensure the power supply is ON.

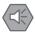

#### **Precautions for Safe Use**

Always check the power supply and power connections before applying power. Incorrect power connections can damage the product or cause burning.

- Press the power button and release within 1 second.
  Refer to 3-3 Power Button on page 3-14 for the power button location.
  The Panel PC starts and the PWR LED will go ON.
- **6** Verify the ERR LED is OFF.

The Panel PC is ON and the Operating System starts.

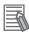

#### **Additional Information**

Refer to the NY-series IPC Machine Controller Industrial Panel PC / Industrial Box PC Setup User's Manual (Cat. No. W568) for details on how to continue the setup.

# **Operating Procedures**

This section provides the operating procedures for the IPC Machine Controller.

| 6-1 | Touchscreen Operation6- |                                         |     |  |
|-----|-------------------------|-----------------------------------------|-----|--|
| 6-2 | Powe                    | er ON                                   | 6-3 |  |
|     | 6-2-1                   | Power ON Using the Power Button         | 6-3 |  |
|     | 6-2-2                   | Power ON Using the Power ON/OFF Input   | 6-3 |  |
|     | 6-2-3                   | Power ON Using Safe Mode                | 6-4 |  |
|     | 6-2-4                   | Auto Power ON                           | 6-4 |  |
| 6-3 | Powe                    | er OFF                                  | 6-5 |  |
|     | 6-3-1                   | Power OFF Using the Power Button        | 6-5 |  |
|     | 6-3-2                   | Power OFF Using the Power ON/OFF Input  |     |  |
|     | 6-3-3                   | Forced Power OFF Using the Power Button | 6-6 |  |

## 6-1 Touchscreen Operation

## riangle WARNING

Water or other liquid present on the touchscreen surface may create false touch behavior and unexpected operation. Wipe away liquid on the touchscreen before operation.

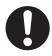

## riangle CAUTION

When using a system with multiple touchscreens, multiple users can perform simultaneous operations. Make sure that this can not result in unintended actions.

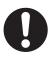

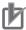

#### **Precautions for Correct Use**

The touchscreen supports 5 simultaneous touches. When the number of touches is exceeded, not all touch points will be detected.

The touchscreen supports following operations.

- The touchscreen supports projected capacitive technology for the touch operation. Only light pressure is required to activate the touch function.
- Up to 5 simultaneous touches can be detected.
- Multiple simultaneous touch points can be supported in software for advanced touch functions such as zoom, rotation and multiple user interaction.
- The touchscreen can ignore hand-palm touches while still accepting additional correct touches.
- The touchscreen can be operated when wearing gloves. Check correct usage of the gloves before using them.
- When water is detected on the touchscreen, the touch functions will be blocked to prevent erroneous touches.

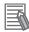

#### **Additional Information**

Refer to 7-1-2 Clean the Touchscreen Surface on page 7-3 for cleaning details.

### 6-2 Power ON

This section provides Power ON details.

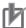

#### **Precautions for Correct Use**

Do not turn ON the power supply to the product when a part of a human body or a conductive object is touching the surface of the touchscreen. Doing so will cause the touchscreen functionality to be disabled. Remove the conductive object and cycle the power supply to restore the touchscreen functionality.

### 6-2-1 Power ON Using the Power Button

Start condition: Power is supplied to the Panel PC and the Panel PC is OFF.

- **1** Press the power button and release within 1 second. Refer to 3-3 Power Button on page 3-14 for the power button location. The Panel PC starts and the PWR LED will turn ON.
- **2** Wait until the PWR LED is ON and verify that the ERR LED is OFF. The Panel PC is ON and the Operating System, if installed, starts.

### 6-2-2 Power ON Using the Power ON/OFF Input

Start condition: Power is supplied to the Panel PC and the Panel PC is OFF.

- Supply an input signal to pins 3 and 4 of the I/O connector.
  The input signal must remain ON for a minimum of 60 ms and a maximum of 750 ms to be correctly detected by the Panel PC.
  The Panel PC starts and the PWR LED will turn ON.
- **2** Wait until the PWR LED is ON and verify that the ERR LED is OFF.

The Panel PC is ON and the Operating System, if installed, starts.

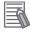

#### **Additional Information**

- Refer to 4-2-2 I/O Connector Specifications on page 4-13 for connector specifications.
- Refer to 5-4-4 Wire the I/O Connector on page 5-37 for wiring details.

### 6-2-3 Power ON Using Safe Mode

Start condition: The IPC Machine Controller is OFF.

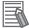

#### **Additional Information**

Use this procedure to start the Panel PC without starting the Machine Controller Software.

- **1** Remove the power supply connector.
- **2** Press and hold the power button on the Panel PC.
- 3 Connect the power supply connector while pressing the power button.

  After 10 seconds the Panel PC starts in Safe Mode and the PWR LED will turn ON.
- **4** Wait until the PWR LED is ON and verify that the ERR LED is OFF.

The IPC Machine Controller is ON with the Windows Operating System in normal mode and the Machine Controller Software not active.

### 6-2-4 Auto Power ON

The Panel PC can be configured to start up when power is supplied to the power connector.

The Power Loss Control BIOS setting controls this behavior.

Set the Power Loss Control setting to **Turn ON** to activate the Auto Power ON function.

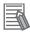

#### **Additional Information**

Refer to A-1 BIOS on page A-2 for BIOS details.

## 6-3 Power OFF

This section provides Power OFF details.

Before following power OFF procedures below, check that the IPC Machine Controller is ON by examining the LED indicators on the Panel PC.

### 6-3-1 Power OFF Using the Power Button

- **1** Ensure all programs are closed. If required close all active programs.
- **2** Press and release the power button on the Panel PC within 1 second. Refer to 3-3 Power Button on page 3-14 for the power button location information. The IPC Machine Controller will power OFF.
- **3** Wait until the PWR LED is OFF.

The IPC Machine Controller is powered OFF.

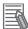

#### **Additional Information**

The IPC Machine Controller will be restarted by the UPS when powered off using the power button, when the UPS is connected using the I/O Connector. Use the power button of the UPS or remove the input power from the UPS for a normal shutdown of the system.

### 6-3-2 Power OFF Using the Power ON/OFF Input

- **1** Ensure all programs are closed. If required, close all active programs.
- 2 Supply a 24 VDC signal to the Power ON/OFF Input (pins 3 and 4) of the I/O connector. The input signal must remain ON for a minimum of 60 ms and a maximum of 750 ms to be correctly detected by the Panel PC.
- The IPC Machine Controller will power OFF.
- Wait until the PWR LED is OFF.

The IPC Machine Controller is powered OFF.

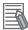

#### **Additional Information**

- Refer to 4-2-2 I/O Connector Specifications on page 4-13 for connector specifications.
- Refer to 5-4-4 Wire the I/O Connector on page 5-37 for wiring details.

### 6-3-3 Forced Power OFF Using the Power Button

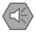

#### **Precautions for Safe Use**

Press the power button for several seconds to force the product shutdown. Always back up files in the planned way to prevent data loss or system file corruption.

- 1 Ensure all programs are closed.
  If required, close all active programs to prevent losing unsaved data.
- Press and hold the power button on the Panel PC for 5 to 10 seconds.
  Refer to 3-3 Power Button on page 3-14 for power button location information.
  The IPC Machine Controller will power OFF.
  Any optional operating system settings related to power OFF will be disregarded.
- **3** Wait until the PWR LED is OFF.

The Panel PC is powered OFF.

Confirm normal operation and check all product settings because unsaved data was lost.

## **Maintenance**

This section provides an overview of all maintenance tasks for the IPC Machine Controller.

| 7-1 | Drove | entive Maintenance                                      | 7-2  |
|-----|-------|---------------------------------------------------------|------|
| 7-1 | 7-1-1 |                                                         |      |
|     |       | Preventive Maintenance Schedule                         |      |
|     | 7-1-2 | Clean the Touchscreen Surface                           |      |
|     | 7-1-3 | Clean the Panel PC                                      | 7-4  |
|     | 7-1-4 | Check the Gasket Seal                                   | 7-4  |
| 7-2 | Corre | ective Maintenance                                      | 7-5  |
|     | 7-2-1 | Remove the Cover                                        | 7-6  |
|     | 7-2-2 | Replace the Fan Unit                                    |      |
|     | 7-2-3 | Replace the Battery                                     | 7-9  |
|     | 7-2-4 | Replace a Drive                                         | 7-11 |
|     | 7-2-5 | Replace the PCIe Card                                   | 7-16 |
|     | 7-2-6 | Replace the CFast Card                                  |      |
|     | 7-2-7 | Correct Display Functionality when Nothing is Displayed |      |
|     | 7-2-8 | Correct Touchscreen Functionality                       | 7-24 |

## 7-1 Preventive Maintenance

Preventive Maintenance covers all actions that prevent downtime.

### 7-1-1 Preventive Maintenance Schedule

Prevent unscheduled downtime with the following preventive maintenance schedule.

| Daily                                                                  | Reference                                                                              |
|------------------------------------------------------------------------|----------------------------------------------------------------------------------------|
| Check Panel PC status                                                  | Refer to 3-2 LED Indicators on page 3-10 for LED details.                              |
| Monitor storage devices that do not comply to the Omron specifications | Refer to Storage Device Considerations on page 3-27 for details.                       |
| Clean the display                                                      | Refer to 7-1-2 Clean the Touchscreen Surface on page 7-3 for display cleaning details. |

| Weekly                           | Reference                                                               |  |
|----------------------------------|-------------------------------------------------------------------------|--|
| Clean the Panel PC               | Refer to 7-1-3 Clean the Panel PC on page 7-4 for cleaning details.     |  |
| Ensure you have the latest soft- | Refer to the NY-series IPC Machine Controller Industrial Panel PC / In- |  |
| ware updates                     | dustrial Box PC Setup User's Manual (Cat. No. W568) for update details. |  |

| When changing applications or configurations  | Reference                                                                                                    |  |
|-----------------------------------------------|----------------------------------------------------------------------------------------------------|--|
| Create a backup of the IPC Machine Controller | Refer to the NY-series IPC Machine Controller Industrial Panel PC / Industrial Box PC Setup User's Manual (Cat. No. W568) for backup details. |  |

| Periodically but at least every 6 months                               | Reference                                                                |  |
|------------------------------------------------------------------------|--------------------------------------------------------------------------|--|
| Check the ambient environment:                                         | Refer to 4-4 Environmental Specifications on page 4-28 for environmental |  |
| <ul> <li>Temperature and humidity within<br/>specifications</li> </ul> | specifications.                                                          |  |
| Noise sources not close to the                                         |                                                                          |  |
| Panel PC                                                               |                                                                          |  |
| Check installation:                                                    | Refer to 5-3 Mount on page 5-14 for mounting details.                    |  |
| Panel PC mounted secure                                                |                                                                          |  |
| Check wiring and connections:                                          | Refer to 5-4 Wire on page 5-27 for wiring details.                       |  |
| <ul> <li>Cable connectors fully inserted</li> </ul>                    | Refer to 5-5 Connect on page 5-40 for connection details.                |  |
| and locked                                                             |                                                                          |  |
| <ul> <li>No damaged wiring or connec-</li> </ul>                       |                                                                          |  |
| tors                                                                   |                                                                          |  |
| Check the gasket behind the moni-                                      | Refer to 7-1-4 Check the Gasket Seal on page 7-4 for gasket details.     |  |
| tor rim                                                                |                                                                          |  |
| Check the display:                                                     | Refer to 4-3 Display Specifications on page 4-26 for display specifica-  |  |
| <ul> <li>Brightness is sufficient</li> </ul>                           | tions.                                                                   |  |
| <ul> <li>No touch offset</li> </ul>                                    |                                                                          |  |

| Periodically but at least every 6 months                                                                                                    | Reference                                                                                                    |  |
|----------------------------------------------------------------------------------------------------|----------------------------------------------------------------------------------------------------|--|
| <ul> <li>For a cooling layer with removable cover:</li> <li>Check the battery replacement date on the label at the inside of the Cover.</li> <li>Replace the battery before the replacement date.</li> </ul> | <ul> <li>Refer to 7-2-1 Remove the Cover on page 7-6 to check the label.</li> <li>Refer to 7-2-3 Replace the Battery on page 7-9 to replace the battery.</li> </ul> |  |
| Check the backup and repair media.                                                                                                    | Refer to the NY-series IPC Machine Controller Industrial Panel PC / Industrial Box PC Setup User's Manual (Cat. No. W568) for Rescue Disk details.                  |  |

| When the IPC Machine Controller is not powered for 6 months                                                                                                    | Reference                                                                |
|----------------------------------------------------------------------------------------------------|--------------------------------------------------------------------------|
| <ul> <li>For a cooling layer with removable cover and active cooling:</li> <li>Confirm both fans rotate immediately after Power ON.</li> <li>Replace the Fan Unit when the fans do not rotate smoothly.</li> </ul> | Refer to 7-2-2 Replace the Fan Unit on page 7-7 to replace the Fan Unit. |

#### 7-1-2 Clean the Touchscreen Surface

Clean the touchscreen surface of the IPC Machine Controller when necessary to keep it in the best operating condition.

- · Ensure the IPC Machine Controller is OFF before cleaning.
- Wipe the IPC Machine Controller daily with a dry, soft cloth. If the touchscreen is very dirty and you try to clean it with a dry cloth, you may scratch the surface. Use a damp cloth first to remove the dirt.
- When a spot cannot be removed with a dry cloth, dampen the cloth with a neutral cleanser, wring out the cloth and wipe the touchscreen surface.
- · Remove all residue from gum, vinyl or tape when cleaning.

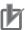

#### **Precautions for Correct Use**

Turn OFF the product or disable the touchscreen for cleaning.

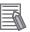

#### **Additional Information**

Allowed cleaning materials for the touchscreen surface:

- Isopropyl alcohol
- Detergents between pH 5 and pH 8
   Rinse with demineralized water after cleaning
- · Demineralized water

### 7-1-3 Clean the Panel PC

Clean the Panel PC periodically in order to keep it in the best operating condition. Wipe the Panel PC with a dry, soft cloth.

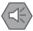

#### **Precautions for Safe Use**

Do not use corrosive substances to clean the product. Doing so may result in the failure or malfunction.

#### 7-1-4 Check the Gasket Seal

The gasket prevents liquid from penetrating the mounting surface.

A damaged gasket can lead to Panel PC or other hardware failures.

Check the gasket on all 4 sides of the Panel PC.

The gasket should be visible as a thin black line that has no dents or damage.

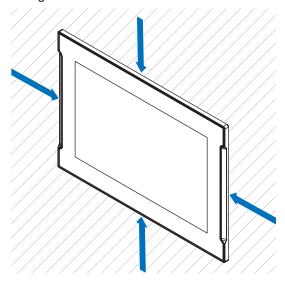

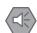

#### **Precautions for Safe Use**

As the rubber gasket will deteriorate, shrink, or harden depending on the operating environment, periodical inspection is necessary.

## 7-2 Corrective Maintenance

Corrective maintenance covers all actions to correct problems that cause downtime.

## **⚠ WARNING**

Do not attempt to disassemble, repair, or modify the product in any way. Doing so may result in malfunction or fire.

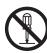

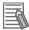

#### **Additional Information**

Refer to the NY-series Troubleshooting Manual (Cat. No. W564) for troubleshooting details.

### 7-2-1 Remove the Cover

Applicable for products with a cooling layer that has a removable Cover.

The Cover of the cooling layer provides access to the following items.

- Battery
- Fan Unit (applies to products with active cooling)

The inside of the Cover contains a label with the battery replacement date.

No tools are required to open the Cover.

Use the following procedure to remove the Cover of the Panel PC.

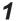

Power OFF your Panel PC if it has active cooling.

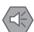

#### **Precautions for Safe Use**

Do not remove the fan cover while the power is ON. Contact with the rotating fan may result in injury.

**2** Remove the Cover.

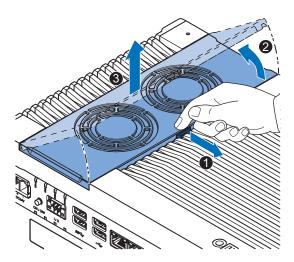

- 1) Pull the lever 1 to unlock the Cover.
- 2) Lift the side **2** to tilt the Cover.
- 3) Remove 3 the complete Cover.

The Cover is removed.

To mount the Cover, position the side of the Cover in the Panel PC and push the cover in place. The lever will lock in place.

### 7-2-2 Replace the Fan Unit

The fans are mounted in the Fan Unit.

Use the following procedure to replace the Fan Unit.

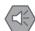

#### **Precautions for Safe Use**

If the storage period of the replacement fan exceeds 6 months, check the performance of the Fan Unit directly after replacement.

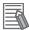

#### **Additional Information**

Refer to 3-9-2 Fan Unit on page 3-24 for the model.

- **1** Power OFF the Panel PC.
- **2** Remove the Cover of the Panel PC.

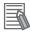

#### **Additional Information**

Refer to 7-2-1 Remove the Cover on page 7-6 for the cover removal procedure.

**3** Disconnect the Fan Connectors from the board.

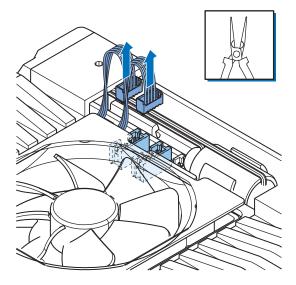

**4** Replace the complete Fan Unit.

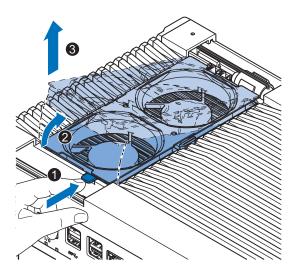

- 1) Push the lever **1** to unlock the Fan Unit.
- 2) Lift the lever to tilt 2 the Fan Unit.
- 3) Remove **3** the complete Fan Unit.
- Insert the new Fan Unit in the Panel PC.
  Ensure the end of the Fan Unit is positioned under the fan guide is.

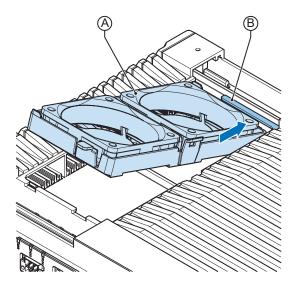

- **6** Connect the Fan Connectors to the board.
- **7** Mount the Cover.
- 8 Power ON the system.
  Confirm both fans rotate immediately after Power ON.

The fans are replaced and the alarm is automatically reset.

### 7-2-3 Replace the Battery

Applicable for products with a cooling layer that has a removable cover.

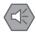

#### **Precautions for Safe Use**

- The Battery may leak, rupture, heat, or ignite. Never short-circuit, charge, disassemble, heat, or incinerate the Battery or subject it to strong shock.
- Dispose of any Battery that has been dropped on the floor or otherwise subjected to excessive shock. Batteries that have been subjected to shock may leak if they are used.
- UL standards require that only an experienced engineer replace the Battery. Make sure that an experienced engineer is in charge of Battery replacement.

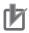

#### **Precautions for Correct Use**

- Always touch a grounded piece of metal to discharge static electricity from your body before starting an installation or maintenance procedure.
- Make sure to use a battery of the correct type and install the battery properly.
- Apply power for at least five minutes before changing the battery. Mount a new battery within
  five minutes after turning OFF the power supply. If power is not supplied for at least five minutes, the clock data may be lost. Check the clock data after changing the battery.
- Turn ON the power after replacing the battery for a product that has been unused for an extended period of time. Leaving the product unused without turning ON the power even once after the battery is replaced may result in a shorter battery life.

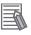

#### **Additional Information**

• Refer to 3-9-1 Battery on page 3-24 for the battery model.

Use the following procedure to replace the battery:

- 1
- Power OFF the Panel PC.
- 2

Remove the cover.

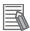

#### **Additional Information**

Refer to 7-2-1 Remove the Cover on page 7-6 for the cover removal procedure.

- **3** Lift the battery **1** from the compartment.
- **4** Disconnect the battery from the battery connector **2**.

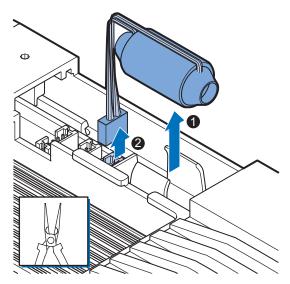

- **5** Connect the new battery to the battery connector.
- Place the new battery in the Panel PC.

  Ensure the wires are at the side of the battery and not on top of the battery. If the wires are on top of the battery this might make closing and opening the cover more difficult.
- **7** Write the next date of replacement on the label at the inside of the cover.

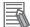

#### **Additional Information**

Refer to 3-9-1 Battery on page 3-24 for lifetime of the battery.

- 8 Mount the cover.
- **9** Remove the power connector for at least 3 seconds to reset the battery warning.
- 10 Power ON the Panel PC.
- **11** Check the Date and Time in the operating system. Correct the Date and Time if this is required.

The battery is replaced and the alarm is reset.

### 7-2-4 Replace a Drive

Use the following procedure to replace a drive.

Prepare the new drive.

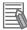

#### **Additional Information**

- Refer to 1-4 Product Configuration on page 1-7 for the installed drive model.
- Refer to 3-10-4 HDD and SSD Storage Devices on page 3-27 for the available drive models.
- Refer to 4-1-7 Storage Device Specifications on page 4-8 for drive specifications.

To replace a drive:

- **1** Power OFF the Panel PC.
- **2** Remove the drive cover.

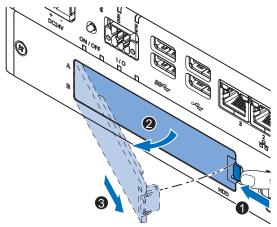

- 1) Push the lock lever 1.
- 2) Tilt the cover 2.
- 3) Remove the drive cover 3.

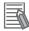

#### **Additional Information**

- Refer to 3-7 Drive Bays on page 3-22 for the location of the drive cover.
- The Panel PC has 2 drive bays, marked with "A" and "B" at the left side of the drive cover.
   Take note of the bay position for the drive that is being removed and do not place a drive in the incorrect bay.

**3** Pull the metal shielding cover out of the Panel PC.

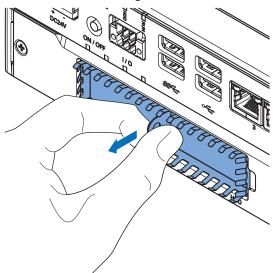

4 Insert the drive cover in the drive bracket bay 1 and move it down 2 so that it locks in the drive bracket.

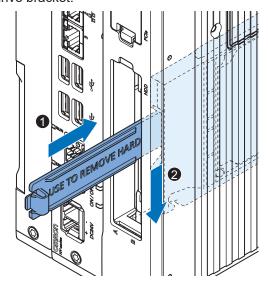

**5** Remove the drive bracket from the Panel PC using the drive cover.

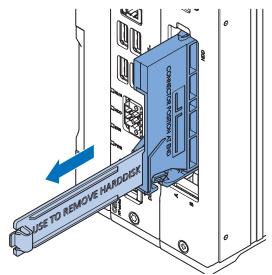

**6** Remove the 4 mounting screws **1** and then remove the drive **2** from the drive bracket.

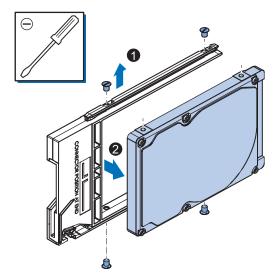

Align the connectors of the replacement drive as shown (a) on the bracket. Then insert the replacement drive (a) in the bracket and insert the 4 mounting screws (a). Tighten these screws with a torque of 0.35 N·m.

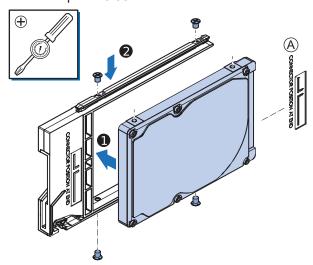

8 Insert the bracket with the replacement drive into the correct bay of the Panel PC. Ensure the bracket is completely in the Panel PC with an extra push.

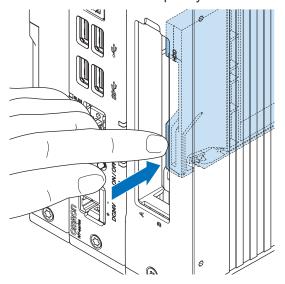

The drive bracket will lock into place when it is fully inserted.

**9** Insert the metal shielding cover.

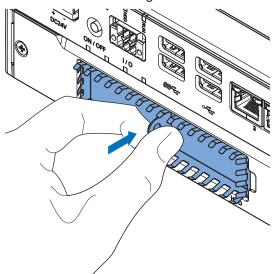

### **10** Mount the drive cover.

The lock lever will click when closed correctly.

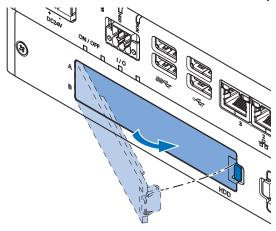

## **11** Restore the drive data.

- For an Industrial PC with a Windows operating system refer to the restore procedure in the section *Corrective Maintenance* to restore data.
- Refer to the NY-series IPC Machine Controller Industrial Panel PC / Industrial Box PC Setup User's Manual (Cat. No. W568) to restore data from a backup.

The drive is replaced.

### 7-2-5 Replace the PCIe Card

Use the following procedure to replace the PCIe Card.

#### Prepare:

· The PCIe Card

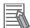

#### **Additional Information**

Refer to 4-1-8 PCIe Card Specifications on page 4-11 for PCIe specifications.

• The PCIe Card mounting materials: Card Clip and Card Support These are supplied with the IPC Machine Controller.

To replace the PCIe Card:

- **1** Power OFF the system.
- 2 Unmount the Panel PC.
- **3** Remove the two crosshead screws **1** indicated with "open" and then pull up **2** the PCle Drawer.

The indent at the side of the drawer will help you to pull the drawer from the Panel PC.

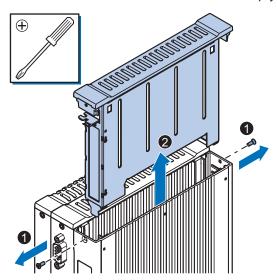

4 Push the notch • at the bottom of the Card Support up and rotate • the Card Support.

Slide the Card Support • away from the card to create space and to remove it.

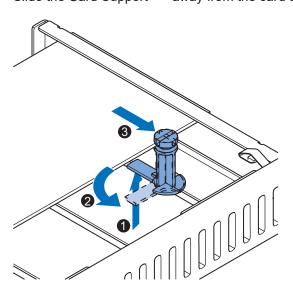

Remove the Card Clip from the PCIe Drawer.
There are two types of Card Clips available. Use the steps applicable to your type.

## **⚠** CAUTION

When installing or removing a PCle card, avoid touching the sharp edges of the sheet metal frame tab. Injury may result.

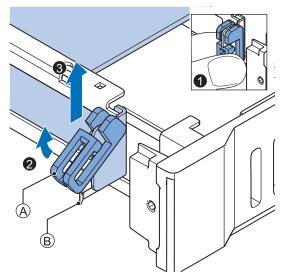

- A Card Clip
- B Sheet metal frame tab

Grip the Card Clip (A) on the sides (1). Pull the middle of the Card Clip to unlock it (2) and remove it (3) from the PCle Drawer.

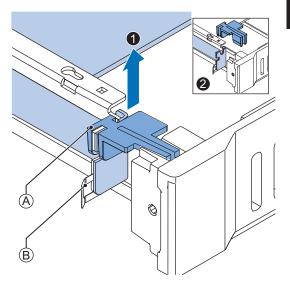

- A Card Clip
- B Sheet metal frame tab

Grip the Card Clip (A) on the sides. Lift the Card Clip (1) and remove it (2) from the PCle Drawer.

**6** Remove the PCIe Card from the PCIe Drawer.

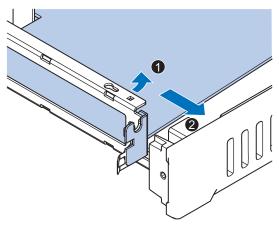

The PCIe Card is now removed.

**7** Place the replacement PCIe Card in the PCIe Drawer.

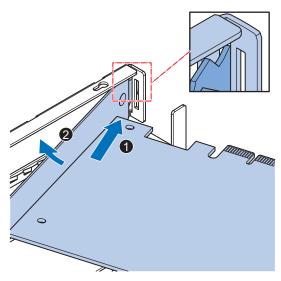

Ensure the PCIe Card is inserted into the correct opening.

**8** Place the Card Clip (A) in the PCIe Card and PCIe Drawer.

There are two types of Card Clips available. Use the steps applicable to your type.

## igwedge CAUTION

When installing or removing a PCIe card, avoid touching the sharp edges of the sheet metal frame tab. Injury may result.

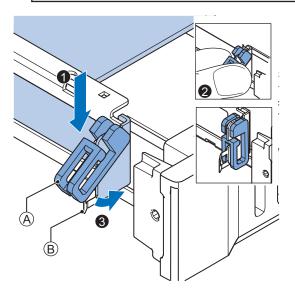

- A Card Clip
- B Sheet metal frame tab

Place the Card Clip (A) in the PCIe Card and PCIe Drawer (1), grip the Card Clip on the sides (2) and then rotate the Clip (3) to lock it in place.

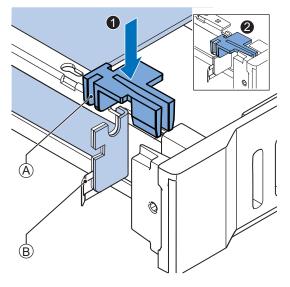

- A Card Clip
- B Sheet metal frame tab

Place the Card Clip (A) in the PCIe Card and PCIe Drawer and push it down (1) to lock it in place (2).

**9** Slide the Card Support **1** so that it supports the side of the PCIe Card.

Rotate the Card Support 2 to lock it in place.

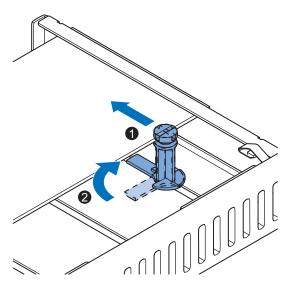

Ensure the Card Support contacts the PCle Card with the small groove so that there is support below and above the PCle Card.

10 Insert the PCIe Drawer in the Panel PC and then insert the two crosshead screws that hold the PCIe Drawer in place.

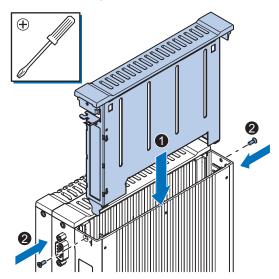

- 11 Remount the Panel PC.
- **12** Confirm normal operation.

The PCIe Card is replaced.

### 7-2-6 Replace the CFast Card

Use the following procedure to replace the CFast Card.

Prepare the new CFast Card.

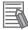

#### **Additional Information**

- Refer to 1-4 Product Configuration on page 1-7 for the installed CFast Card model.
- Refer to 3-10-3 CFast Cards on page 3-26 for the available CFast Card models.
- Refer to CFast Card Specifications on page 4-10 for specification details.

To replace the CFast Card:

- **1** Power OFF the Panel PC.
- **2** Remove the CFast Card slot cover.

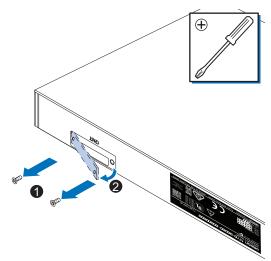

- 1) Remove the two screws 1.
- 2) Remove the cover 2.
- **3** Pull the plastic Pull Tab (A) to remove the CFast Card (B) from the Panel PC.

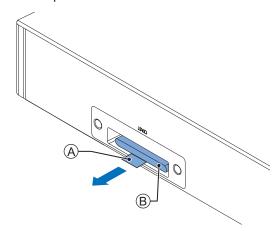

**4** Insert the replacement CFast Card (A) into the slot of the Panel PC.

Ensure the CFast Card (A) is completely in the Panel PC with an extra push using the CFast Card slot cover.

If the CFast Card can not go in completely then the CFast Card orientation is incorrect. Remove the CFast Card, turn it upside down and reinsert it. Ensure the CFast Card (A) is completely in the Panel PC with an extra push using the CFast Card slot cover.

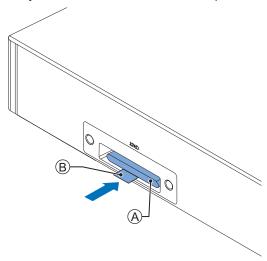

Fold the plastic Pull Tab (B) up so it stays inside the slot area.

**5** Mount the CFast Card slot cover.

Place the slot cover **1** and then mount the screws **2**.

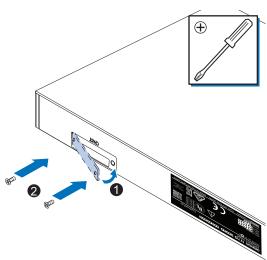

Restore the drive data from a backup.

Refer to NY-series IPC Machine Controller Industrial Panel PC / Industrial Box PC Setup User's Manual (Cat. No. W568) for details.

The CFast Card is replaced.

### 7-2-7 Correct Display Functionality when Nothing is Displayed

When it seems the display is not functional, check the ERR LED.

- If the ERR LED is OFF
  - · Check if the power supply is present.
  - · Check if the brightness setting is not too low.
- If the ERR LED is blinking check if the Panel PC is not in standby mode.
- · If the ERR LED is ON
  - Check if the power supply voltage is inside specifications.
  - Check if the ambient temperature is inside specifications.
  - · Check if the Fan Unit has no warning messages.
    - Refer to the ERR LED for message details.
  - · Check if a watchdog error occurred.

The watchdog is disabled by default and can only be enabled by software using the Industrial PC System API.

### 7-2-8 Correct Touchscreen Functionality

The touchscreen functionality can have several unwanted situations.

- 1. With one display:
  - · No touch response
    - Refer to Correct Touchscreen Functionality with No Touch Response on page 7-24 for details.
  - The touch response is at a different position than the actual touch Refer to *Calibrate Touchscreen* on page 7-25 for details.
- 2. With more than one display:

When other monitors are connected it is possible the touch actions on the touchscreen monitor show a response on another monitor.

Refer to Correct Touchscreen Functionality with Multiple Monitors on page 7-26 for details.

## **Correct Touchscreen Functionality with No Touch Response**

When the touchscreen functionality is not functional, check:

- Water present on the display surface.
   Wipe the display surface with a dry lint free cloth.
- When using gloves, ensure to use gloves that had no problems when the touch functionality was functional.

### **Calibrate Touchscreen**

When the resolution of the touchscreen monitor is changed the touch functionality might not scale accordingly. The result is that touching the touchscreen monitor will display the touch at incorrect locations.

Use the following procedure to calibrate the touchscreen functionality of your IPC Machine Controller.

- **1** Select the Windows **Start** Button.
- 2 In the search field, input *Tablet*.
- Select Tablet PC Settings.
  The Tablet PC Settings window opens.

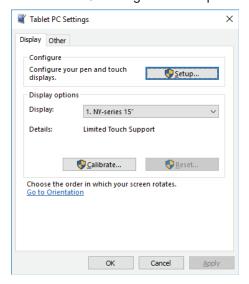

- Select the Calibrate Button.
  A window with lines and a touch indicator will appear.
- Touch the indicator on all locations where it appears.
  When finished a window appears with the question Do you want to save the calibration data?
- 6 Select the Yes Button.
- 7 Check the touchscreen functionality.

The touchscreen functionality is calibrated.

If the Touchscreen can not be corrected then restore the factory settings.

Select the **Reset** button in the **Tablet PC Settings** window to restore the factory settings.

### **Correct Touchscreen Functionality with Multiple Monitors**

When more than one monitor is connected then Windows can not determine which monitor has the touch functionality. The result is that touching the touchscreen monitor can result in actions on a different connected monitor.

Use the following procedure to correct the touchscreen functionality on monitors of your IPC Machine Controller.

- 1 Select the Windows **Start** Button.
- **2** In the search field, input *Tablet*.
- 3 Select Tablet PC Settings.
  The Tablet PC Settings window opens.

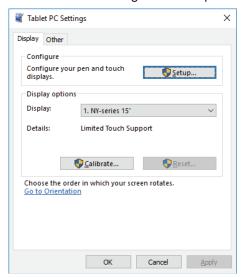

**4** Select the **Setup** Button.

An empty screen appears with only the message *Touch this screen to identify it as the touchscreen. If this is not the Table PC screen, press Enter to move to the next screen. To close the tool, press Esc.* 

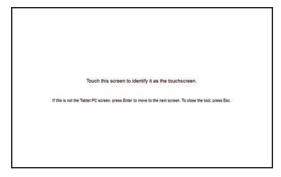

- **5** Select **Enter** to move the message to the connected monitor with touch functionality.
- **6** Touch the screen to indicate it is the correct monitor with touch functionality.

  The message appears *Press Enter to proceed to the next step to complete your configuration.*

- 7 Select the Enter key.
- Check the touchscreen functionality.

  Calibrate the touch functionality if the touch indicator does not appear at the location that you touch.

Refer to Calibrate Touchscreen on page 7-25 for calibration details.

The touchscreen functionality is available on the correct monitor.

7 Maintenance

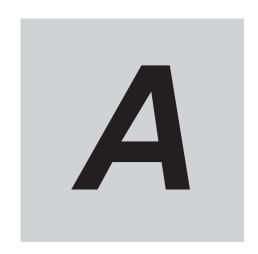

# **Appendices**

| A-1        | BIOS   |                                          | A-2  |
|------------|--------|------------------------------------------|------|
|            | A-1-1  | BIOS Overview                            |      |
|            | A-1-2  | BIOS for 4 <sup>th</sup> generation CPUs | A-5  |
|            | A-1-3  | BIOS for 7 <sup>th</sup> generation CPUs | A-12 |
| <b>A-2</b> | Alloca | ate a Drive in Windows                   | A-19 |
| A-3        | DVI C  | onnector Pin Details                     | A-20 |
|            | A-3-1  | DVI-I Connector Pin Details              | A-20 |
|            | A-3-2  | DVI-D Connector Pin Details              | A-21 |
| A-4        | RS-23  | 2C Connector Pin Details                 | A-23 |

### A-1 BIOS

This section provides the BIOS information of the IPC Machine Controller.

## **⚠ WARNING**

Changing BIOS information is only allowed for the engineer in charge that possesses a thorough understanding of the BIOS settings because it can change the behavior of the product.

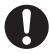

#### A-1-1 BIOS Overview

The BIOS contains settings that influence the behavior of the IPC Machine Controller.

BIOS setting are specific for your CPU type.

Refer to 1-4 Product Configuration on page 1-7 for CPU details.

The touchscreen functionality is not functional when working in BIOS.

Ensure a USB keyboard is connected.

### **BIOS Setup Program**

Press the DELkey repeatedly directly after Power ON to access the BIOS Setup Program.

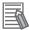

#### **Additional Information**

For  $4^{th}$ ,  $6^{th}$  and  $7^{th}$  generation CPUs also the **F2** key can be used. For Atom CPUs also the **Esc** key can be used.

### **Boot Selection Popup Menu**

Press the F11 key repeatedly directly after Power ON to display the Boot Selection Popup menu.

The popup menu allows selection of the boot device and the option to enter the BIOS setup program.

#### **BIOS Structure**

The BIOS contains a menu bar, a left frame and a right frame.

The left frame displays all the options that can be configured in the selected menu.

The left frame uses following colors:

- Blue = Configurable options
- Greyed-out = Not configurable
- Inverse white = Selected

The right frame displays the key legend. Above the key legend is an area reserved for text messages.

These text messages explain the options and the possible impacts when you change the selected option in the left frame.

Use the → ← keys to navigate between pages.

The menu bar gives access to following pages:

- Main
- Advanced
- Chipset
- Security
- Boot
- Save & Exit

### **BIOS Navigation and Function Keys**

The right part of the BIOS screens is divided in two parts.

Top part

Provides additional information on selected screens or parameters.

Bottom part.

Provides information on Keys.

• → ←: Select Screen

Changed between different BIOS pages.

↑↓ : Select Item

Changed between different parameters.

• Enter: Select

Selects the parameter that has the focus and displays a submenu or the possibility to change the parameter.

• + / -: Change Option

Change settings. A numerical value will be increased or decreased. A boolean value will toggle.

• F1: General Help

Displays help information.

• F2: Previous Values

Changes all parameters to the values they had when entering the BIOS.

• F9: Optimized Defaults

Changes all settings to the default values.

• F10: Save & Exit

Saves all changes and exits the BIOS.

• ESC: Exit

Go one level up. For parameters this is the previous level. For the main pages this exits the BIOS.

### **BIOS Password & Write Protection**

A BIOS password protects the BIOS setup program from unauthorized access. This ensures that users cannot change the system configuration without authorization. With an assigned BIOS password, the BIOS prompts the user for a password on a setup entry. If the password entered is wrong, the BIOS setup program will not launch.

The BIOS uses encryption for the password.

The BIOS password is case sensitive with a minimum of 3 characters and a maximum of 20 characters. Once a BIOS password has been assigned, the BIOS activates the grayed out **BIOS Update and Write Protection** option. If this option is set to **enabled**, only authorized users (users with the correct password) can update the BIOS. With the BIOS password protection and the BIOS update and write protection, the system configuration is completely secured. If the BIOS is password protected, you cannot change the configuration of an end application without the correct password.

## A-1-2 BIOS for 4<sup>th</sup> generation CPUs

The BIOS settings for 4<sup>th</sup> generation CPUs.

Refer to the CPU information in 1-4 Product Configuration on page 1-7 for generation details.

The BIOS is divided in the pages Main, Advanced, Chipset, Boot, Security and Save & Exit.

### **BIOS - Main**

The main setup screen gives platform information about the BIOS, Board Information, Firmware Revision, MAC Addresses and information about the number of Boots and the Running Time.

Changeable BIOS Main parameters and their factory default values:

- System Date
   Use the Enter key to the next Date field.
- System Time
   Use the Enter key to the next Time field.

## **BIOS - Advanced**

This section provides advanced BIOS information.

Changeable BIOS Advanced parameters and their factory default values:

|                   | Default / Remark               |                                   |                                                                                       |
|-------------------|--------------------------------|-----------------------------------|---------------------------------------------------------------------------------------|
| Machine Control   |                                |                                   | Enabled                                                                               |
| Graphics          | Primary Graphics Device        |                                   | Auto                                                                                  |
|                   | Internal Graphics Device       | Internal Graphics Device          |                                                                                       |
|                   | IGD Pre-Allocated Graphic      | IGD Pre-Allocated Graphics Memory |                                                                                       |
|                   | IGD Total Graphics Memor       | IGD Total Graphics Memory         |                                                                                       |
|                   | Max. GPU Frequency *2          | Max. GPU Frequency *2             |                                                                                       |
|                   | Primary IGD Boot Display I     | Primary IGD Boot Display Device   |                                                                                       |
|                   | Active LFP Configuration       |                                   | eDP / for Industrial     Panel PC     No Local Flat Panel /     for Industrial Box PC |
|                   | Digital Display Interface 1    |                                   | HDMI/DVI                                                                              |
|                   | Digital Display Interface 2    |                                   |                                                                                       |
| Hardware Health   | Start Temperature              |                                   | HDMI/DVI<br>50 C                                                                      |
| Monitoring        | Temperature Range              |                                   |                                                                                       |
|                   | Minimum Fan Speed              |                                   | 30% / Fixed                                                                           |
|                   | Maximum Fan Speed              |                                   | 100%                                                                                  |
|                   | Fan Always On At Minimum Speed |                                   | Disabled                                                                              |
| PCI & PCI Express | PIRQ Routing & IRQ Reservation | PIRQA,B,C,D,E,F,G,H               | Auto                                                                                  |
|                   | PCI Express Settings           | Relaxed Ordering                  | Disabled                                                                              |
|                   |                                | Extended Tag                      | Disabled                                                                              |
|                   |                                | No Snoop                          | Enabled                                                                               |
|                   |                                | Maximum Payload                   | Auto                                                                                  |
|                   |                                | Maximum Read Request              | Auto                                                                                  |
|                   |                                | ASPM                              | Disabled                                                                              |
|                   |                                | Extended Synch                    | Disabled                                                                              |
|                   |                                | Link Training Retry               | 5                                                                                     |
|                   |                                | Link Training Timeout (us)        | 100                                                                                   |
|                   |                                | Restore PCIe Registers            | Disabled                                                                              |

|                   | Item                          |                                                                 | Default / Remark |
|-------------------|-------------------------------|-----------------------------------------------------------------|------------------|
| PCI & PCI Express | PCI Express Gen 2 Set-        | Completion Timeout                                              | Default          |
|                   | tings                         | ARI Forwarding                                                  | Disabled         |
|                   |                               | AtomicOp Requester Enable                                       | Disabled         |
|                   | CI & PCI Express Gen 2 Set-   | AtomicOp Egress Block-<br>ing                                   | Disabled         |
|                   |                               | IDO Request Enable                                              | Disabled         |
|                   |                               | IDO Completion Enable                                           | Disabled         |
|                   |                               | LTR Mechanism Enable                                            | Disabled         |
|                   |                               | End-End TLP Prefix<br>Blocking                                  | Disabled         |
|                   |                               | Target Link Speed                                               | Auto             |
|                   |                               | Clock Power Manage-<br>ment                                     | Disabled         |
|                   |                               | Compliance SOS                                                  | Disabled         |
|                   |                               | Hardware Autonomous Width                                       | Enabled          |
|                   |                               | Hardware Autonomous<br>Speed                                    | Enabled          |
|                   | PCI Express Gen3 Set-         | Run-time C7 Allowed                                             | Disabled         |
|                   | Detect Non-compliant Device   | Disabled                                                        |                  |
|                   | Program PCIe ASPM after OpROM | Disabled                                                        |                  |
|                   |                               | PEG Sampler Calibrate                                           | Disabled         |
|                   |                               | Swing Control                                                   | Full             |
|                   |                               | Peg Gen3 Equalization                                           | Enabled          |
|                   |                               | - Gen3 EQ Phase 2                                               | Enabled          |
|                   |                               | - PEG Gen3 Root Port<br>Preset Value for each<br>Lane. Lane 015 | 8                |
|                   |                               | - PEG Gen3 Endpoint Preset Value for each                       | 7                |
|                   |                               | Lane. Lane 015                                                  |                  |
|                   |                               | - PEG Gen3 Endpoint<br>Hint Value for each Lane.<br>Lane 015    | 2                |
|                   |                               | - Gen3 Eq Preset Search                                         | Enabled          |
|                   |                               | - Always Re-search Gen3 Eq Preset                               | Disabled         |
|                   |                               | - Preset Search Dwell Time                                      | 1000             |
|                   |                               | - Error Target                                                  | 1                |
|                   |                               | PEG RxCEM Loopback Mode                                         | Disabled         |
|                   |                               | PCIe Gen3 RxCTLEp<br>Setting. PCIe Gen3                         | 8                |
|                   |                               | RxCTLEp 07                                                      |                  |

| PCI & PCI Express                                                                                                    |                       | Item                                  | Default / Remark   |                        |
|----------------------------------------------------------------------------------------------------|-----------------------|---------------------------------------|--------------------|------------------------|
| GbE Channel 1                                                                                                    | PCI & PCI Express     | GbE Channel 0                         | PCI Express Port 0 | Enabled                |
| ASPM                                                                                                    |                       |                                       | ASPM               | Disabled               |
| PCI Express Port 0, 1 (x4   Gen3)                                                                                                    |                       | GbE Channel 1                         | PCI Express Port 1 | Enabled                |
| PEG1 ASPM   Disabled                                                                                                    |                       |                                       | ASPM               | Disabled               |
| PEG1 De-emphasis Control  PCI Express Port 2, 3, 4, 5 (x1 Gen2)  PCI Express Port 2, 3, 4, 5 (x1 Gen2)  PCI Express Port x Enabled  ASPM Disabled  Hot Plug Disabled  PCIe Speed Auto  Detect Non-compliant Device  S3 (Suspend to RAM) Suspend Disabled  Cox Legacy Resources S3 Video Repost Disabled  Native PCI Express Support Enabled  Native PCI Express Support Disabled  ACPI Debug Disabled  ACPI Debug Disabled  ACPI 5.0 CPPC Support Disabled  Trusted Computing  Trusted Computing information Display of Trusted Computing parameters  CPU CPU information Display of SATA parameters  SATA SATA information Display of Memory Configuration parameters  Memory Configuration  Memory Remap *2 Enabled                                                                                                    |                       | PCI Express Port 0, 1 (x4             | PEG1 Speed         | Auto                   |
| trol                                                                                                    |                       | Gen3)                                 | PEG1 ASPM          | Disabled               |
| ASPM Disabled Hot Plug Disabled PCIe Speed Auto Detect Non-compliant Device  ACPI ACPI Sleep State  ACPI Sleep State  S3 (Suspend to RAM) Suspend Disabled  Cock Legacy Resources Disabled S3 Video Repost Native PCI Express Support Institute ASPM ACPI Debug ACPI Debug ACPI Debug ACPI So CPPC Support Disabled  RTC Wake Make System At Fixed Time Disabled  Trusted Computing Trusted Computing information  Display of Trusted Computing parameters  CPU CPU information Display of SATA parameters  Memory Configuration Memory Configuration information Display of Memory Configuration Display of Memory Configuration Display of Memory Configuration Display of Memory Configuration Display of Memory Configuration Display of Memory Configuration Display of Memory Configuration Display of Memory Configuration parameters Display of Memory Configuration parameters Display of Memory Configuration parameters Display of Memory Configuration parameters Display of Memory Configuration parameters Display of Memory Configuration parameters Display of Memory Configuration parameters Display of Memory Configuration parameters Display of Memory Configuration parameters Display of Memory Configuration parameters |                       |                                       | '                  | -3.5 dB                |
| Hot Plug Disabled PCle Speed Auto Detect Non-compliant Device  ACPI  ACPI Sleep State  S3 (Suspend to RAM) Suspend Disabled  2  Lock Legacy Resources Disabled S3 Video Repost Native PCl Express Support Enabled - Native ASPM Disabled ACPI Debug ACPI 5.0 CPPC Support Disabled  RTC Wake Make System At Fixed Time Disabled  Trusted Computing Trusted Computing information Display of Trusted Computing parameters  CPU CPU information Display of SATA parameters  SATA SATA information Memory Configuration information Display of Memory Configuration parameters Memory Remap *2 Enabled                                                                                                    |                       | PCI Express Port 2, 3, 4,             | PCI Express Port x | Enabled                |
| PCIe Speed Auto Detect Non-compliant Device  ACPI  ACPI Sleep State  S3 (Suspend to RAM) Suspend Disabled  **2  Lock Legacy Resources Disabled  \$3 Video Repost Native PCI Express Support - Native ASPM Disabled  ACPI Debug ACPI 5.0 CPPC Support  Trusted Computing  Trusted Computing  Trusted Computing  Trusted Computing information  CPU  CPU information  Display of SATA parameters  SATA  SATA information  Memory Configuration information  Display of Memory Configuration parameters  Memory Remap **2  Memory Remap **2  Enabled                                                                                                    |                       | 5 (x1 Gen2)                           | ASPM               | Disabled               |
| ACPI ACPI Sleep State  ACPI Sleep State  ACPI Sleep State  ACPI Sleep State  S3 (Suspend to RAM) Suspend Disabled  2  Lock Legacy Resources Disabled  S3 Video Repost Native PCI Express Support Enabled - Native ASPM Disabled ACPI Debug ACPI 5.0 CPPC Support Disabled  RTC Wake Make System At Fixed Time Disabled  Trusted Computing Trusted Computing information Display of Trusted Computing parameters  CPU CPU information Display of SATA parameters  SATA SATA information Display of Memory Configuration information Display of Memory Configuration parameters  Memory Configuration Memory Remap *2  Enabled                                                                                                    |                       |                                       | Hot Plug           | Disabled               |
| ACPI         ACPI Sleep State         S3 (Suspend to RAM)           Lock Legacy Resources         Disabled           S3 Video Repost         Disabled           Native PCI Express Support         Enabled           - Native ASPM         Disabled           ACPI Debug         Disabled           ACPI 5.0 CPPC Support         Disabled           RTC Wake         Make System At Fixed Time         Disabled           Trusted Computing         Trusted Computing information         Display of Trusted Computing parameters           CPU         CPU information         Display of CPU parameters           SATA         SATA information         Display of SATA parameters           Memory Configuration         Display of Memory Configuration parameters           Memory Remap *2         Enabled                                                                                                    |                       |                                       | PCIe Speed         | Auto                   |
| Lock Legacy Resources Disabled S3 Video Repost Disabled Native PCI Express Support Enabled - Native ASPM Disabled ACPI Debug ACPI 5.0 CPPC Support Disabled  Trusted Computing Trusted Computing information Display of Trusted Computing parameters  CPU CPU information Display of SATA parameters  SATA SATA information Memory Configuration information Display of Memory Configuration parameters  Memory Remap *2 Enabled                                                                                                    |                       |                                       | · ·                | Disabled               |
| Lock Legacy Resources S3 Video Repost Disabled Native PCI Express Support Enabled - Native ASPM ACPI Debug ACPI 5.0 CPPC Support Disabled  RTC Wake Make System At Fixed Time Disabled  Trusted Computing Trusted Computing information Display of Trusted Computing parameters  CPU CPU information Display of SATA parameters  SATA SATA information Memory Configuration information Display of Memory Configuration parameters  Memory Remap *2 Enabled                                                                                                    | ACPI                  | ACPI Sleep State                      |                    | S3 (Suspend to RAM)    |
| S3 Video Repost Native PCI Express Support Enabled - Native ASPM Disabled ACPI Debug ACPI 5.0 CPPC Support Disabled  RTC Wake Make System At Fixed Time Disabled  Trusted Computing Trusted Computing information Display of Trusted Computing parameters  CPU CPU information Display of CPU parameters  SATA SATA information Display of SATA parameters  Memory Configuration Memory Configuration information Display of Memory Configuration parameters  Memory Remap *2 Enabled                                                                                                    |                       |                                       |                    | Suspend Disabled *2    |
| Native PCI Express Support  - Native ASPM Disabled  ACPI Debug Disabled  ACPI 5.0 CPPC Support Disabled  RTC Wake Make System At Fixed Time Disabled  Trusted Computing Trusted Computing information Display of Trusted Computing parameters  CPU CPU information Display of CPU parameters  SATA SATA information Display of SATA parameters  Memory Configuration Memory Configuration information Display of Memory Configuration parameters  Memory Remap *2 Enabled                                                                                                    |                       | Lock Legacy Resources                 |                    | Disabled               |
| - Native ASPM ACPI Debug Disabled ACPI 5.0 CPPC Support Disabled  RTC Wake Make System At Fixed Time Disabled Trusted Computing Trusted Computing information Display of Trusted Computing parameters  CPU CPU information Display of CPU parameters  SATA SATA information Display of SATA parameters  Memory Configuration Memory Configuration information Display of Memory Configuration parameters  Memory Remap *2 Enabled                                                                                                    |                       | S3 Video Repost                       |                    | Disabled               |
| ACPI Debug ACPI 5.0 CPPC Support Disabled  RTC Wake Make System At Fixed Time Disabled  Trusted Computing Trusted Computing information Display of Trusted Computing parameters  CPU CPU information Display of CPU parameters  SATA SATA SATA information Display of SATA parameters  Memory Configuration Memory Configuration information Display of Memory Configuration parameters  Memory Remap *2 Enabled                                                                                                    |                       | Native PCI Express Suppo              | rt                 | Enabled                |
| ACPI 5.0 CPPC Support  RTC Wake  Make System At Fixed Time  Disabled  Trusted Computing  Trusted Computing information  Display of Trusted Computing parameters  CPU  CPU information  Display of CPU parameters  SATA  SATA information  Display of SATA parameters  Display of SATA parameters  Memory Configuration  Memory Configuration information  Display of Memory Configuration parameters  Enabled                                                                                                    |                       | - Native ASPM                         |                    | Disabled               |
| RTC WakeMake System At Fixed TimeDisabledTrusted ComputingTrusted Computing informationDisplay of Trusted Computing parametersCPUCPU informationDisplay of CPU parametersSATASATA informationDisplay of SATA parametersMemory ConfigurationMemory Configuration informationDisplay of Memory Configuration parametersMemory Remap *2Enabled                                                                                                    |                       | ACPI Debug                            |                    | Disabled               |
| Trusted Computing       Trusted Computing information       Display of Trusted Computing parameters         CPU       CPU information       Display of CPU parameters         SATA       SATA information       Display of SATA parameters         Memory Configuration       Memory Configuration information       Display of Memory Configuration parameters         Memory Remap *2       Enabled                                                                                                    |                       | ACPI 5.0 CPPC Support                 |                    | Disabled               |
| CPU CPU information Display of CPU parameters  SATA SATA information Display of SATA parameters  Memory Configuration Memory Configuration information Display of Memory Configuration parameters  Memory Remap *2 Enabled                                                                                                    | RTC Wake              | Make System At Fixed Tim              | e                  | Disabled               |
| CPU CPU information Display of CPU parameters  SATA SATA information Display of SATA parameters  Memory Configuration Memory Configuration information Display of Memory Configuration parameters  Memory Remap *2 Enabled                                                                                                    | Trusted Computing     | Trusted Computing information         | ation              | 1                      |
| SATA SATA information Display of SATA parameters  Memory Configuration Memory Configuration information Display of Memory Configuration parameters  Memory Remap *2 Enabled                                                                                                    |                       |                                       |                    |                        |
| SATA SATA information Display of SATA parameters  Memory Configuration Memory Configuration information Display of Memory Configuration parameters  Memory Remap *2 Enabled                                                                                                    | CPU                   | CPU information                       |                    |                        |
| Memory Configuration     Memory Configuration information     Display of Memory Configuration parameters       Memory Remap *2     Enabled                                                                                                    |                       | 0.774.6                               |                    |                        |
| Memory Configuration     Memory Configuration information     Display of Memory Configuration parameters       Memory Remap *2     Enabled                                                                                                    | SAIA                  | SATA information                      |                    |                        |
| figuration parameters  Memory Remap *2  Enabled                                                                                                    | Memory Configuration  | Memory Configuration info             | rmation            |                        |
| Memory Remap *2 Enabled                                                                                                    | memory configuration  | Womony Configuration IIIIO            | ımauUH             |                        |
|                                                                                                    |                       | Memory Reman *2                       |                    |                        |
| inter (ity replie start   inter replie start information   Display of Inter replie                                                                                                    | Intel (R) Rapid Start | · · · · · · · · · · · · · · · · · · · | n                  | Display of Intel Rapid |
| Technology Start parameters                                                                                                    |                       | montapia otari informatio             | 11                 | 1 ' '                  |

|                      | Item                         |                          |                          |
|----------------------|------------------------------|--------------------------|--------------------------|
| USB                  | XHCI Mode                    |                          | Enabled                  |
|                      | Overcurrent Protection       |                          | Disabled                 |
|                      | USB Ports Per-Port Disa-     | USB Ports Per-Port Disa- | Enabled                  |
|                      | ble Control                  | ble Control              |                          |
|                      |                              | - USB Port 06            | Enabled                  |
|                      |                              | - USB 3.0 Port 01        | Enabled                  |
|                      | Legacy USB Support           |                          | Enabled                  |
|                      | External USB Controllers S   | upport                   | Enabled                  |
|                      | XHCI Hand-off                |                          | Enabled                  |
|                      | EHCI Hand-off                |                          | Disabled                 |
|                      | USB Mass Storage Driver S    | Support                  | Enabled                  |
|                      | USB Transfer Timeout         |                          | 20 sec                   |
|                      | Device Reset Timeout         |                          | 20 sec                   |
|                      | 1 ,                          |                          | Auto                     |
|                      |                              |                          | Auto                     |
| SMART Settings       | Smart Self Test *1           |                          | Disabled                 |
| UEFI Network Stack   | UEFI Network Stack           |                          | Disabled                 |
| NVMe Configuration   | NVMe Configuration inform    | ation                    | Display of NVMe Configu- |
|                      |                              |                          | ration parameters        |
| Intel® Ethernet      | NIC Configuration Link Speed |                          | Auto Negotiated          |
| Connection I218-LM - | Wake On LAN                  |                          | Enabled                  |
| Unique MAC Address   | Blink LEDs                   |                          | 0                        |
|                      | Link Status*2                |                          | Disconnected             |

<sup>\*1.</sup> Smart Self Test monitors the status of the HDD/SSD. Enable only when Smart Monitoring software is used.

## **BIOS - Chipset**

Provides Chipset settings.

Changeable BIOS Chipset parameters and their factory default values:

|                                                | Default / Remark        |             |
|------------------------------------------------|-------------------------|-------------|
| Platform Controller Hub Isolate SMBus Segments |                         | During POST |
| (PCH)                                          | PCH Thermal Device *1   | Disabled    |
| Processor (Integrated                          | Audio Device (B0:D3:F0) | Enabled     |
| Components                                     |                         |             |

<sup>\*1.</sup> In Main BIOS version A□27R111 and onward.

<sup>\*2.</sup> In Main BIOS version A□27R111 and onward.

## **BIOS - Boot**

Provides Boot information and configuration settings.

Changeable BIOS Boot parameters and their factory default values:

| ltem                          |                                  | Default / Remark       |
|-------------------------------|----------------------------------|------------------------|
| Quiet Boot                    |                                  | Disabled               |
| Setup Prompt Timeout          |                                  | 1                      |
| Bootup NumLock State          |                                  | On                     |
| Battery Support               |                                  | Auto (Battery Manager) |
| Power Loss Control *1         |                                  | Remain Off             |
| CSM & Option ROM Control      | Launch CSM                       | Enabled                |
|                               | Boot Option Filter               | UEFI and Legacy        |
|                               | PXE Option ROM Launch Policy     | UEFI ROM Only          |
|                               | Storage Option ROM Launch Policy | Legacy ROM Only        |
|                               | Video Option ROM Launch Policy   | Legacy ROM Only        |
|                               | Other Option ROM Launch Policy   | UEFI ROM Only          |
|                               | Gate A20 Active                  | Upon Request           |
| Option ROM Messages           |                                  | Force BIOS             |
| Enter Setup If No Boot Device |                                  | No                     |
| Enable Popup Boot Menu        |                                  | Yes                    |
| Type Based Boot Priority      | 1st Boot Device                  | SATA 2 Drive           |
|                               | 2nd Boot Device                  | Disabled               |
|                               |                                  | SATA 3 Drive *2        |
|                               | 3rd Boot Device                  | Disabled               |
|                               | 4th Boot Device                  | Disabled               |
|                               | 5th Boot Device                  | Disabled               |
|                               | 6th Boot Device                  | Disabled               |
|                               | 7th Boot Device                  | Disabled               |
|                               | 8th Boot Device                  | Disabled               |
| UEFI Fast Boot                |                                  | Disabled               |

<sup>\*1.</sup> Power Loss Control settings are :

Remain OFF: The Panel PC will stay OFF when power is supplied to the power connector Turn ON: The Panel PC will automatically start up when power is supplied to the power connector. Last State: The Panel PC will start up or remain OFF when power is supplied based on the Panel PC state at the moment power was removed from the power connector.

<sup>\*2.</sup> In Main BIOS version A□27R111 and onward.

### **BIOS - Security**

Provides security information like BIOS Password and HDD information.

## **⚠ WARNING**

Security setting adjustments should only be performed by the engineer in charge that possesses a thorough understanding of the security settings. Selecting non-recommended security settings can put your system at risk.

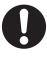

Changeable BIOS Security parameters and their factory default values:

|                            | Item                  |                        |                         |
|----------------------------|-----------------------|------------------------|-------------------------|
| BIOS Password              |                       |                        | Empty                   |
| BIOS Lock                  |                       |                        | Enabled                 |
| HDD Security Configuration | Diskname              |                        | Display disk parameters |
| Secure Boot Menu           | Secure Boot           |                        | Disabled                |
|                            | Secure Boot Mode      |                        | Custom                  |
|                            | Key Management        | Default Key Provision  | Disabled                |
|                            |                       | Platform Key (PK)      | NOT INSTALLED           |
|                            |                       | Key Exchange Key (KEK) | NOT INSTALLED           |
|                            | Authorized Signatures |                        | NOT INSTALLED           |
|                            |                       | Forbidden Signatures   | NOT INSTALLED           |
|                            |                       | Authorized TimeStamps  | NOT INSTALLED           |

#### **BIOS - Save & Exit**

Provides the possibility to leave the BIOS with or without saving changes.

Save & Exit Parameters:

· Save Changes and Exit

Changed settings are saved and the Operating System starts with the changed settings.

Discard Changes and Exit

Changed settings are not saved and the Operating System starts with the unchanged settings.

Save Changes and Reset

Changed settings are saved and the Panel PC restarts using the changed settings.

· Discard Changes and Reset

Changed settings are not saved and the Panel PC restarts with the unchanged settings.

Save Changes

Changed settings are saved and the BIOS setup stays open.

Discard Changes

Changed settings are reverted to their last saved values and the BIOS setup stays open.

· Restore Defaults

Revert all BIOS settings to factory default.

## A-1-3 BIOS for 7<sup>th</sup> generation CPUs

The BIOS settings for 7<sup>th</sup> generation CPUs.

Refer to the CPU information in 1-4 Product Configuration on page 1-7 for generation details.

The BIOS is divided in the pages Main, Advanced, Chipset, Security, Boot and Save&Exit.

### **BIOS - Main**

The main setup screen gives platform information about the BIOS, Board Information, Firmware Revision, MAC Addresses and information about the number of Boots and the Running Time. Platform Information gives CPU and platform details.

Changeable BIOS Main parameters and their factory default values:

- System Date
   Use the Enter key to the next Date field.
- System Time
  Use the Enter key to the next Time field.

## **BIOS - Advanced**

This section provides Advanced BIOS information for 7<sup>th</sup> generation CPUs.

Changeable BIOS Advanced parameters and their factory default values:

|                                    | Item                                |                                | Default / Remark                        |
|------------------------------------|-------------------------------------|--------------------------------|-----------------------------------------|
| CPU                                | SW Guard Extensions (               | SGX)                           | Disabled                                |
|                                    | Hardware Prefetcher                 |                                | Enabled                                 |
|                                    | Adjacent Cache Line Prefetch        |                                | Enabled                                 |
|                                    | Intel (VMX) Virtualizatio           | n Technology                   | Enabled                                 |
|                                    | Active Processor Cores              |                                | All                                     |
|                                    | BIST                                |                                | Disabled                                |
|                                    | AES                                 |                                | Enabled                                 |
|                                    | MachineCheck                        |                                | Disabled                                |
|                                    | MonitorMWait                        |                                | Disabled                                |
| Power & Performance                | CPU - Power Manage-<br>ment Control | Boot performance mode          | Max Non-Turbo Per-<br>formance          |
|                                    |                                     | Intel ® SpeedStep ™            | Disabled                                |
|                                    |                                     | Race To Halt (RTH)             | Disabled                                |
|                                    |                                     | Intel ® Speed Shift Technology | Disabled                                |
|                                    |                                     | Timed MWAIT                    | Disabled                                |
|                                    | GT - Power Manage-<br>ment Control  | Maximum GT Frequency           | 350 Mhz                                 |
| Graphics                           | Digital display Interface           | 1                              | Auto Selection                          |
|                                    | Digital display Interface           | 2                              | Auto Selection                          |
|                                    | VGA Port                            |                                | Enabled                                 |
| Hardware Health Moni-              | Fan Control Temperatur              | e                              | CPU Temperature                         |
| toring                             | Lower Temperature Three             | eshold                         | 50 C                                    |
|                                    | Upper Temperature Three             | eshold                         | 80 C                                    |
|                                    | Minimum Fan Speed                   |                                | Fan Off                                 |
|                                    | Lower Temperature Fan               | Speed                          | 30 %                                    |
|                                    | Upper Temperature Fan               | Speed                          | 100 %                                   |
|                                    | Maximum Fan Speed                   |                                | 100 %                                   |
| RTC Wake Settings                  | RTC Wake Mode                       |                                | Disabled                                |
| ACPI                               | Enable ACPI Auto Conf               | iguration                      | Disabled                                |
|                                    | Hibernation Support                 |                                | Disabled                                |
|                                    | ACPI Sleep State                    |                                | Suspend Disabled                        |
|                                    | Lock Legacy Resources               | 3                              | Disabled                                |
|                                    | S3 Video Repost                     |                                | Disabled                                |
|                                    | Automatic Critical Trip Point       |                                | Enabled                                 |
| AMI Graphic Output Protocol Policy | Output Select                       |                                | eDP for a Panel PC<br>DVI1 for a Box PC |
| •                                  | BIST Enable *1                      |                                | Disabled                                |

|                   | Item                            | Default / Remark  |
|-------------------|---------------------------------|-------------------|
| PCI Configuration | PCI Latency Timer               | 32 PCI Bus Clocks |
|                   | PCI-X Latency Timer             | 64 PCI Bus Clocks |
|                   | VGA Palette Snoop               | Disabled          |
|                   | PERR# Generation                | Enabled           |
|                   | SERR# Generation                | Disabled          |
|                   | Above 4G Decoding               | Disabled          |
| USB               | Overcurrent Protection          | Disabled          |
|                   | Legacy USB Support              | Enabled           |
|                   | xHCI Hand-off                   | Enabled           |
|                   | USB Mass Storage Driver Support | Enabled           |
|                   | USB Transfer Timeout            | 20 sec            |
|                   | Device Reset Timeout            | 20 sec            |
|                   | Device Power-up Delay Selection | Auto              |
|                   | Generic Ultra HS-COMBO          | Auto              |

<sup>\*1.</sup> Only for a Panel PC. Not applicable for a Box PC.

## **BIOS - Chipset**

This section provides Chipset information for 7<sup>th</sup> generation CPUs.

Changeable BIOS Chipset parameters and their factory default values:

|                   |                   | Item                         |                               | Default / Remark |
|-------------------|-------------------|------------------------------|-------------------------------|------------------|
| Processor         | Memory Configu-   | Max TOLUD                    | Dynamic                       |                  |
| (Integrated       | ration            | Memory Remap                 |                               | Enabled          |
| Components)       | Graphics Configu- | Primary Display              |                               | Auto             |
|                   | ration            | Select PCIE Card             |                               | Auto             |
|                   |                   | Internal Graphics Device     |                               | Auto             |
|                   |                   | GTT Size                     |                               | 8MB              |
|                   |                   | Aperture Size                |                               | 256MB            |
|                   |                   | IGD Pre-Allocated Graphics M | lemory                        | 32M              |
|                   |                   | IGD Total Graphics Memory    |                               | 256M             |
|                   |                   | GOP Config Driver            |                               | Enabled          |
|                   | VT-d              |                              |                               | Enabled          |
|                   | Above 4GB MMI BI  | OS assignment                |                               | Disabled         |
| Platform Control- | Isolate SMBus Seg | ments                        |                               | During POST      |
| ler Hub (PCH)     | PCI Express Con-  | PCI Express Port 0, 1, 2 and | PCI Express Port              | Enabled          |
|                   | figuration        | 3                            | ASPM                          | Disabled         |
|                   |                   |                              | Hot Plug                      | Disabled         |
|                   |                   |                              | PCIe Speed                    | Auto             |
|                   |                   | PCI Express Port 0, 1, 2 and | Detect Non-Com-               | Disabled         |
|                   |                   | 3 / Extra options            | pliance Device                |                  |
|                   |                   |                              | Prefetchable<br>Memory        | 10               |
|                   |                   |                              | Reserved Memory<br>Alignment  | 1                |
|                   |                   |                              | Prefetchable Memory Alignment | 1                |
|                   | PCI Express Con-  | Ethernet Port 3 and 2        | PCI Express Port              | Enabled          |
|                   | figuration        | Zalomot Fort Gana Z          | ASPM                          | Disabled         |

|                   | Item                   |                            |                               |                 |
|-------------------|------------------------|----------------------------|-------------------------------|-----------------|
| Platform Control- | PCI Express Con-       | PCI Express Port 6 and 7   | PCI Express Port              | Enabled         |
| ler Hub (PCH)     | figuration             |                            | ASPM                          | Disabled        |
|                   |                        |                            | Hot Plug                      | Disabled        |
|                   |                        |                            | PCIe Speed                    | Auto            |
|                   |                        | PCI Express Port 6 and 7 / | Detect Non-Com-               | Disabled        |
|                   |                        | Extra options              | pliance Device                |                 |
|                   |                        |                            | Prefetchable<br>Memory        | 10              |
|                   |                        |                            | Reserved Memory               | 1               |
|                   |                        |                            | Alignment                     |                 |
|                   |                        |                            | Prefetchable<br>Memory Align- | 1               |
|                   |                        |                            | ment                          |                 |
|                   | SATA and RST           | SATA Controller(s)         |                               | Enabled         |
|                   | Configuration          |                            |                               |                 |
|                   |                        | SATA Mode Selection        |                               | AHCI            |
|                   |                        | Software Feature Mask Con- | HDD Unlock                    | Enabled         |
|                   |                        | figuration                 | LED Locate                    | Enabled         |
|                   |                        | SATA Controller Speed      |                               | Default         |
|                   |                        | SATA Port (0)              |                               | Enabled         |
|                   |                        | SATA Port (1)              |                               | Enabled         |
|                   |                        | SATA Port (2)              |                               | Enabled         |
|                   |                        | SATA Device Type           |                               | Hard Disk Drive |
|                   |                        | SATA Port (3)              |                               | Enabled         |
|                   |                        | SATA Device Type           |                               | Hard Disk Drive |
|                   | USB Configura-<br>tion | USB Port Disable Override  |                               | Disabled        |
|                   | PCH LAN Controlle      | r                          |                               | Enabled         |
|                   | LAN Wake From De       | eepSx                      |                               | Enabled         |
|                   | Wake on LAN Enak       | ole                        |                               | Enabled         |
|                   | Serial IRQ Mode        |                            |                               | Continuous      |
|                   | Enhance Port 80h l     | h LPC Decoding             |                               | Disabled        |
|                   | PCIe Spread Spect      | rum Clocking               |                               | Auto            |

### **BIOS - Security**

Provides security information like BIOS Password and HDD information.

## **⚠ WARNING**

Security setting adjustments should only be performed by the engineer in charge that possesses a thorough understanding of the security settings. Selecting non-recommended security settings can put your system at risk.

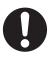

Changeable BIOS Security parameters and their factory default values:

|                  | Item        |                         |
|------------------|-------------|-------------------------|
| BIOS Password    |             | Empty                   |
| BIOS Lock        |             | Enabled                 |
| HDD Security     | Diskname    | Display disk parameters |
| Configuration    |             | *1                      |
| Secure Boot Menu | Secure Boot | Enabled                 |

- \*1. Only when a storage device is installed. The default password for a storage device is empty.
- \*2. For Intel<sup>®</sup> Core<sup>®</sup> i7-7820EQ CPU Secure Boot Customization = Standard For all other CPU types CPU Secure Boot Customization = Custom
- \*3. Not applicable for Intel® Core® i7-7820EQ CPU

### **BIOS - Boot**

Provides Boot information and configuration settings.

Changeable BIOS Boot parameters and their factory default values:

| Item                          | Default / Remark |
|-------------------------------|------------------|
| Quiet Boot                    | Disabled         |
| Setup Prompt Timeout          | 1                |
| Bootup NumLock State          | On               |
| Power Loss Control *1         | Remain Off       |
| Enter Setup If No Boot Device | No               |
| Enable Popup Boot Menu        | Yes              |
| Boot Priority Selection       | UEFI Standard    |
| UEFI Fast Boot                | Disabled         |
| UEFI Screenshot Capability    | Disabled         |
| New Boot Option Policy        | Place Last       |

<sup>\*1.</sup> Power Loss Control settings are :

Remain OFF: The IPC Machine Controller will stay OFF when power is supplied to the power connector Turn ON: The IPC Machine Controller will automatically start up when power is supplied to the power connector.

Last State: The IPC Machine Controller will start up or remain OFF when power is supplied based on the IPC Machine Controller state at the moment power was removed from the power connector.

### **BIOS - Save & Exit**

Provides the possibility to leave the BIOS with or without saving changes and to create or restore a set of User Defaults.

#### Save & Exit Parameters:

#### · Save Changes and Exit

Changed settings are saved and the Operating System starts with the changed settings.

#### Discard Changes and Exit

Changed settings are not saved and the Operating System starts with the unchanged settings.

#### · Save Changes and Reset

Changed settings are saved and the Panel PC restarts using the changed settings.

#### · Discard Changes and Reset

Changed settings are not saved and the Panel PC restarts with the unchanged settings.

#### · Save Changes

Changed settings are saved and the BIOS setup stays open.

#### Discard Changes

Changed settings are reverted to their last saved values and the BIOS setup stays open.

#### Restore Defaults

Revert all BIOS settings to factory default.

#### · Save as User Defaults

Saves the BIOS values as a User Defaults set.

#### · Restore User Defaults

Restores the User Defaults set to the BIOS.

## A-2 Allocate a Drive in Windows

An added drive must be allocated before it becomes visible in Windows.

To allocate a drive in Windows:

- **1** Ensure the Panel PC is ON.
- **2** Select the Windows **Start** Button.
- **3** In the search field, input *partition*.
- 4 Select Create and format hard disk partitions.
  The Disk Management window opens. The new disk is displayed with a storage space Unallocated.
- **5** Right-click on the unallocated space and select **New Simple Volume**. The New Simple Volume Wizard opens.
- **6** Follow the steps in the New Simple Volume Wizard.

  The drive is installed and ready for use in Windows under the configured drive letter.

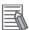

#### **Additional Information**

Do not format, resize or change settings for partition C:. Windows is installed on drive partition C: and any change to this partition can cause Windows to stop working.

## A-3 DVI Connector Pin Details

This section provides the pin details for the DVI-I connector and for the optional DVI-D connector.

### A-3-1 DVI-I Connector Pin Details

Pin details of the DVI-I connector.

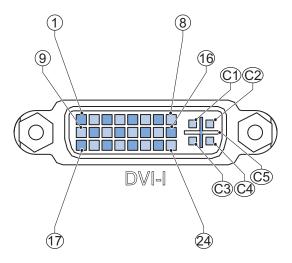

The pin layout represents the DVI-I connector on the IPC Machine Controller. Pin numbers increase from left to right for every row.

| Pin | Signal Name          | Function                                |
|-----|----------------------|-----------------------------------------|
| 1   | TMDS data 2-         | Digital red- (link 1)                   |
| 2   | TMDS data 2+         | Digital red+ (link 1)                   |
| 3   | 0 VDC                | TMDS data 2/4 shield                    |
| 4   | Not connected        |                                         |
| 5   | Not connected        |                                         |
| 6   | DDC clock            | DDC clock                               |
| 7   | DDC data             | DDC data                                |
| 8   | Analog vertical sync | Analog vertical sync *1                 |
| 9   | TMDS data 1-         | Digital green- (link 1)                 |
| 10  | TMDS data 1+         | Digital green+ (link 1)                 |
| 11  | 0 VDC                | TMDS data 1/3 shield                    |
| 12  | Not connected        |                                         |
| 13  | Not connected        |                                         |
| 14  | +5 V                 | Power for monitor DDC interface         |
| 15  | 0 V                  | Return for pin 14 and analog sync       |
| 16  | HPD                  | Hot Plug Detect                         |
| 17  | TMDS data 0-         | Digital blue- (link 1) and digital sync |
| 18  | TMDS data 0+         | Digital blue+ (link 1) and digital sync |
| 19  | 0 VDC                | TMDS data 0/5 shield                    |
| 20  | Not connected        |                                         |
| 21  | Not connected        |                                         |
| 22  | 0 VDC                | TMDS clock shield                       |

| Pin | Signal Name            | Function                  |
|-----|------------------------|---------------------------|
| 23  | TMDS clock+            | Digital clock+            |
| 24  | TMDS clock-            | Digital clock-            |
| C1  | Analog red             | Analog red *1             |
| C2  | Analog green           | Analog green *1           |
| C3  | Analog blue            | Analog blue *1            |
| C4  | Analog horizontal sync | Analog horizontal sync *1 |
| C5  | 0 VDC                  | 0 VDC *1                  |

<sup>\*1.</sup> Only for models NY□17, NY□1E, NY□27 and NY5.

Refer to 1-4 Product Configuration on page 1-7 for details.

### A-3-2 DVI-D Connector Pin Details

Pin details of the DVI-D connector.

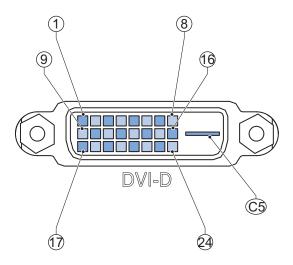

The pin layout represents the DVI connector on the IPC Machine Controller. Pin numbers increase from left to right for every row.

| Pin | Signal Name   | Function                        |
|-----|---------------|---------------------------------|
| 1   | TMDS data 2-  | Digital red- (link 1)           |
| 2   | TMDS data 2+  | Digital red+ (link 1)           |
| 3   | 0 VDC         | TMDS data 2/4 shield            |
| 4   | Not connected |                                 |
| 5   | Not connected |                                 |
| 6   | DDC clock     | DDC clock                       |
| 7   | DDC data      | DDC data                        |
| 8   | Not connected |                                 |
| 9   | TMDS data 1-  | Digital green- (link 1)         |
| 10  | TMDS data 1+  | Digital green+ (link 1)         |
| 11  | 0 VDC         | TMDS data 1/3 shield            |
| 12  | Not connected |                                 |
| 13  | Not connected |                                 |
| 14  | +5 V          | Power for monitor DDC interface |

| Pin | Signal Name   | Function                                |
|-----|---------------|-----------------------------------------|
| 15  | 0 V           | Return for pin 14                       |
| 16  | HPD           | Hot plug detect                         |
| 17  | TMDS data 0-  | Digital blue- (link 1) and digital sync |
| 18  | TMDS data 0+  | Digital blue+ (link 1) and digital sync |
| 19  | 0 VDC         | TMDS data 0/5 shield                    |
| 20  | Not connected |                                         |
| 21  | Not connected |                                         |
| 22  | 0 VDC         | TMDS clock shield                       |
| 23  | TMDS clock+   | Digital clock+                          |
| 24  | TMDS clock-   | Digital clock-                          |
| C5  | Not connected |                                         |

## A-4 RS-232C Connector Pin Details

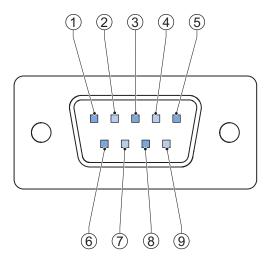

The pin layout represents the RS-232C connector on the Panel PC.

| Pin | Signal Name |
|-----|-------------|
| 1   | CD          |
| 2   | RXD         |
| 3   | TXD         |
| 4   | DTR         |
| 5   | 0 VDC *1    |
| 6   | DSR         |
| 7   | RTS         |
| 8   | CTS         |
| 9   | RI          |

<sup>\*1.</sup> The 0 VDC pin is internally connected to the ground connection.

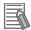

#### **Additional Information**

Refer to 5-4-2 Ground on page 5-27 for grounding details.

**Appendices** 

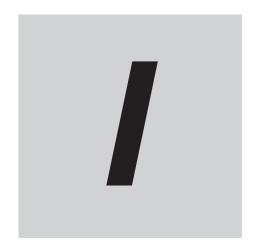

# Index

## Index

| A                                              |            | Ethernet connectors                    |            |
|------------------------------------------------|------------|----------------------------------------|------------|
|                                                |            | Link/Act Indicator                     |            |
| Accessory kit                                  | 3-25       | Specifications                         |            |
| _                                              |            | Speed Indicator                        | 4-19       |
| В                                              |            | Ethernet                               | 4-19       |
|                                                |            | Ethernet/IP                            | 4-20       |
| Base layer                                     | 3-5        | Expansion layer                        | 3-7        |
| Battery low                                    | 3-11, 3-13 |                                        |            |
| Battery                                        | 3-24, 7-6  | F                                      |            |
| Replace                                        | 7-9        |                                        |            |
| Bay details                                    | 3-8        | Fan error                              | 3-11, 3-13 |
| BIOS                                           | A-2        | Fan Unit                               | 3-24       |
|                                                |            | Replace                                | 7-7        |
| C                                              |            | •                                      |            |
|                                                |            | Н                                      |            |
| Cables                                         |            |                                        |            |
| Communication cable S8BW                       | 3-33       | Hardware revision                      | 33         |
| DVI cables                                     | 3-28       | HDD LED                                | 3-13       |
| NY Monitor Link cable                          | 3-29       | HDD                                    | 3-27       |
| USB Type-A - USB Type-B cable                  |            | Specifications                         | 4-8        |
| CFast Card Slot                                |            | Humidity                               |            |
| CFast Card                                     |            | ,                                      |            |
| Replace                                        |            | 1                                      |            |
| Specifications                                 |            |                                        |            |
| Configuration                                  |            | I/O connector                          | 3-15       |
| Connect                                        |            | Connections                            |            |
| Connectors                                     |            | Specifications                         |            |
|                                                |            | Wiring                                 |            |
| Cooling layer                                  |            | •••••••••••••••••••••••••••••••••••••• |            |
| Cooling layer                                  |            | L                                      |            |
| Corrective maintenance                         |            |                                        |            |
| Cover                                          | /-0        | Layers                                 | 3-3        |
| CPU                                            |            | Led Indicators                         |            |
| Intel <sup>®</sup> Core <sup>™</sup> i5-7440EQ |            | Display Layer                          | 3-10       |
| Intel <sup>®</sup> Core <sup>™</sup> i7-4700EQ | 4-6        | LED indicators                         |            |
|                                                |            | LED Indicators                         |            |
| D                                              |            | Logo LED                               |            |
|                                                |            | 2090 225                               |            |
| Dimensions                                     | 4-2        | M                                      |            |
| Display layer                                  |            |                                        |            |
| Drive bays                                     | 3-22       | Machine Controller Error               | 3-13       |
| Drive                                          |            | Memory Card                            |            |
| Install in Windows                             | A-19       | Memory                                 |            |
| Install                                        | 5-4        | DDR3L Non-ECC                          |            |
| Replace                                        | 7-11       | DDR4 Non-ECC                           |            |
| Ducts                                          | 5-23       | Model-ID                               |            |
| DVI connector                                  | 3-17       | Monitor                                |            |
| Specifications                                 |            |                                        |            |
| DVI-D connector                                |            | Mount                                  | 3-14, 3-20 |
| Specifications                                 |            | N                                      |            |
| E                                              |            | NY Monitor Link                        | 3-19       |
|                                                |            | Cable                                  |            |
| Electrical                                     |            | LED Indicators                         |            |
| Specifications                                 | 4-4        | Specifications                         |            |
| ERR LED                                        | 3-13       | _p                                     |            |
| EU OAT                                         |            |                                        |            |

| P                        |             |
|--------------------------|-------------|
| PCIe Card                | 3-23        |
| Install                  |             |
| Replace                  |             |
| Specifications           |             |
| Power button             |             |
| Power connector          |             |
| Specifications           |             |
| Wiring                   |             |
| Power OFF                |             |
| Forced with power button |             |
| Input signal             |             |
| Power button             |             |
| Power ON                 |             |
| Automatic                |             |
| Details                  |             |
| First time               |             |
| Input signal             |             |
| Power button             |             |
| Safe mode                |             |
| Power supply             |             |
| * * *                    |             |
| Overvoltage error        |             |
| Undervoltage error       |             |
| Preventive maintenance   |             |
| Product key              |             |
| Product                  |             |
| PWR LED                  | 3-12        |
| R                        |             |
| DC 222C connector        | 2.40        |
| RS-232C connector        |             |
| Specifications           |             |
| RUN LED                  | 3-13        |
| S                        |             |
|                          |             |
| Scope of delivery        | 5-3         |
| SD Memory Card           | .3-20, 3-26 |
| SSD                      | 3-27        |
| Specifications           | 4-9         |
| Stand-by mode            |             |
| Status LED               |             |
| Storage devices          |             |
| Specifications           | 4-8         |
| _                        | -           |
| <u>T</u>                 |             |
| Temperature              | 4-29        |
| Thermal shutdown         |             |
| Touchscreen              |             |
| Calibrate                |             |
| Operations               |             |
| Operations               | 0-2         |
| U                        |             |
| Unit version             |             |
| Unpack                   |             |
| UPS                      |             |
|                          | ,           |

| USB connectors | 4-17 |
|----------------|------|
| W              |      |
| Watchdog error |      |
| Warnings       | 5-27 |

Index

**OMRON Corporation Industrial Automation Company** 

Kyoto, JAPAN

Contact: www.ia.omron.com

Regional Headquarters
OMRON EUROPE B.V.

Wegalaan 67-69, 2132 JD Hoofddorp The Netherlands Tel: (31)2356-81-300/Fax: (31)2356-81-388

OMRON ASIA PACIFIC PTE. LTD. No. 438A Alexandra Road # 05-05/08 (Lobby 2), Alexandra Technopark, Singapore 119967 Tel: (65) 6835-3011/Fax: (65) 6835-2711

**OMRON ELECTRONICS LLC** 

2895 Greenspoint Parkway, Suite 200 Hoffman Estates, IL 60169 U.S.A. Tel: (1) 847-843-7900/Fax: (1) 847-843-7787

OMRON (CHINA) CO., LTD.
Room 2211, Bank of China Tower,
200 Yin Cheng Zhong Road,
PuDong New Area, Shanghai, 200120, China
Tel: (86) 21-5037-2222/Fax: (86) 21-5037-2200

© OMRON Corporation 2016-2021 All Rights Reserved. In the interest of product improvement,

Cat. No. W557-E2-08

**Authorized Distributor:** 

specifications are subject to change without notice.

0321